**SAIA-Burgess Electronics** 

**SWITCHES • MOTORS • CONTROLLERS** 

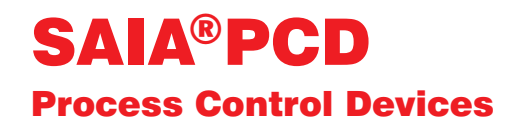

## PCD7.D160 und ..D170 Industrielle Kleinterminals Handbuch

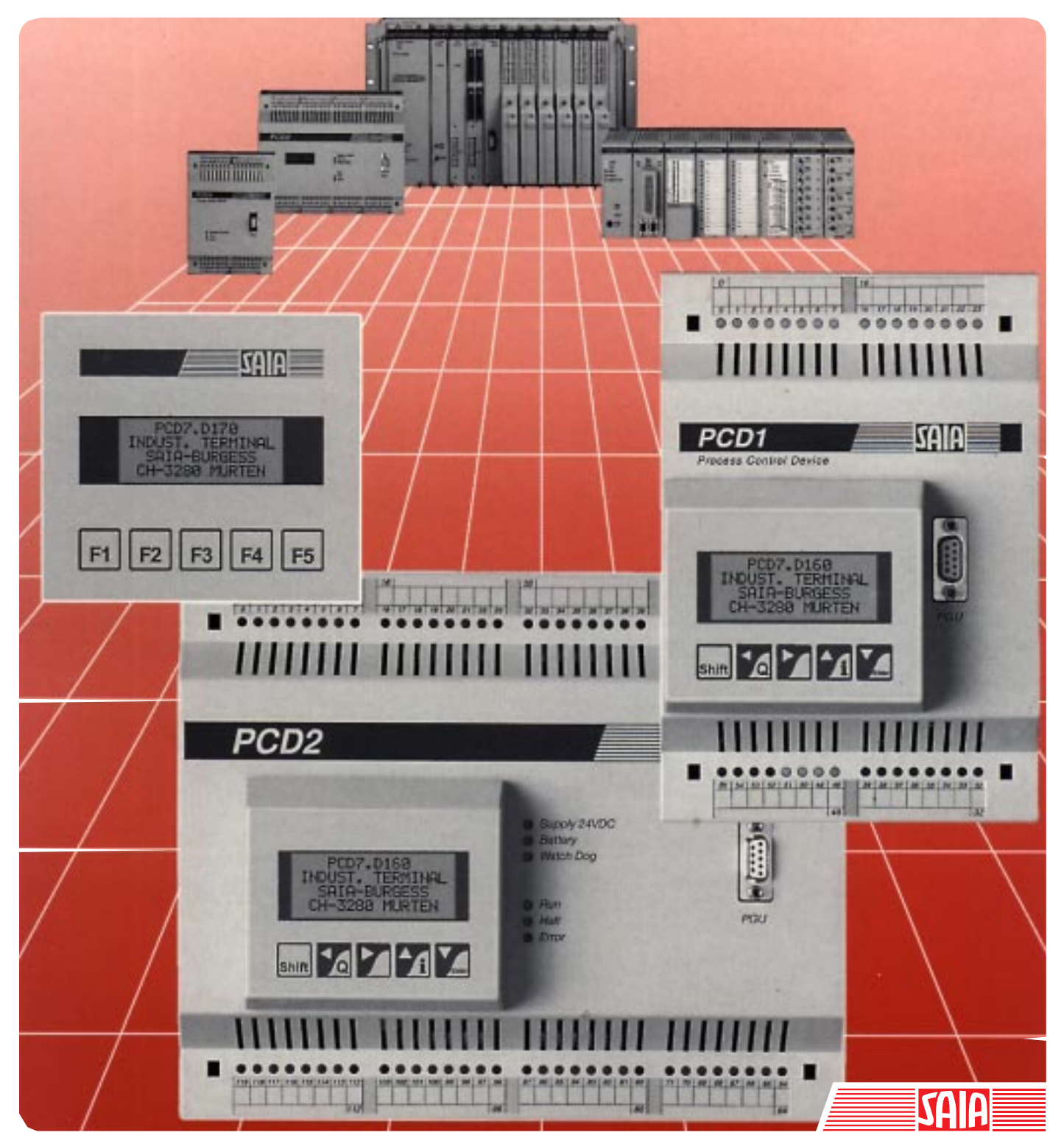

Ausgabe 26/753 D1

#### GB: Electronic Controllers Telefon<br>Telefax 026 / 672 72 72<br>026 / 672 74 99

#### **SAIA-Burgess Gesellschaften**

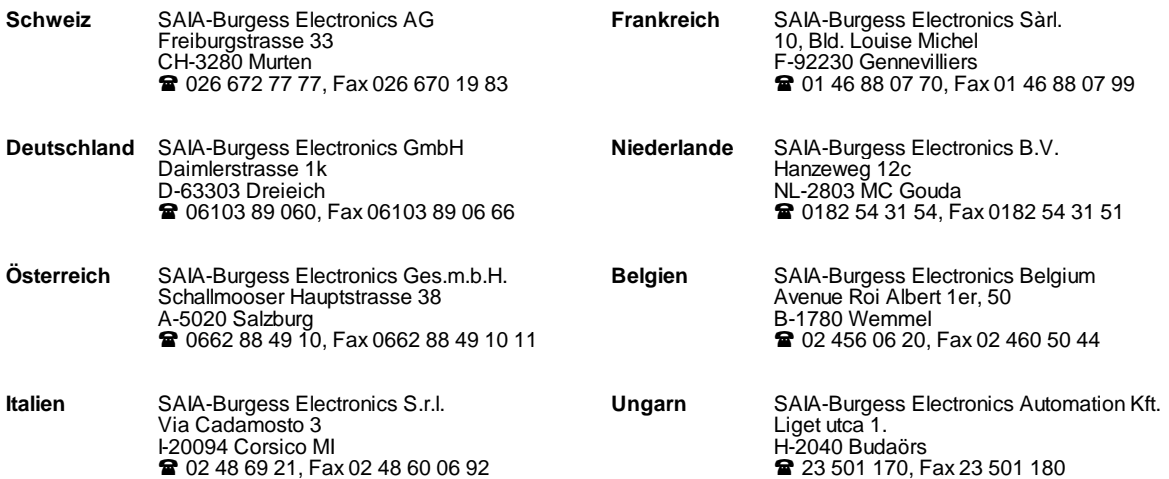

\_\_\_\_\_\_\_\_\_\_\_\_\_\_\_\_\_\_\_\_\_\_\_\_\_\_\_\_\_\_\_\_\_\_\_\_\_\_\_\_\_\_\_\_\_\_\_\_\_\_\_\_\_\_\_\_\_\_\_\_\_\_\_\_\_\_\_\_\_\_\_\_\_\_\_\_\_\_\_\_\_\_\_\_\_\_\_\_\_\_\_\_\_\_\_\_\_\_\_\_\_\_\_\_\_\_\_\_\_\_\_\_\_\_\_\_\_\_\_\_\_\_\_

#### **Vertretungen**

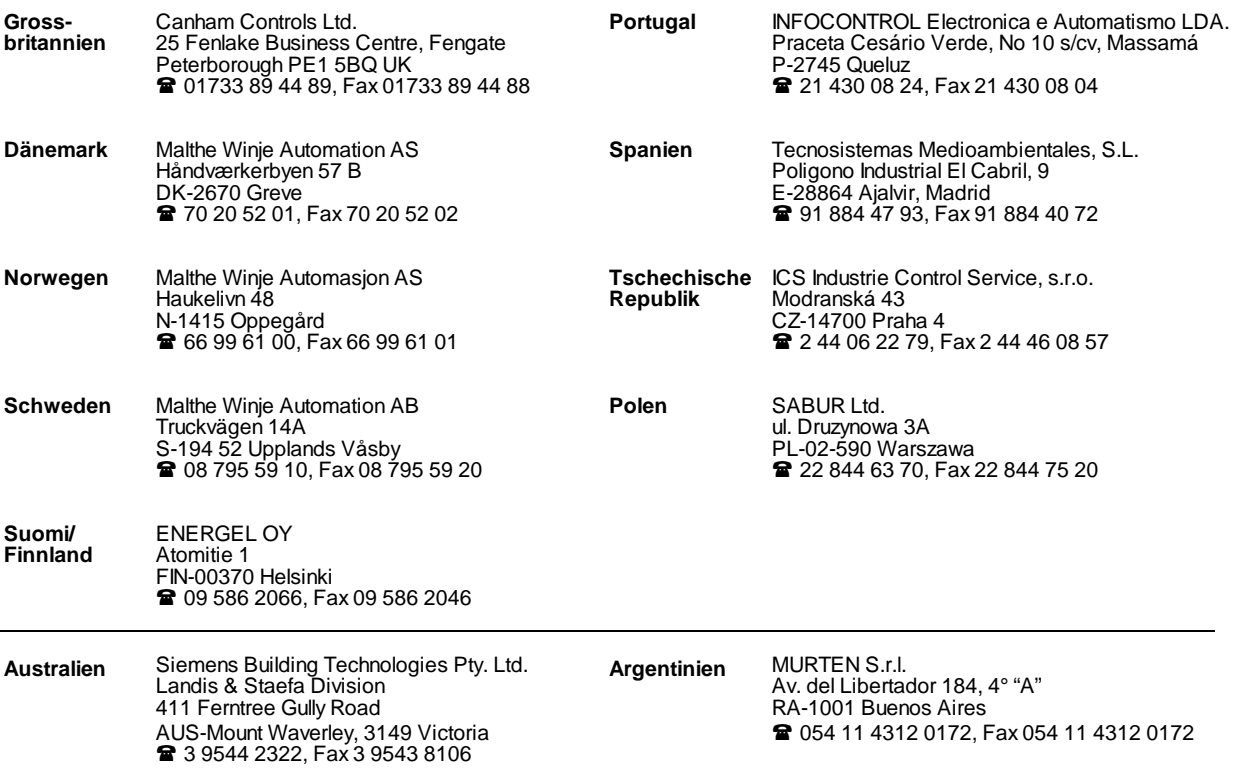

\_\_\_\_\_\_\_\_\_\_\_\_\_\_\_\_\_\_\_\_\_\_\_\_\_\_\_\_\_\_\_\_\_\_\_\_\_\_\_\_\_\_\_\_\_\_\_\_\_\_\_\_\_\_\_\_\_\_\_\_\_\_\_\_\_\_\_\_\_\_\_\_\_\_\_\_\_\_\_\_\_\_\_\_\_\_\_\_\_\_\_\_\_\_\_\_\_\_\_\_\_\_\_\_\_\_\_\_\_\_\_\_\_\_\_\_\_\_\_\_\_\_\_

#### **Kundendienst**

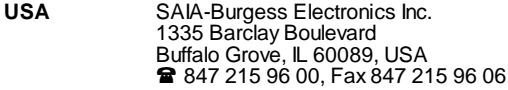

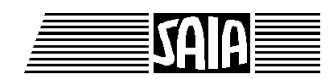

**SAIA® Process Control Devices**

**Handbuch**

# **Industrielle Kleinterminals**

## **PCD7.D160 und ..D170**

SAIA-Burgess Electronics AG 1997. Alle Rechte vorbehalten Ausgabe 26/753 D1 - 02.1997

Technische Änderungen vorbehalten

## **Anpassungen**

## **Handbuch: Industrielle Kleinterminals PCD7.D160 und ..D170 - Ausgabe D1**

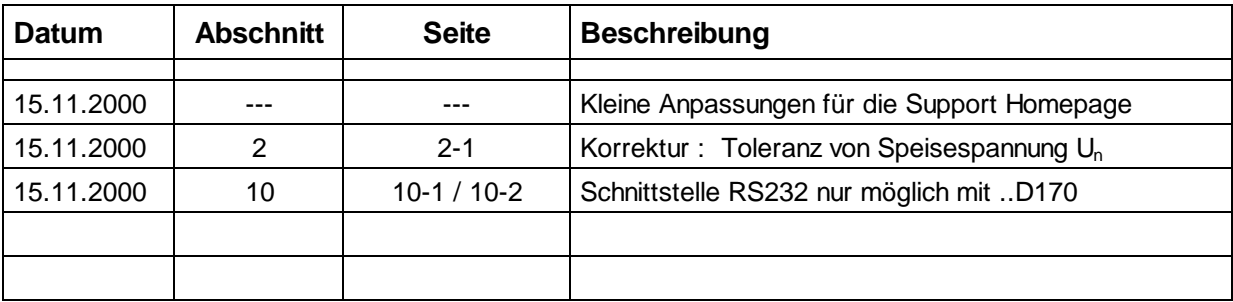

## **Inhalt**

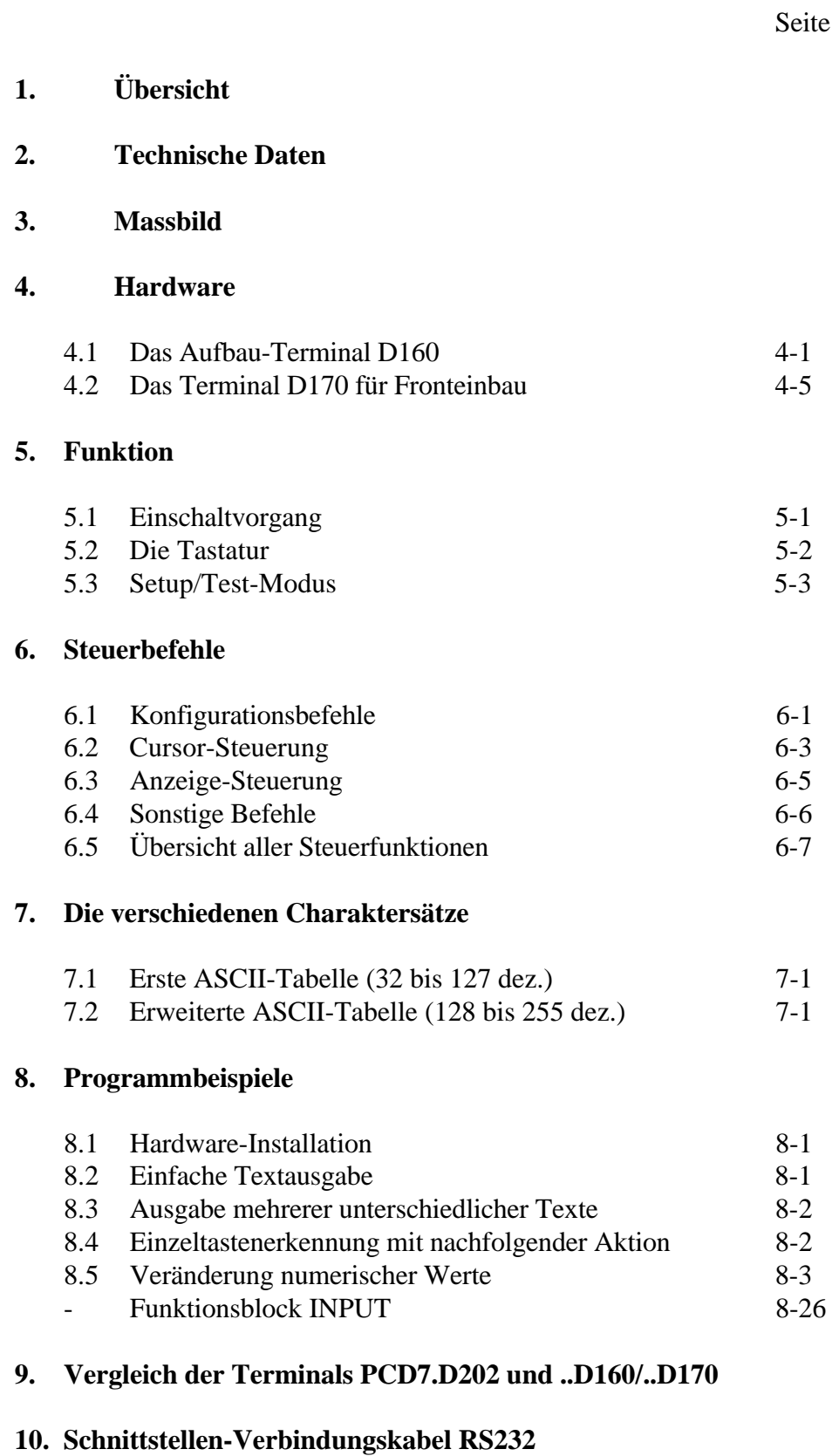

Notizen:

### **Wichtiger Hinweis:**

Um den einwandfreien Betrieb von SAIA®PCD sicherstellen zu können, wurde eine Vielzahl detaillierter Handbücher geschaffen. Diese wenden sich an technisch qualifiziertes Personal, das nach Möglichkeit auch unsere Workshops erfolgreich absolviert hat.

Die vielfältigen Leistungen der SAIA®PCD treten nur dann optimal in Erscheinung, wenn alle in diesen Handbüchern aufgeführten Angaben und Richtlinien bezüglich Montage, Verkabelung, Programmierung und Inbetriebnahme genau befolgt werden.

Damit allerdings werden Sie zum grossen Kreis der begeisterten SAIA<sup>®</sup>PCD Anwendern gehören.

#### **Übersicht**

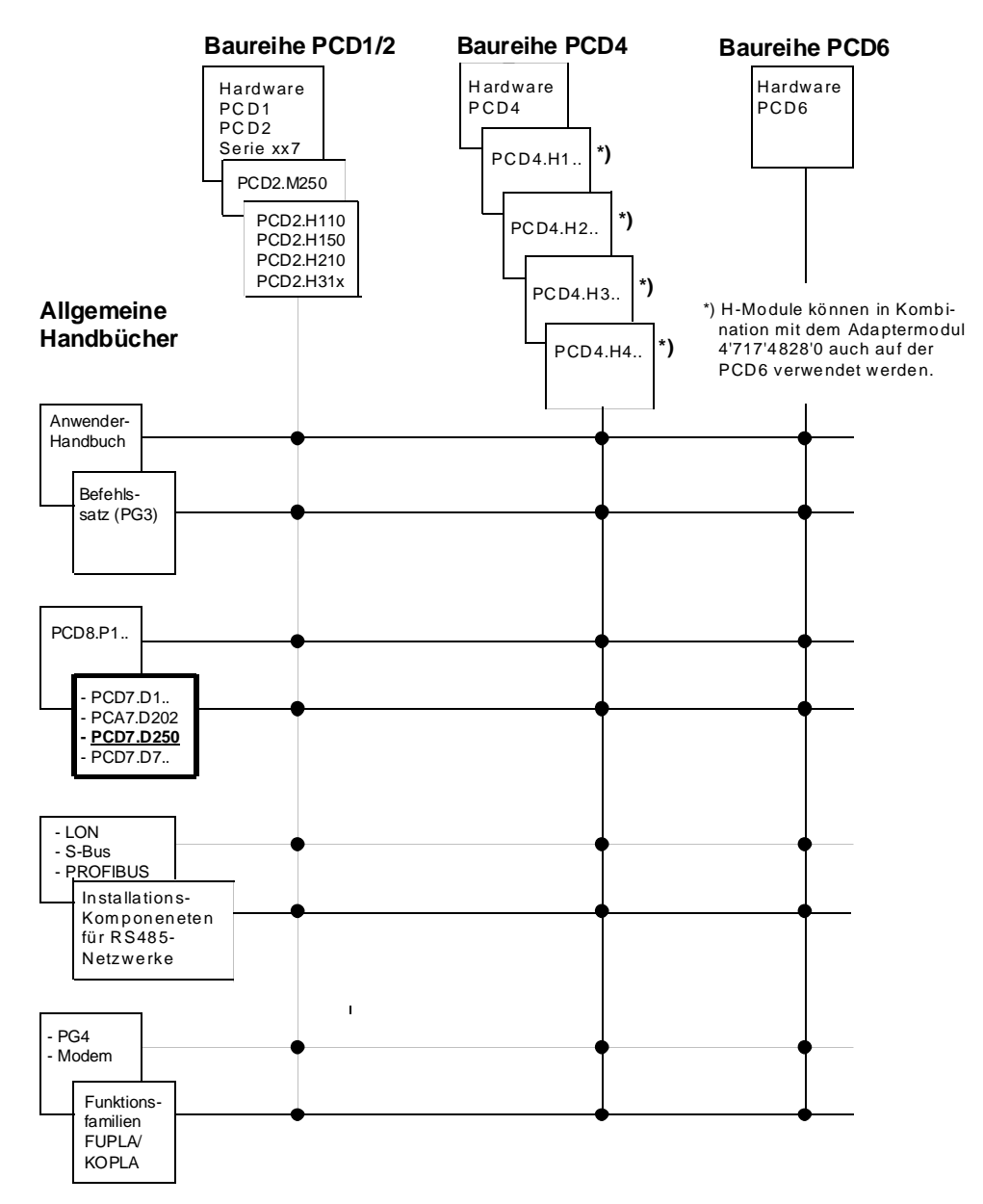

## **Zuverlässigkeit und Sicherheit elektronischer Steuerungen**

Die Firma SAIA-Burgess Electronics AG konzipiert, entwickelt und stellt ihre Produkte mit aller Sorgfalt her:

- Neuster Stand der Technik
- Einhaltung der Normen
- Zertifiziert nach ISO 9001
- Internationale Approbationen: z.B. Germanischer Lloyd, United Laboratories (UL), Det Norske Veritas, CE-Zeichen ...
- Auswahl qualitativ hochwertiger Bauelemente
- Kontrollen in verschiedenen Stufen der Fertigung
- In-Circuit-Tests

Die daraus resultierende hochstehende Qualität zeigt trotz aller Sorgfalt Grenzen. So ist z.B. mit natürlichen Ausfällen von Bauelementen zu rechnen. Für diese gibt die Firma SAIA-Burgess Electronics AG Garantie gemäss den "Allgemeinen Lieferbedingungen".

Der Anlagebauer seinerseits muss auch seinen Teil für das zuverlässige Arbeiten einer Anlage beitragen. So ist er dafür verantwortlich, dass die Steuerung datenkonform eingesetzt wird und keine Überbeanspruchungen, z.B. auf Temperaturbereiche, Überspannungen und Störfelder oder mechanischen Beanspruchungen auftreten.

Darüber hinaus ist der Anlagebauer auch dafür verantwortlich, dass ein fehlerhaftes Produkt in keinem Fall zu Verletzungen oder gar zum Tod von Personen bzw. zur Beschädigung oder Zerstörung von Sachen führen kann. Die einschlägigen Sicherheitsvorschriften sind in jedem Fall einzuhalten. Gefährliche Fehler müssen durch zusätzliche Massnahmen erkannt und hinsichtlich ihrer Auswirkung blockiert werden. So sind z.B. für die Sicherheit wichtige Ausgänge auf Eingänge zurückzuführen und softwaremässig zu überwachen. Es sind die Diagnoseelemente der PCD wie Watch-Dog, Ausnahme-Organisations-Blocks (XOB) sowie Testund Diagnose-Befehle konsequent anzuwenden.

Werden alle diese Punkte berücksichtigt, verfügen Sie mit der SAIA<sup>®</sup>PCD über eine moderne und sichere programmierbare Steuerung, die Ihre Anlage über viele Jahre zuverlässig steuern, regeln und überwachen wird.

## **1. Übersicht**

### **1.1 Verwendungsmöglichkeiten**

Die neuen SAIA® Kleinterminals nutzen die hohe Intelligenz und den grossen Speicher der SAIA PCD-Steuerungen und können daher bei günstigen Preisen optimal zu Industrie-Steuerungen oder in der Gebäudeautomation eingesetzt werden.

- Alle SAIA® Terminals PCD7.D1.. und D2.. verfügen über einfache Textanzeige. Abgesehen von der Grösse des Display und der Anzahl Tasten sind sie vollkommen kompatibel zueinander, was einen problemlosen Umstieg zu einer grösseren Ausführung ermöglicht. (Verlangen Sie den Prospekt 26/311 D)
- Die anzuzeigenden Texte werden im PCD-Steuergerät gespeichert. Dadurch kann für die Programmierung dasselbe Werkzeug (PG1, PG3 oder PG4) wie für das Steuerungsprogramm eingesetzt werden. Zudem ist ein Zugriff auf Text und Variablen jederzeit auch via Modem möglich.
- Die intelligente Textausgabe der PCD-Steuerungen ermöglicht es, Variablen beliebig aufzubereiten und im Display auszugeben.
- Selbstverständlich tragen auch diese Terminals das CE-Zeichen und werden unter den Qualitätsregeln von ISO 9001 entwickelt und hergestellt.

Für intelligente Terminals, auch mit Grafik-Display, verlangen Sie bitte den Prospekt 26/325 D.

## **1.2 Schnellanleitung zur Handhabung desTerminals PCD7.D160/D170**

In den folgenden Kapiteln dieses Handbuches sind die breiten Funktionsmöglichkeiten im Detail beschrieben, wie sie diese Terminals zur Verfügung stellen. In der praktischen Anwendung wird wohl nur ein kleiner Teil davon genutzt werden.

Um dem Einsteiger eine Kurzanleitung zur einfachen Ausgabe eines Textes zu geben, sei empfohlen, vor dem Einzelstudium aller Tests und Befehle ein Programmbeispiel aus Kapitel 8 praktisch zu vollziehen. Auf diese Weise wird sich zeigen, wie einfach das Arbeiten mit PCD und den SAIA® Terminals in der Praxis ist.

### **1.3 Drei Ausführungen**

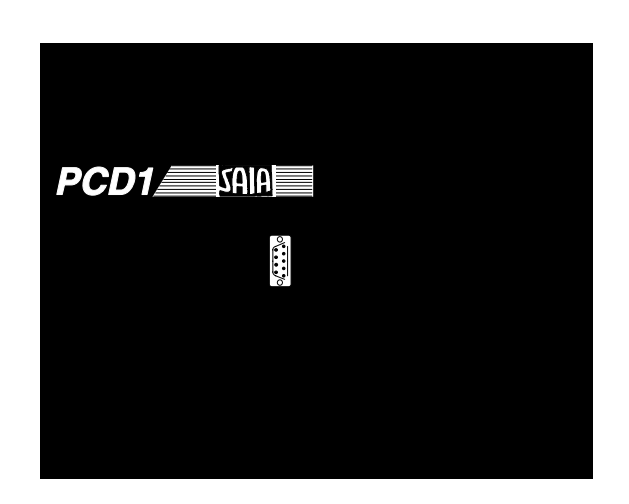

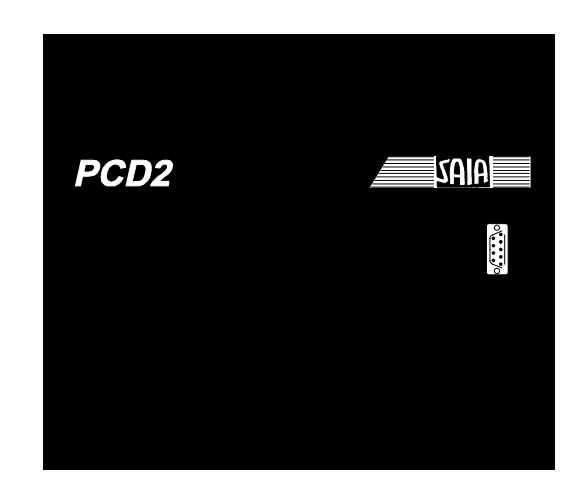

D160 auf PCD1 D160 auf PCD2

Beide Ausführungen PCD7.D160 und D170 sind bezüglich Display (4x16 Char.), Tasten (5) und allen Software-Funktionen identisch.

**Die Terminals ..D162 und ..D163** werden direkt auf den Deckel der Steuerungen PCD1 und PCD2 geschraubt und auf den Unterteil aufgesteckt. Diese Kombination ergibt eine intelligente Steuerung mit direkter Anzeige- und Eingabemöglichkeit.

Je nach Interface-Modul zur PCD1/2 variiert die Typenbezeichnung (siehe Bestellangaben und Kap. 4.1).

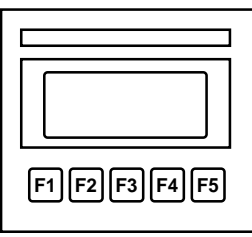

**Das Terminal ..D170** eignet sich für den Fronteinbau mit Schutzart IP 65 und verfügt über eine RS 232-Schnittstelle, passend zu allen PCD-Steuerungen.

PCD7.D170

## **1.4 Bestellangaben**

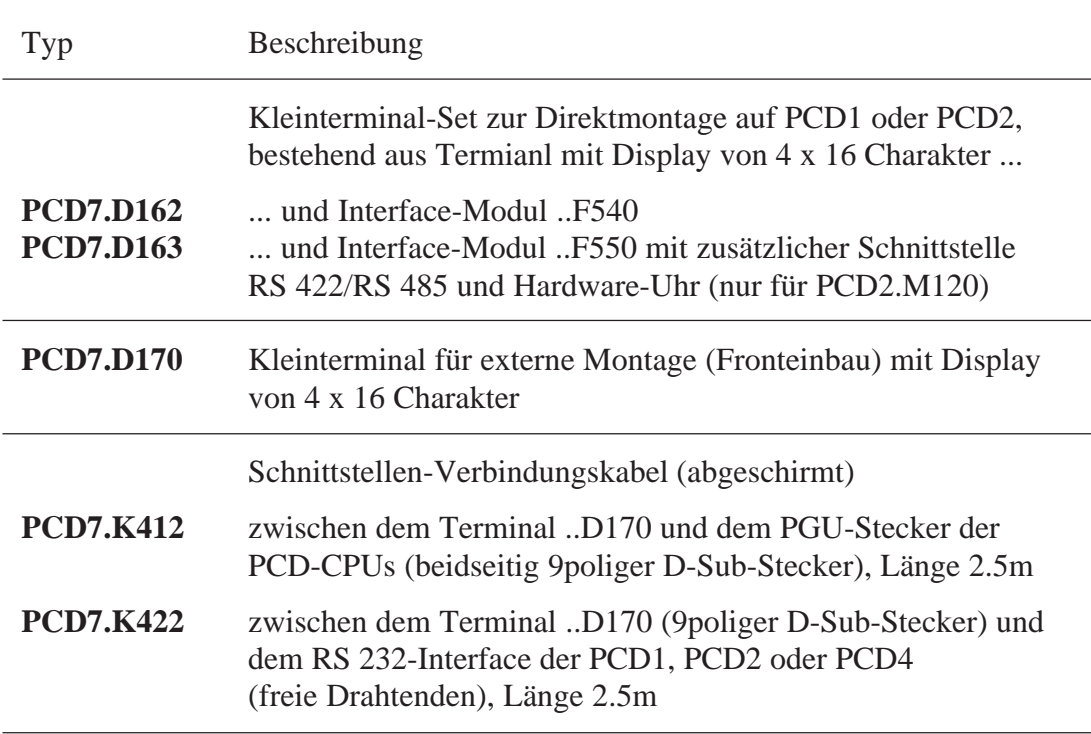

Übersicht

Notizen:

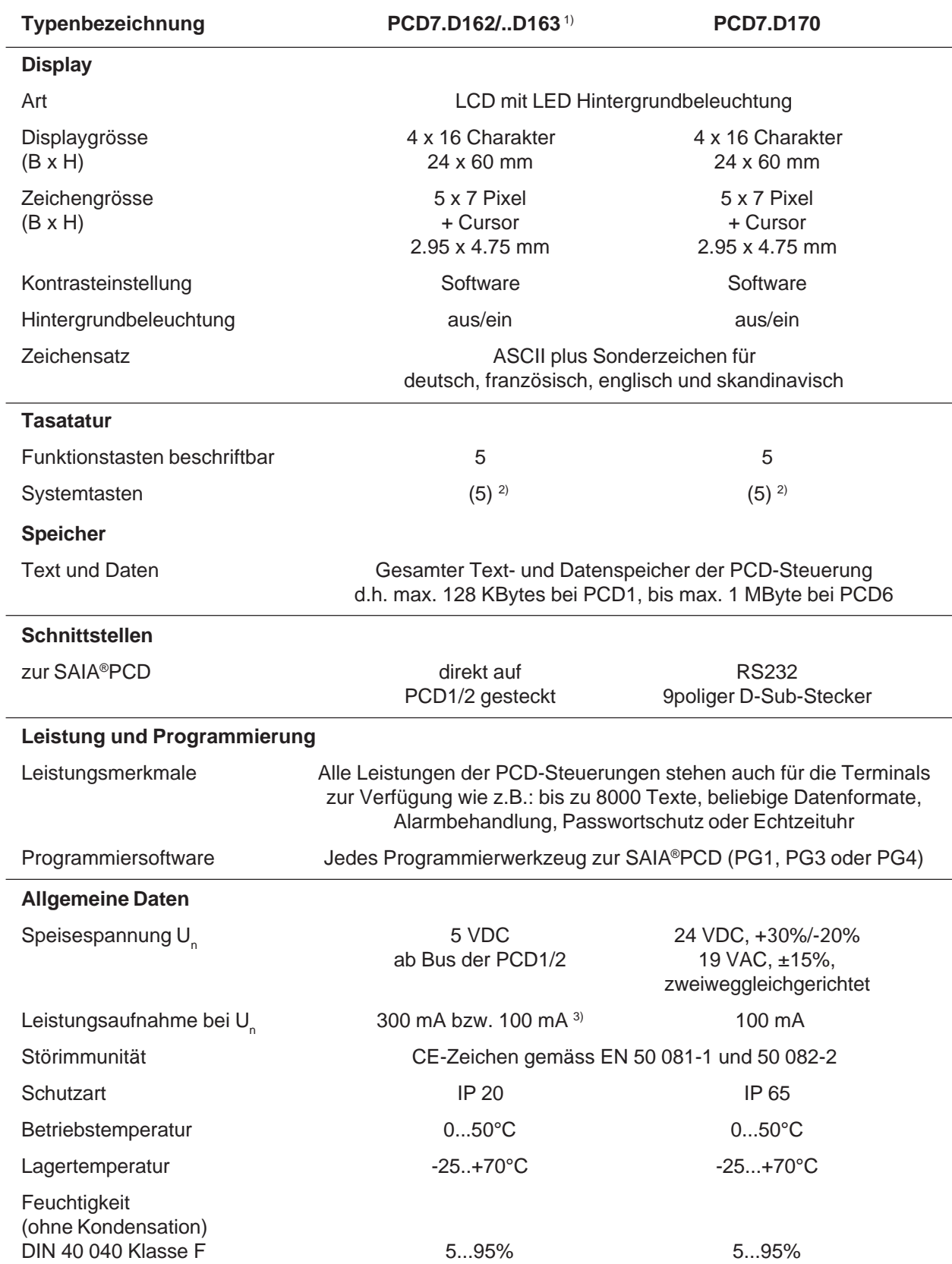

## **2. Technische Daten**

1) Das Aufbauterminal ..D162 oder ..D163 kann auch anschlussfertig moniert auf einer PCD1 oder PCD2 bestellt werden. 2) Die 5 Tasten können per Software als 5 Funktionstasten oder mit einer Shift-Taste für 8 Tastenfunktionen konfiguriert werden. 3) 100 mA bei ausgeschalteter Hintergrundbeleuchtung

Technische Daten

Notizen:

## **3. Massbild**

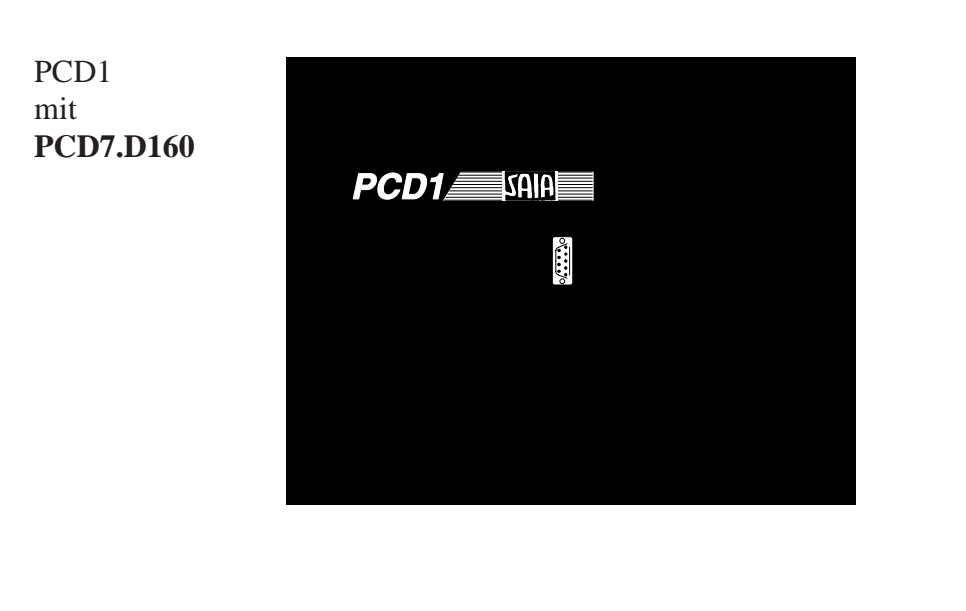

PCD2 mit **PCD7.D160**

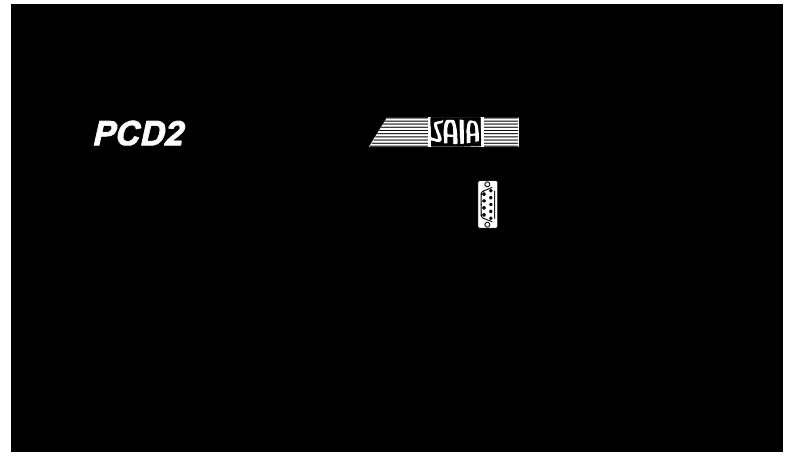

#### **PCD7.D170**

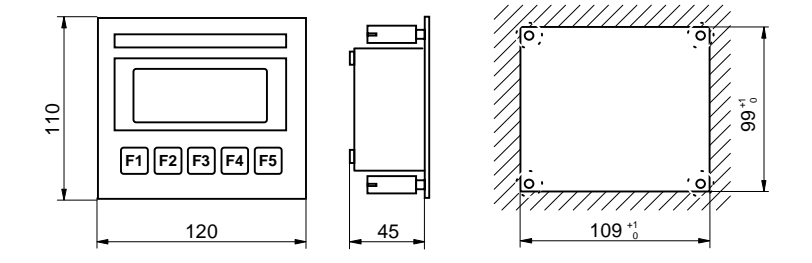

Massbild

Notizen:

## **4. Hardware**

Beide Ausführungen D160/D170 sind bezüglich Display, Tasten und allen Software-Funktionen identisch. Sie unterscheiden sich bezüglich Hardware in folgenden Punkten:

- **Typ D160** wird mittels eines Interface-Moduls direkt auf ein Steuergerät PCD1 oder PCD2 aufgesetzt.
- **Typ D170** (wie D200/202) ist für unabhängigen Fronteinbau ausgelegt, mit eigener Speisung 24 VDC und mit Stecker für eine RS232- Verbindung.

## **4.1 Das Aufbau-Terminal D160**

#### **4.1.1 Mechanik und Montage der Terminalsets D162 und D163**

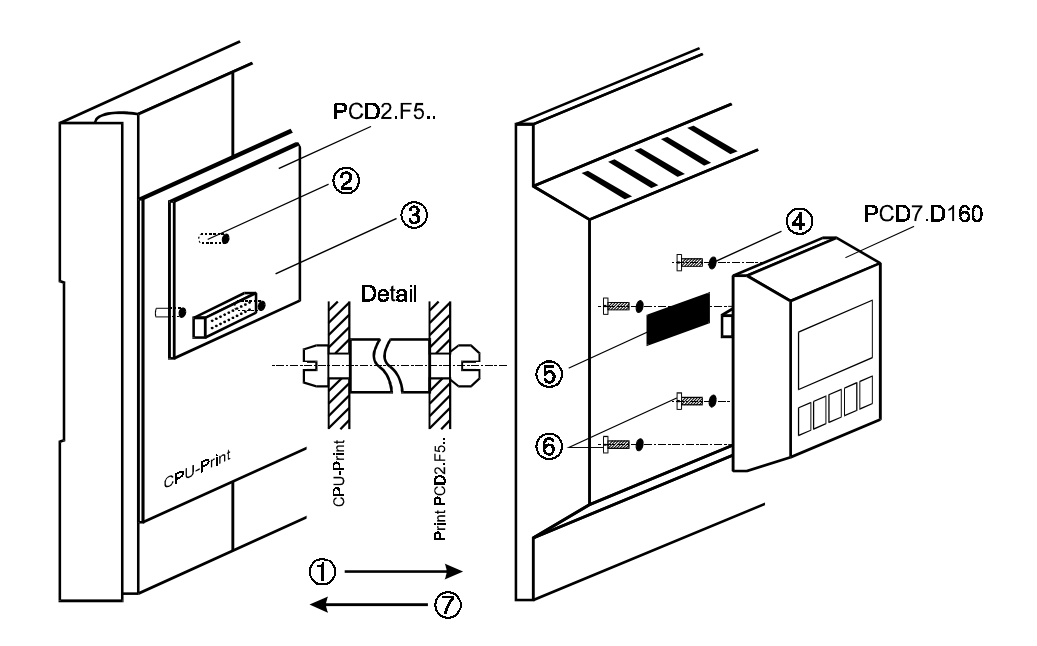

- ① Deckel abheben
- ② Stützen auf Grundprint einsetzen (siehe Detail). Bei älteren Modellen sind ev. nicht alle 3 Bohrungen vorhanden.
- ③ Interfacemodul PCD7.F5.. auf Stecker einstecken und auf Stützen einschnappen.
- ④ Vorpositionierte Schraubenlöcher von Decklrückseite her durchstossen oder durchbohren (Ø 3mm).
- ⑤ Bei PCD2: rotes Fenster aus Deckel herausdrücken. Bei PCD1: spezieller Deckel mit Bestellnr.
- 4'104'7338'0 verwenden. ⑥ Terminal D160 mit den 4 Schrauben festschrauben.
- ⑦ Deckel sorgfälltig auf Unterteil aufstecken. Der Deckel samt dem Terminal darf auch entfernt und wieder aufgesteckt werden, während die PCD1/PCD2 an Spannung liegt und arbeitet.

**Wir lösen alle aufgeführten Probleme für Sie, wenn Sie sog. konfigurierte Systeme PCD1 oder PCD2 mit bereits montierten Terminals bestellen (siehe Kap. 4.1.2).**

### **4.1.2 Welche Kombinationen sind möglich ?**

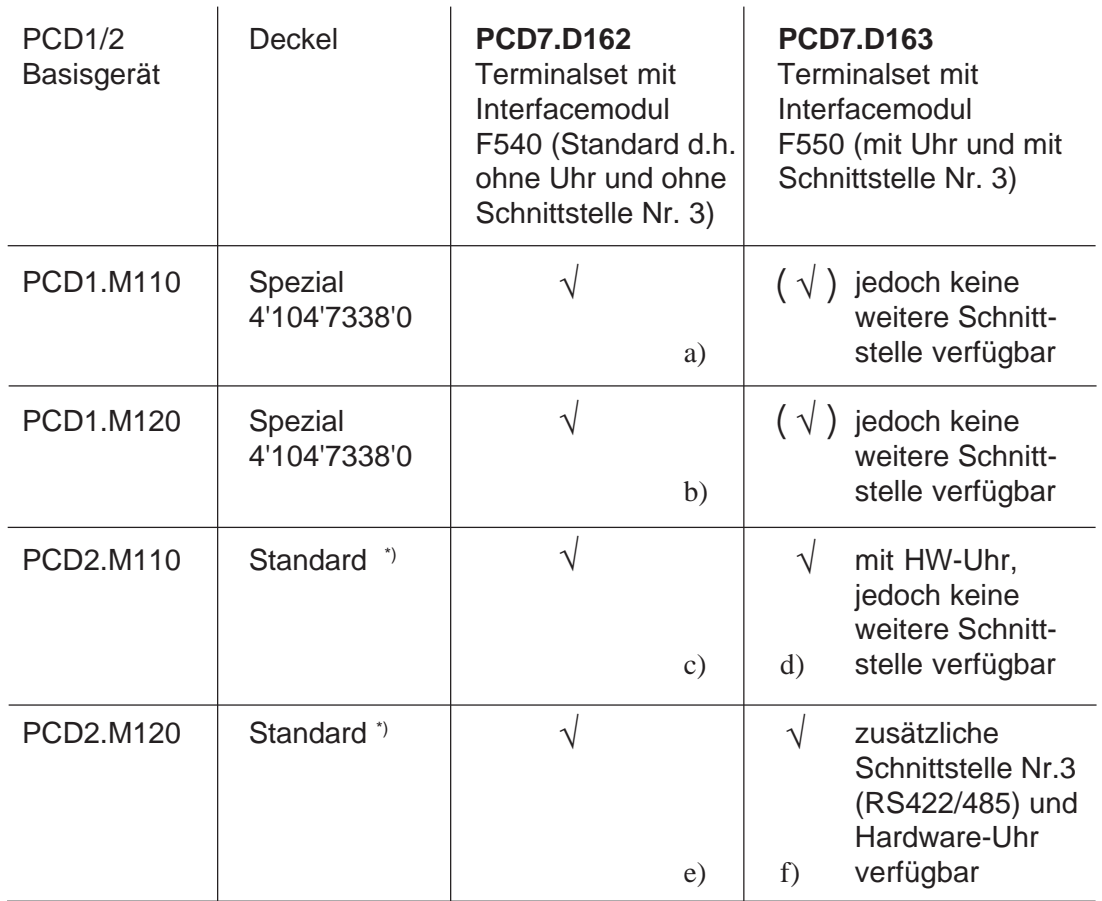

\*) ab Fabrikationsdatum 9701 sind im Deckel Sacklöcher vorhanden, welche durchstossen oder durchgebohrt (Ø 3 mm) werden können.

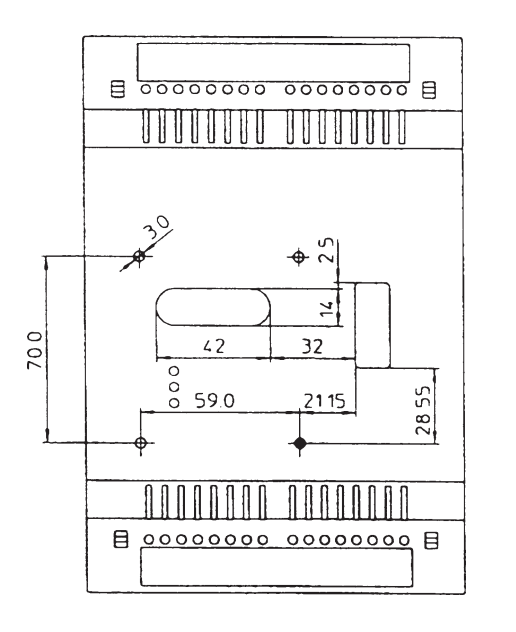

PCD1-Deckel in dieser Ausführung sind unter der Bestellnummer 4'104'7338'0 erhältlich.

**Wir lösen alle aufgeführten Montageprobleme für Sie, wenn Sie sog. konfigurierte Systeme PCD1 oder PCD2 mit bereits montierten Terminals bestellen :**

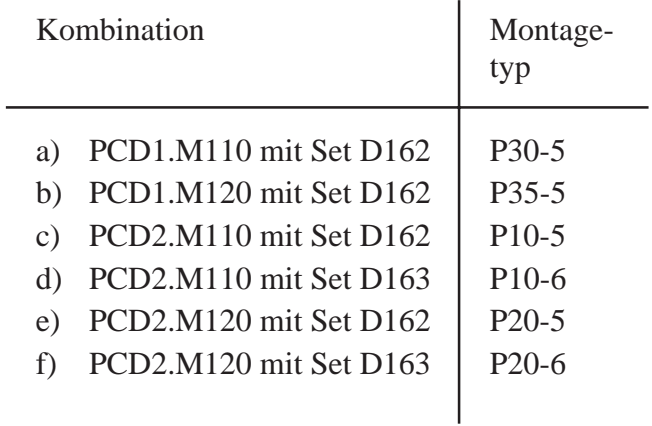

#### **Bildliche Darstellung nebenstehender Tabelle**

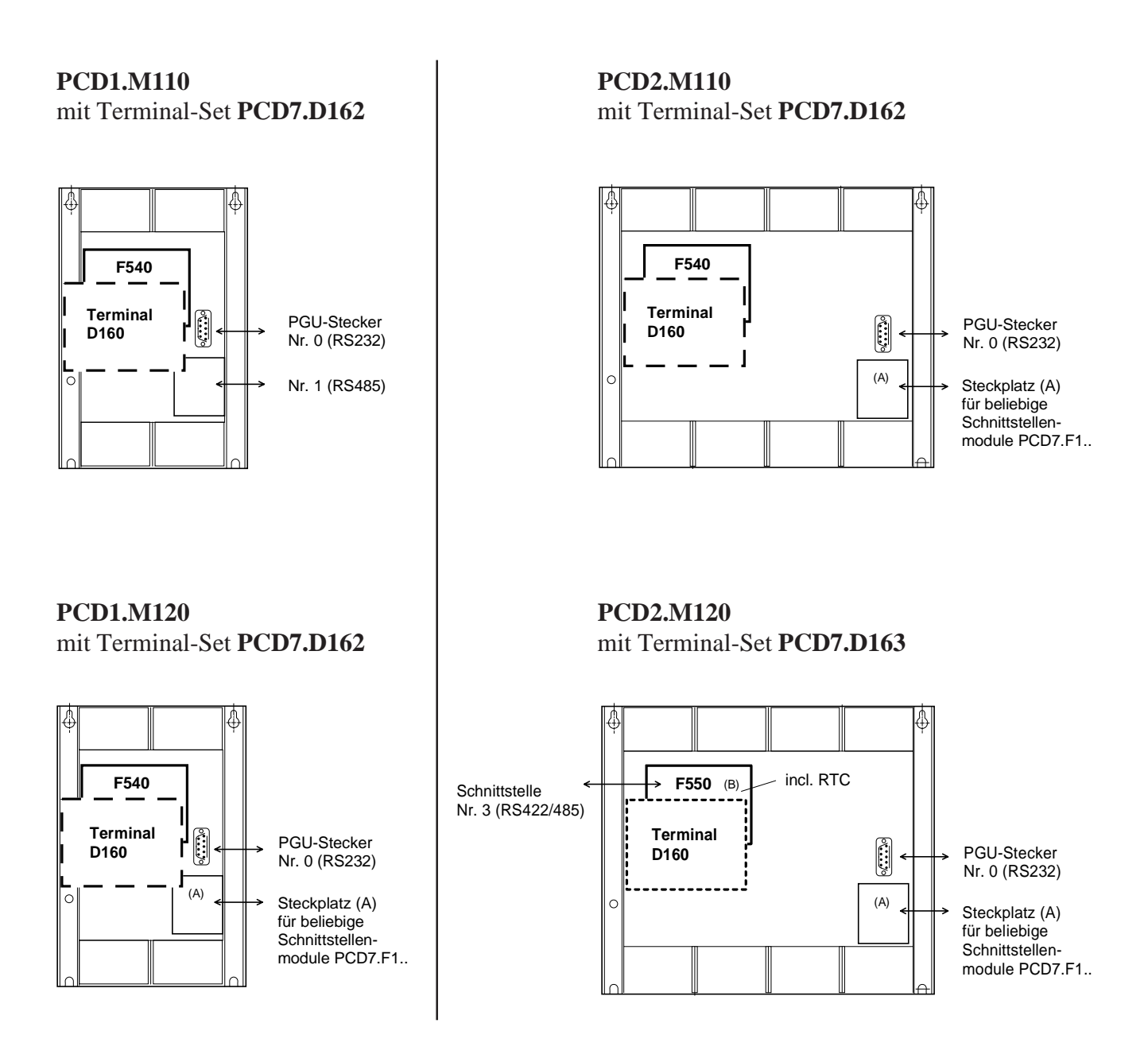

#### **4.1.3 Kommunikation Terminal D160 zu PCD1/PCD2**

Wie im vorangehenden Abschnitt gezeigt, erfolgt die Kommunikation über das Interfacemodul mit der **Schnittstelle Nr. 2** des Steuergerätes PCD1 oder PCD2.

Die Kommunikationsparameter beider Geräte (D160 und PCD1/2) müssen übereinstimmen (siehe Abschnitt 5.3.1 Setup-Modus). Bezüglich Handshaking verlangt das Terminal "**RTS/CTS**" (was default eingestellt ist). Dem entspricht der Modus **MC1** in SASI-Text der PCD1/2.

#### **4.1.4 Stromversorgung des D160**

Diese erfolgt ab der **Internen +5V-Speisung der PCD1/2.** Für alle zusätzlichen Module, die auf das Basisgerät aufgesteckt werden, stehen nur beschränkt **Ströme zur Verfügung**:

PCD1 750 mA PCD2 1100 mA (inklusive Erweiterungsgerät)

**Die Stromaufnahme** des D160 bzw. D162/D163 mit Interfacemodul F540/F550 ist abhängig von der Hintergrundbeleuchtung des Displays. Sie beträgt ab +5V

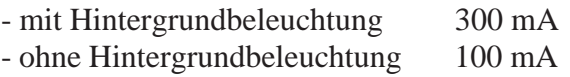

Bitte beachten Sie diese Werte im Zusammenhang mit der übrigen Bestückung der PCD1/2. Weitere Angaben finden Sie im Handbuch PCD1/2 unter dem Kapitel "Stromversorgung".

## **4.2 Das Terminal D170 für Fronteinbau**

#### **4.2.1 Stromversorgung / Anschlüsse**

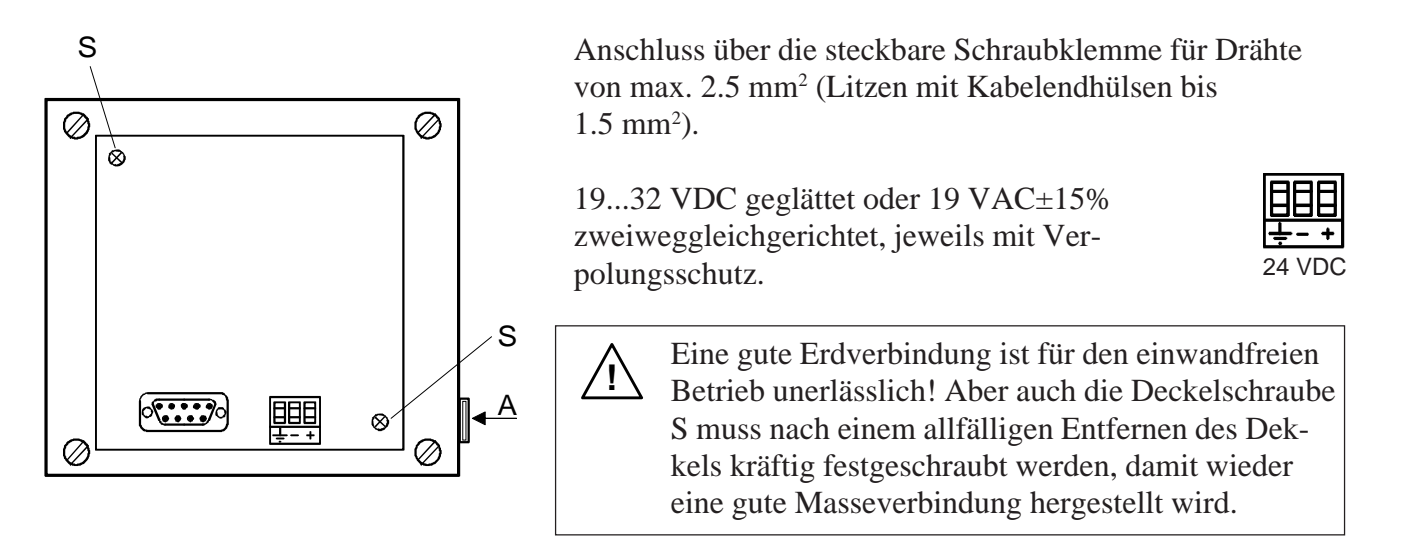

Der Bezeichnungsstreifen für die 5 Tasten wird an der Stelle A eingeschoben. Je nach Setup (Shift key No/Yes) kann der Streifen mit F-Beschriftung oder mit Shift-Funktion gewählt werden. Auf der Rückseite der Streifen kann auch eine anwenderspezifische Bezeichnung angebracht werden.

#### **Stromversorgung mit doppeltgleichgerichteter Wechselspannung**

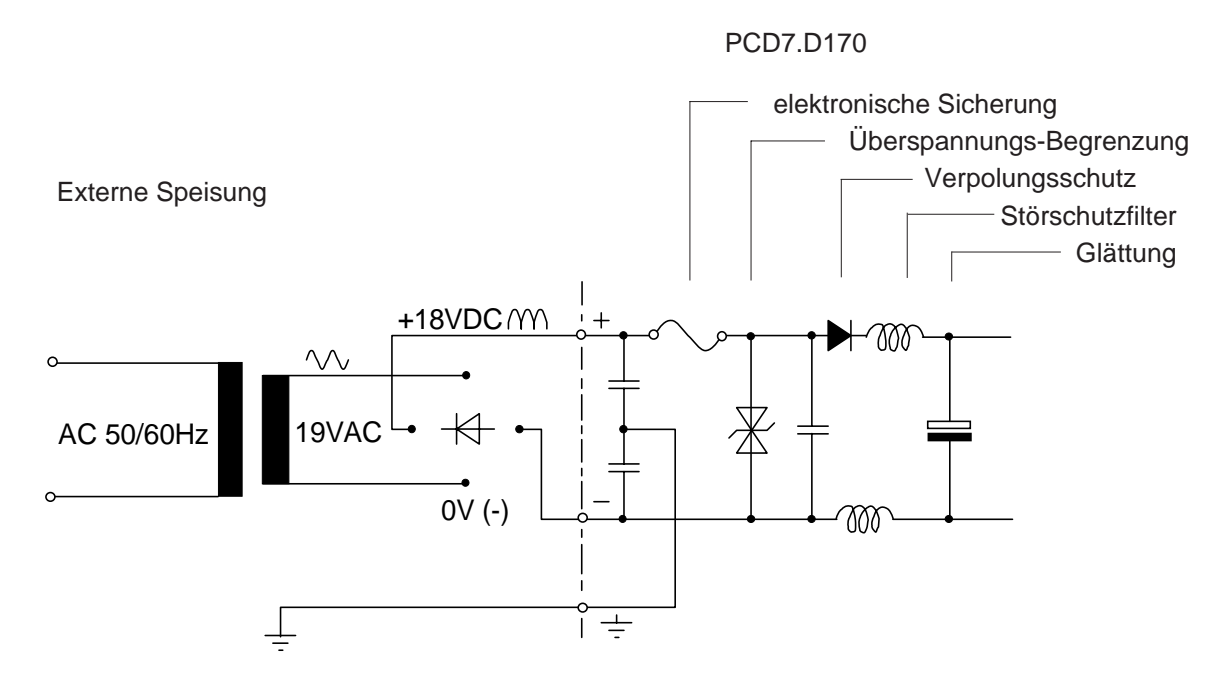

#### **4.2.2 Serielle Schnittstelle RS232 des Terminals ..D170**

9 polige D-Sub-Buchse (weiblich)

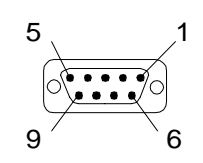

#### **Ohne Handshaking RTS/CTS**

Hinweise gültig für alle Kommunikationskanäle der PCD:

- Auf Terminal-Seite muss RTS mit CTS verbunden sein.
- Bis 9600 Baud kann mit dem PCD-Kommunikationsmodus **MC0** gearbeitet werden.
- Wird mit 19'200 Baud kommuniziert, so ist ein Handshaking mit XON/XOFF erforderlich (PCD-Kommunikationsmodus **MC2**).

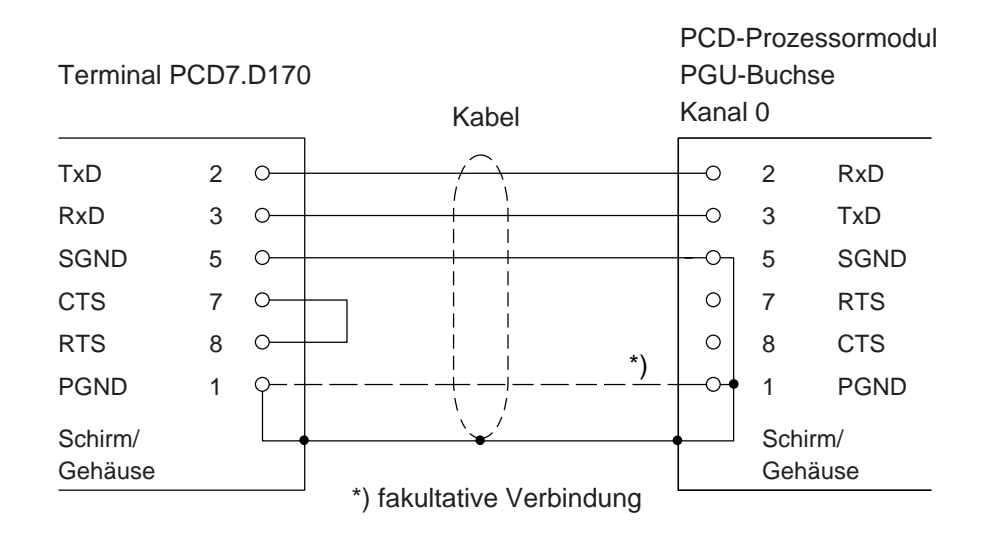

#### **a) Terminal D170 zu PGU-Stecker der PCD**

Für diese Verbindung kann das Kabel PCD7.K412 verwendet werden (siehe Kap. 10).

Im Setup-Modus muss am Terminal D170 unter Handshaking "None" oder "XON/XOFF" gewählt werden.

#### **b) Terminal D170 zu den PCD-Prozessoren Kanäle 1 bis 3**

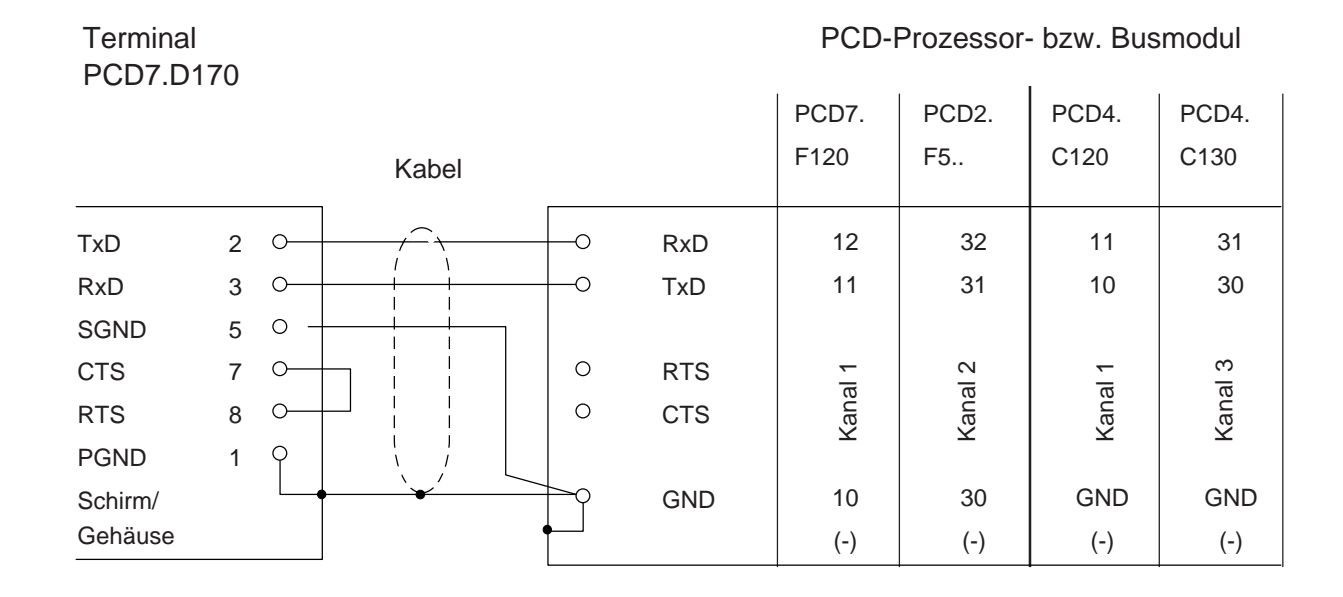

Im Setup-Modus muss am Terminal D170 unter Handshaking "None" oder "XON/XOFF" gewählt werden.

Für diese Verbindung kann das Kabel PCD7.K422 verwendet werden (siehe Kap. 10).

#### **Mit Handshaking RTS/CTS**

Der entsprechende Kommunikationskanal der PCD muss mit Modus **MC1** assigniert werden. Default ist das Terminal unter Handshaking bereits auf "RTS/CTS" eingestellt.

PCD7.D170 PCD7. PCD2. PCD4. PCD4. F120 F5.. C120 C130 Kabel TxD 2  $\overline{O}$ RxD 12 32 11  $\circ$ 31 RxD 3 Ő TxD 11 31 10 30  $\circ$ SGND<sub>5</sub>  $\circ$ CTS 7 RTS 13 33 14 34  $\circ$ O  $\overline{\phantom{a}}$ RTS 8 **CTS**  14 34 15 35  $\circ$ Ő PGND<sub>1</sub>  $\circ$ Schirm/ GND GND 10 30 **GND** Gehäuse (-) (-) (-) (-)

#### Terminal PCD-Prozessor- bzw. Busmodul

Notizen:

## **5. Funktion**

### **5.1 Einschaltvorgang**

Nach Anlegen der Speisespannung führt das D160/D170 einen Selbsttest durch. Während dieses Vorganges erscheint folgende Anzeige:

```
 SAIA-BURGESS
 CH-3280 MURTEN
 PCD7.D1x V001
 POWER-UP TEST
```
Der Test dauert ca. 2 Sekunden. Während dieser Zeit werden Befehle an der Datenschnittstelle ignoriert. Das Anwenderprogramm der SPS kann diese Zeit abwarten oder über den Befehl "poll" (siehe Kap. 6.4) die Bereitschaft des Terminals überprüfen.

Der Selbsttest gliedert sich in 6 Abschnitte:

- CPU-Test
- LCD-Test
- RAM-Test
- EPROM-Checksum Test
- Display-Test
- EEPROM-Checksum Test

Tritt bei einem Test ein Fehler auf, so wird dies entsprechend im Display angezeigt. Nach 1.5 Sekunden wird der Selbsttest wiederholt.

### **5.2 Die Tastatur**

Die 5 Tasten können als reine Funktionstasten F1 bis F5 oder aber als Shift-Tasten mit Doppelfunktionen betrieben werden (siehe auch Kapitel "Setup" und "Steuerbefehle").

Entsprechend dem gewählten Modus kann der entsprechende Bezeichnungsstreifen eingeschoben werden.

**Modus ohne Shift-Funktion**

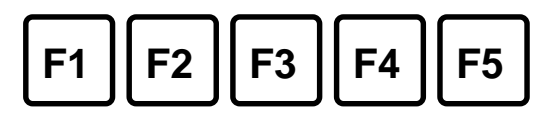

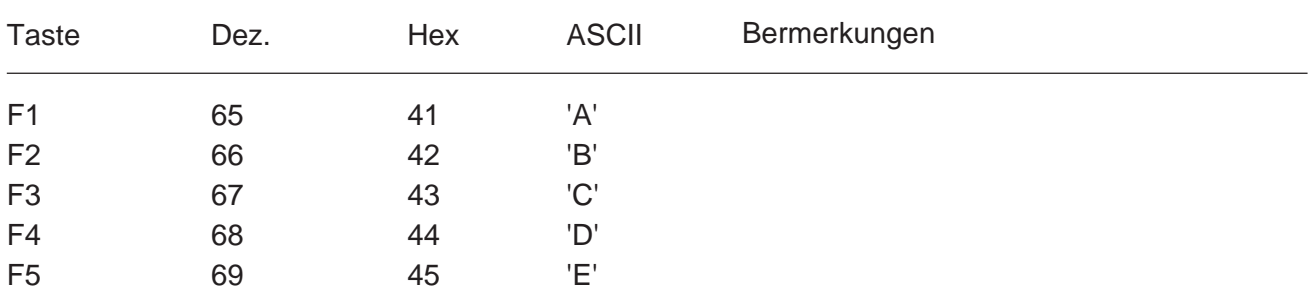

**Modus mit Shift-Funktion**

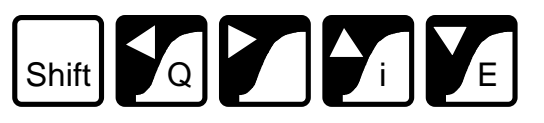

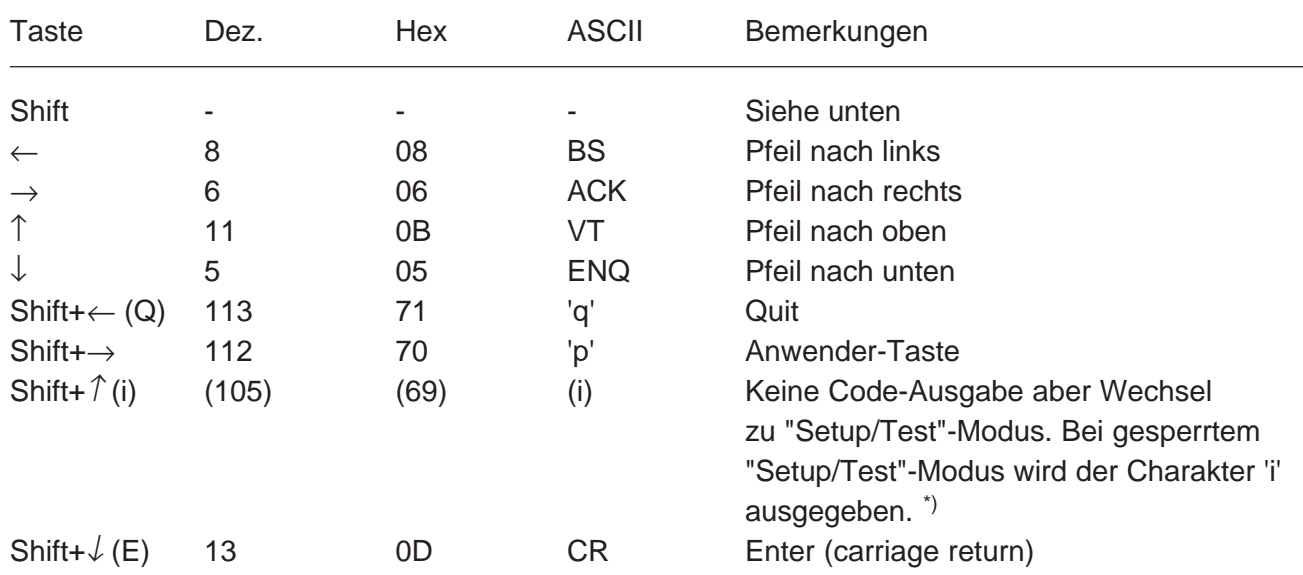

\*) Wird im Modus mit Shift-Funktion gearbeitet, so sollte der Zugang zum "Setup/Test"-Modus gesperrt werden. Dadurch wird die Gefahr vermieden, dass der Benutzer des Terminals ungewollt in diesen Modus geraten kann. Zusätzlich steht dem Programmierer eine weitere Tastenkombination (total 8) zur Verfügung. "Setup-Modus sperren siehe Kap. 6.4 .

### **5.3 Setup/Test-Modus**

Durch Betätigung der Tasten **"F1+F4"** \* bzw. **"Shift+i"** wechselt das D160/D170 in den Setup/Test-Modus und zwar unabhängig davon, ob das Terminal online oder offline betrieben wird. Alle Befehle, die an der Datenschnittstelle eintreffen, werden in diesem Modus ignoriert.

Modus ohne Shift-Funktion: Modus mit Shift-Funktion:

SETUP/TEST MODE F4/5 scroll menu F1 exec, F2 exit Setup mode

```
SETUP/TEST MODE
↑/↓ scroll menu
↵ exec, Q exit
Setup mode
```
Mit den Auf- und Ab-Pfeiltasten bzw. F4 und F5 kann das entsprechende Menü gewählt werden.

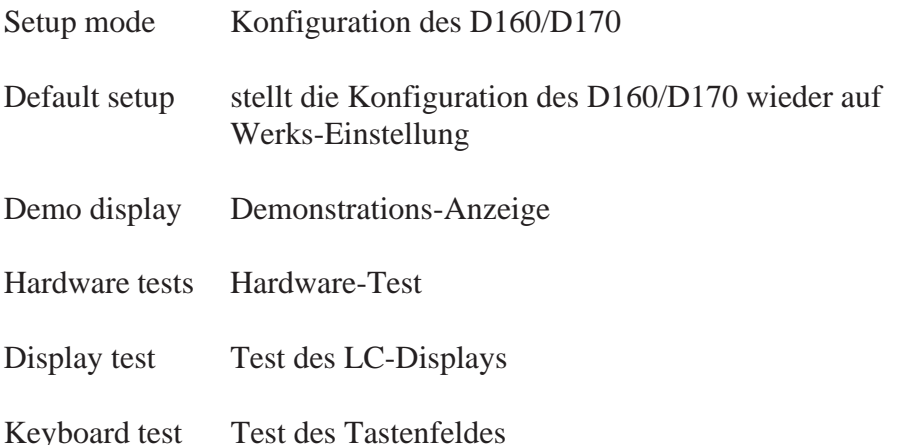

Mit F1 bzw. ↵ wird der Setup-Modus gewählt, bzw. der entsprechende Test wird ausgeführt. Verlassen des Setup/Test-Modus durch **"F2"** oder **"Q"**.

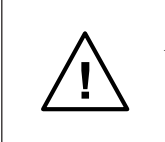

Achtung: Solange sich das Terminal im Setup/Test-Modus befindet, soll über die serielle Schnittstelle nicht kommuniziert werden. Es besteht sonst die Gefahr, dass Daten verloren gehen oder verändert werden.

\*) Achtung! Im Modus ohne Shift-Funktion (default) wird der Charakter derjenigen Taste an der seriellen Schnittstelle ausgegeben, die zuerst betätigt wird.

#### **5.3.1 Setup-Modus**

Er dient zur Festlegung der Terminal-Parameter über die Tastatur. Diese werden im nullspannungssicheren EEPROM abgelegt.

Die erste Anzeige enthält einen Hilfstext:

Modus ohne Shift-Funktion: Modus mit Shift-Funktion:

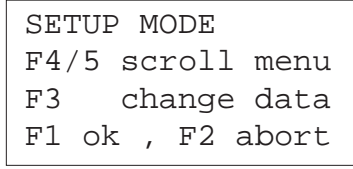

SETUP MODE ↑/↓ scroll menu ←/→ change data ↵ ok , Q abort

Durch Betätigen einer beliebigen Taste gelangt man in das erste Menü:

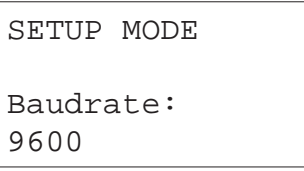

Mit den Auf- und Ab-Pfeiltasten bzw. F4 und F5 können die weiteren Menüs angewählt werden. Mit den Pfeiltasten links und rechts bzw. F3 (nur in 1 Richtung) werden die gewünschten Parameter eingestellt.

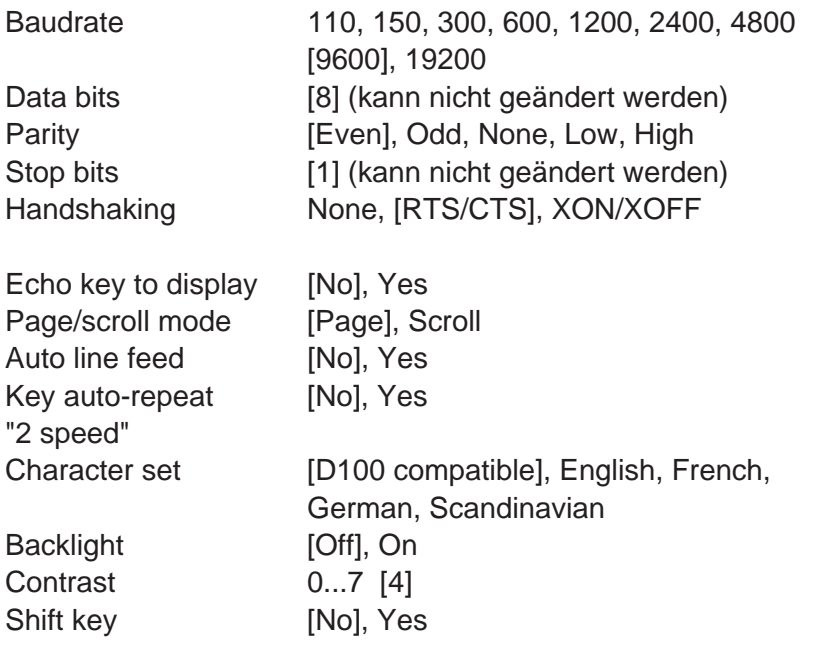

[ ] Die Werte in rechteckigen Klammern entsprechen der Werks-Einstellung, wie sie im System-EPROM abgelegt ist. Mit F1 bzw. ↵ werden die gewählten Parameter nullspannungssicher ins EEPROM geladen. Mit F2 bzw. Q werden die neuen Parameter gelöscht, es bleiben die vorgängigen Parameter gültig. Die Einstellungen ab "Echo key to display" bis "Shift key" können vom Master her auch durch eine Escape-Sequenz verändert werden (siehe Kap. 6.1).

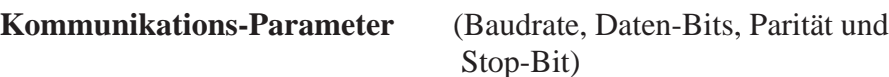

Jeder übertragene Charakter besteht aus

- 1 Startbit
- 8 Datenbits
- 1 Partybit (oder keinem)
- 1 Stopbit

Parität "High" kann auch anstelle von 2 Stopbits verwendet werden.

#### **Handshaking** [None]

Mit dem Handshaking kann der Datenfluss zwischen den Kommunikationspartnern gesteuert werden. Da das D160/D170 über einen Empfangsbuffer von 256 Charaktern verfügt, ist ein Handshaking im allgemeinen nicht erforderlich. Bei 19'200 Baud ist jedoch immer ein Handshaking (entweder mit RTS/CTS oder XON/XOFF) zu benützen. Das D160 benötigt, unabhängig von der Baudrate, immer das Handshaking "RTS/CTS".

- RTS/CTS : Dieses Handshaking wird via Hardware über die entsprechenden Steuerleitungen bewirkt (PCD-Modus MC1). Wird "None" gewählt, so sind am Terminal D170 die Pins 8 und 7 (RTS/CTS) kurzzuschliessen (PCD-Modus MC0).
- XON/XOFF : Dies sind die Software-Charakter, welche die gleiche Wirkung haben wie RTS/CTS, aber keine Steuerleitungen benötigen. Auch in diesem Fall sind am Terminal die Pins 8 und 7 kurzzuschliessen. Die PCD ist im Modus MC2 zu assignieren.

**Echo** (Echo key to display) [No]

Bei "Yes" wird der an der Tastatur eingetippte Charakter sowohl gesendet als auch angezeigt. Ist dies erwünscht, so wird jedoch empfohlen, das Echo in der PCD durch den Modus MC3 zu erzeugen. Die SPS hat so die Möglichkeit, die Charakter vorgängig auf Gültigkeit zu prüfen.

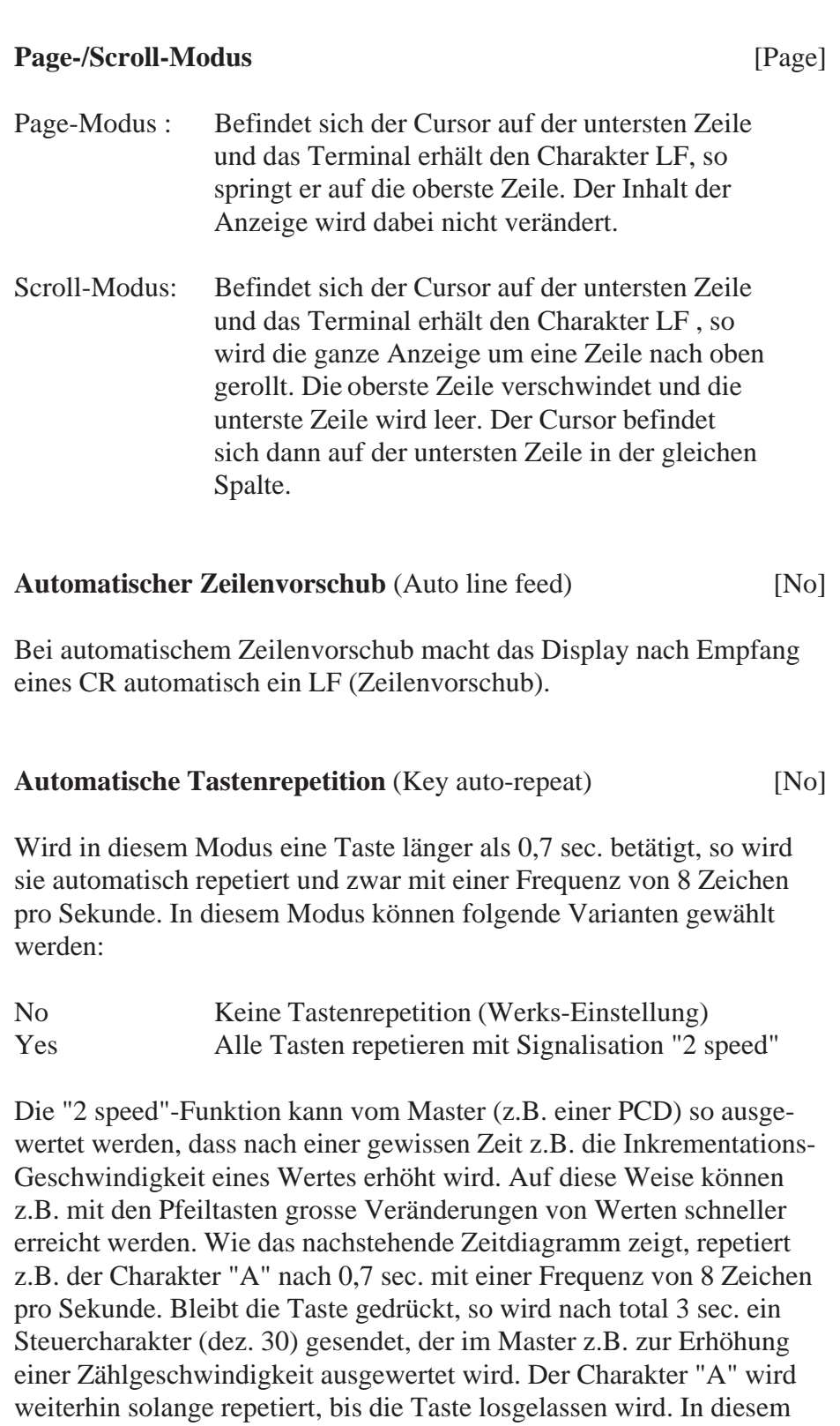

Moment wird der Steuercharakter dez. 31 ausgegeben, der das Ende der

"2 speed"-Phase anzeigt.

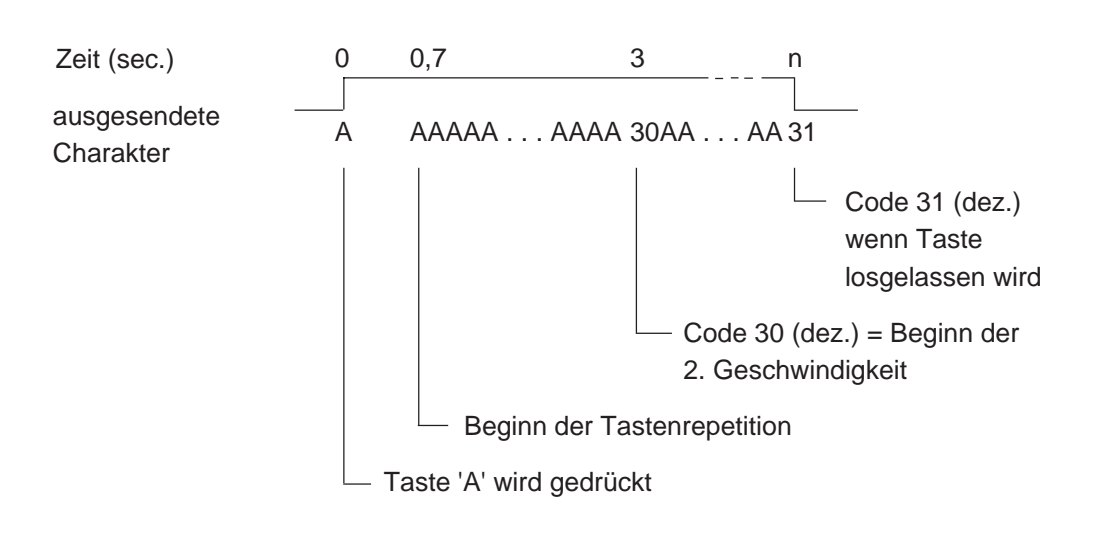

Beispiel für Taste "A" im Modus "All keys, 2 speed:"

**Charakter Satz** (Character set) [D100]

5 Charakter-Sätze sind verfügbar. Jeder Satz benützt die gleichen Charakter 32 bis 127 dez.. Unterschiede liegen in den folgenden Charaktern 128 bis 255 dez. (siehe Tabellen in Kap. 7).

#### **Hintergrundbeleuchtung** (Backlight) [On]

Normalerweise ist die Beleuchtung ausgeschaltet. Um hohe Aufmerksamkeit zu erreichen (z.B. Alarm), kann die Beleuchtung durch entsprechende Escape-Sequenz auch blinken (siehe Kap. 6.3).

## **Anzeige-Kontrast** (Contrast) [7]

Der Anzeige-Kontrast kann in 8 Schritten 0 ... 7 optimiert werden. 7 ist die dunkelste Einstellung.

#### **Shift-Tasten Modus** [No]

Da dieses Terminal nur über 5 Tasten verfügt, kann je nach Bedarf mit oder ohne Shift-Funktion gearbeitet werden (siehe Tastatur Kap. 5.2).

#### **5.3.2 Werks-Einstellung der Setup-Parameter**

Diese sind im System-EPROM hinterlegt und werden beim Einschaltvorgang ins nullspannungssichere EEPROM übertragen. Sie lauten:

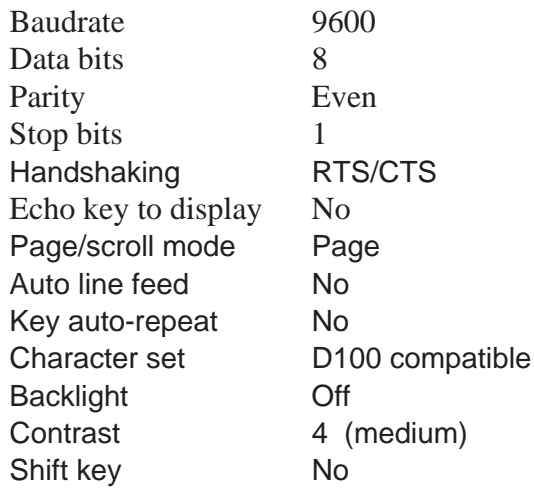

#### **5.3.3 Demonstrations-Anzeige (Demo display)**

Es ist eine ruhende offline-Anzeige zu Demo-Zwecken. Mit Shift + i bzw. F1 + F4 wird die Anzeige verlassen.

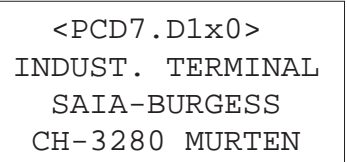

#### **5.3.4 Hardware-Test (Hardware tests)**

In diesem Menü läuft der gleiche Hardware-Test ab wie beim Einschaltvorgang, jedoch ununterbrochen. Damit lassen sich allfällige Fehler gut lokalisieren. Um den Testlauf zu verlassen, **muss die Speisespannung unterbrochen werden**.

#### **5.3.5 Anzeige-Test (Display test)**

Dies ist ein umfassender Test der LCD-Anzeige, des Charakter-Satzes, des LCD-Controllers sowie des internen RAM's. Durch Betätigen einer **beliebigen Taste** wird der Test verlassen.

#### **5.3.6 Tastatur-Test (Keyboard test)**

Die Anzeige gibt in einer Tabelle (in gleicher Anordnung wie auf der Tastatur) die einzelnen Tasten wieder. Anzeige "0" für unbetätigte, "1" für betätigte Taste. Von der zuletzt betätigten Taste wird der Charakter in rechteckigen Klammern angezeigt.

Modus ohne Shift-Funktion: Modus mit Shift-Funktion:

 KEYBOARD TEST F1+F3 to exit Last Key:[F1] 10000

```
 KEYBOARD TEST
 Shift+→ to exit
 Last Key:[RA]
  00100
```
Mit **Shift** + → bzw. **F1 + F3** kann der Test verlassen werden.

Notizen:

## **6. Steuerbefehle**

Einzelne Steuer-Charakter oder Escape-Sequenzen, bestehend aus 2 bis 4 Charakter, bewirken im D160/D170 verschiedene Funktionen. Diese Charakter können von der PCD unter Verwendung der PCD-Befehle STXD oder STXT gesendet werden.

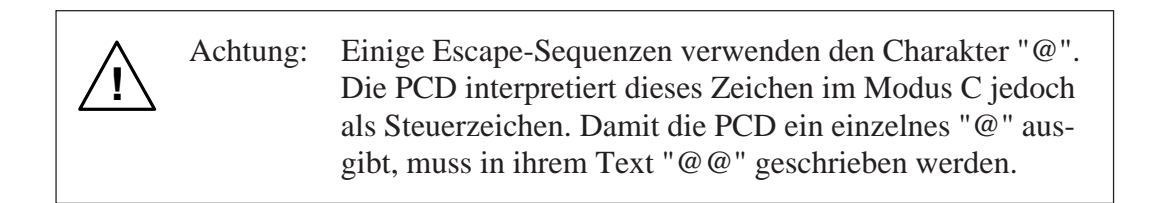

## **6.1 Konfigurierungsbefehle**

Die Konfigurierung aus dem Setup-Modus kann durch die nachfolgenden Sequenzen modifiziert werden. Die Aenderung ist jedoch nicht nullspannungssicher. Nach Wegnahme der Speisespannung ist wieder die ursprüngliche Konfiguration gemäss Setup-Modus gültig (ab EEPROM).

#### **Echo (Echo key to display)**

Details siehe Kap. 5.3.1

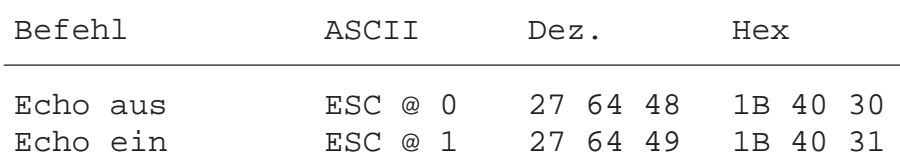

#### **Page-/Scroll-Modus**

Details siehe Kap. 5.3.1

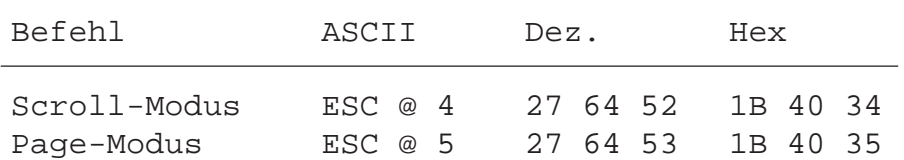

#### **Automatischer Zeilenvorschub**

Details siehe Kap. 5.3.1

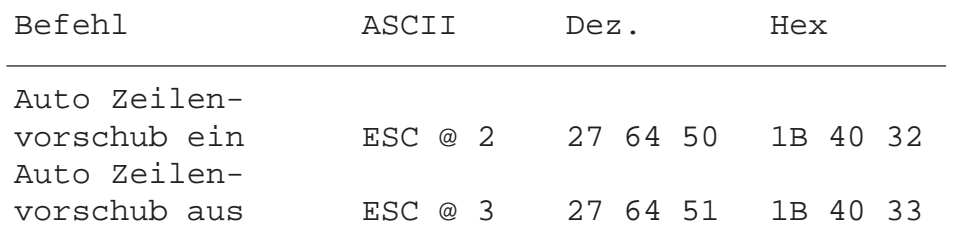

#### **Automatische Tastenrepetition**

Details siehe Kap. 5.3.1

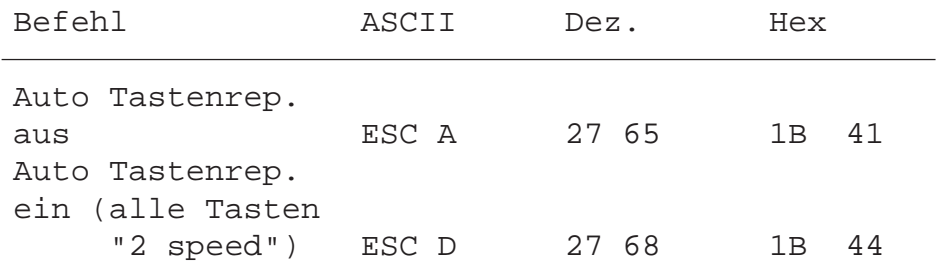

#### **Shift-Tasten Funktion**

Details siehe Kap. 5.3.1

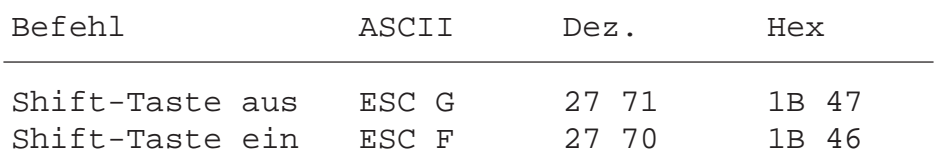

#### **Charakter-Satz**

Fünf Charakter-Sätze sind wählbar. Details siehe Tabellen im Kap. 7.

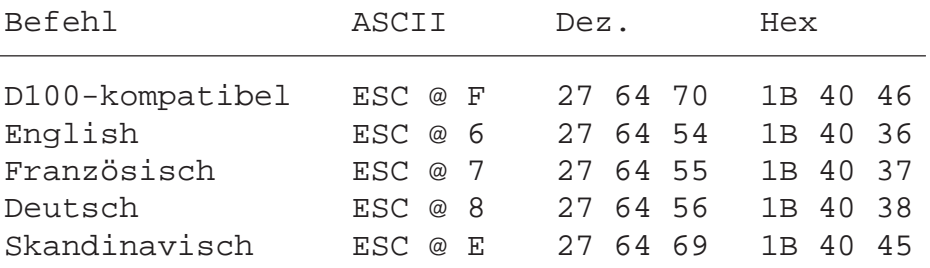

#### **Hintergrundbeleuchtung und Kontrast** (siehe Kap. 6.3)
### **6.2 Cursor-Steuerung**

#### **Cursor nach oben, unten, links, rechts**

Durch senden eines einzelnen Charakters kann der Cursor nach oben, unten, links oder rechts verschoben werden. Wird der Cursor ausserhalb des Anzeigefeldes befohlen, so kommt er automatisch auf der Gegenseite wieder zum Vorschein.

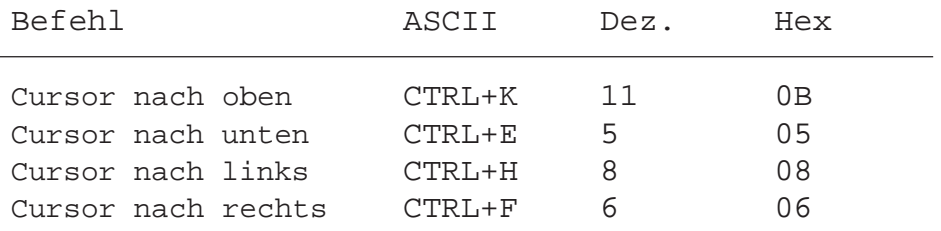

#### **Cursor-Positionierung**

Diese Funktion benötigt neben dem Cursor-Adressierungscode (16 dez. bzw. 10 hex) die X-Adresse und die Y-Adresse zur Positionierung des Cursors. Beide Adressen müssen mit einem Offset von 32 dez. bzw. 20 hex versehen werden. Wenn eine der beiden Adressen fehlerhaft ist, wird die Cursor-Position nicht verändert.

Beispiele (Reihenfolge : 16 dez., Code X, Code Y) :

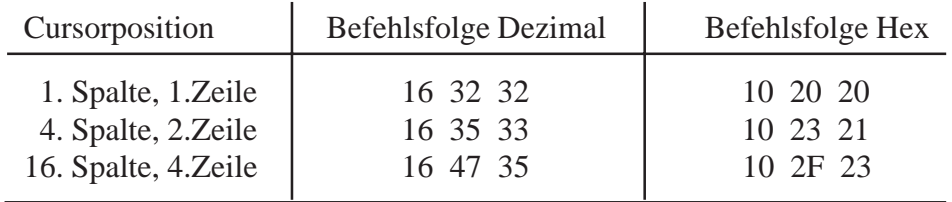

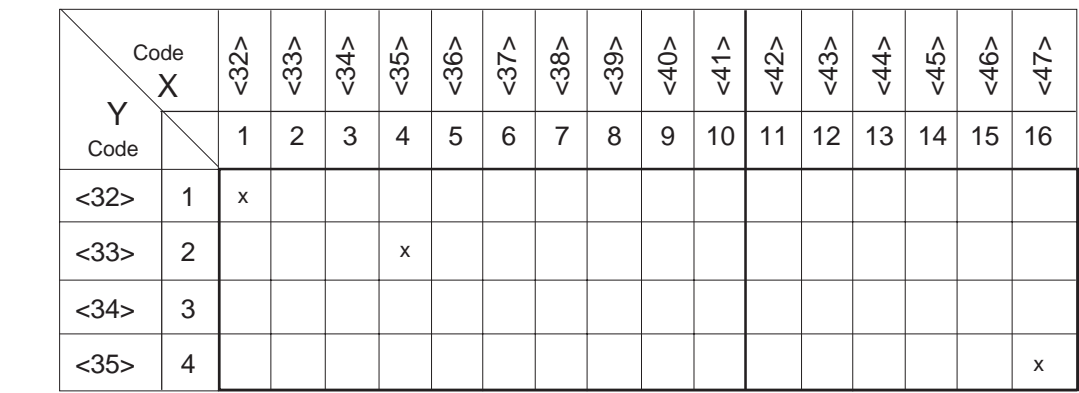

Hinweis: Um den Cursor in die X-Position 36 (entspricht ASCII \$) zu plazieren, muss im PCD-Text <36><36> eingegeben werden.

Beispiel: Text xxxx "... 16 **36 36** 34 ..."

X-Pos. Y-Pos.

#### **Cursor home**

Der Cursor wird auf die erste Spalte in der ersten Zeile positioniert: Home-Position. Der Anzeigeinhalt bleibt unverändert.

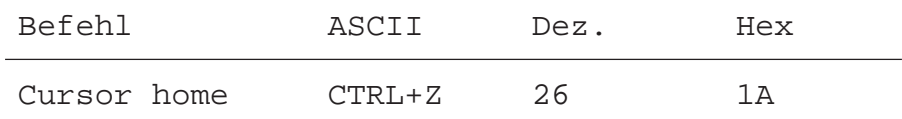

#### **Cursor ein/aus**

Dieser Zweicharakter-Befehl schaltet den Cursor ein oder aus.

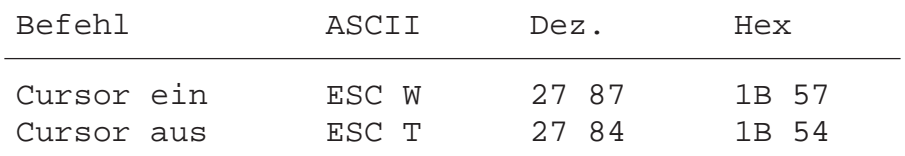

#### **Zeilenvorschub**

Der Cursor bewegt sich eine Zeile nach unten. Befindet er sich auf der untersten Zeile, so wird die Anzeige gerollt (Scroll-Modus), oder der Cursor springt auf die oberste Zeile (Page-Modus). Die Spalten-Position bleibt dabei unverändert.

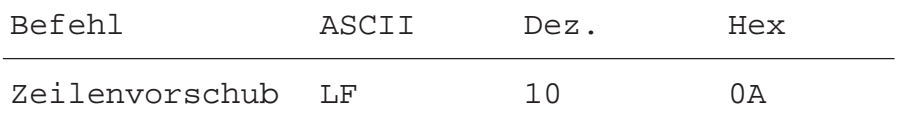

#### **Return**

Der Cursor bewegt sich zurück auf die erste Spaltenposition in der momentanen Zeile.

Ist der automatische Zeilenvorschub aktiviert, wird der Cursor auf den Zeilenanfang der nächsten Zeile positioniert.

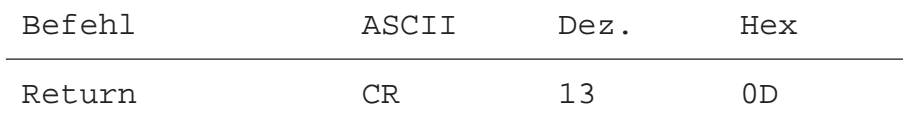

#### **Lösche Charakter**

Der entsprechende Charakter links vom Cursor wird gelöscht (durch ein Space ersetzt). Der Cursor wird gleichzeitig um eine Stelle nach links verschoben. Vom Anfang einer Zeile wird der Cursor ans Ende der vorangehenden Zeile verschoben. In der Home-Position ist dieser Befehl unwirksam.

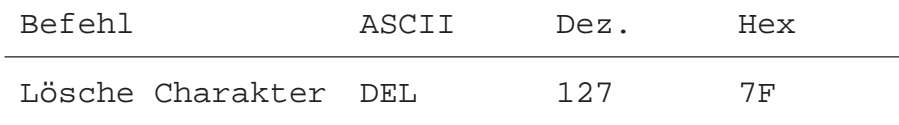

### **6.3 Anzeige-Steuerung**

#### **Anzeige löschen**

Die gesamte Anzeige wird gelöscht (durch Spaces ersetzt). Der Cursor geht in die Home-Position.

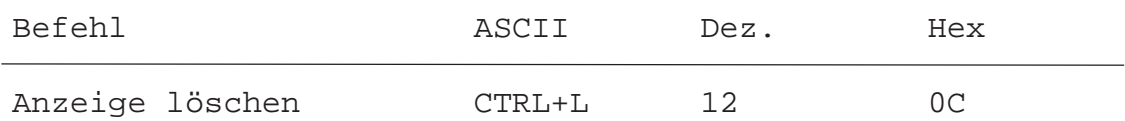

### **Speichern und Wiedergeben einer Anzeige**

Es können 10 Bildschirminhalte (numeriert von 0 bis 9), inkl. Cursor-Position, gespeichert und wieder aufgerufen werden.

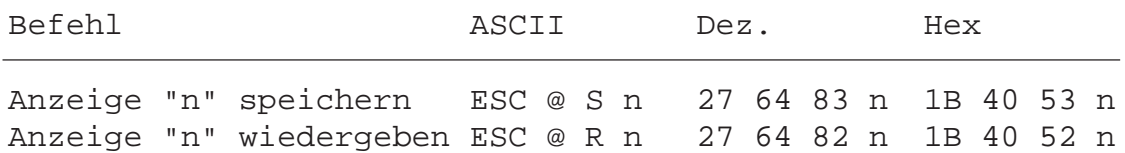

### **Hintergrundbeleuchtung aus/ein**

Normalerweise ist die Beleuchtung eingeschaltet. Um hohe Aufmerksamkeit zu erreichen (z.B. Alarm) kann die Beleuchtung auch blinken (alternierend aus/ein).

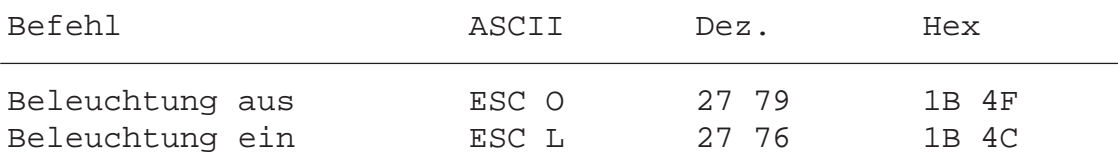

#### **Anzeige-Kontrast**

Der Anzeige-Kontrast des LCD-Displays kann in 8 Schritten verändert werden (von 0 bis 7).

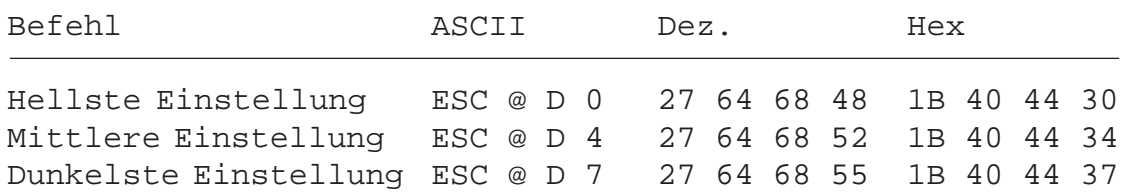

### **6.4 Sonstige Befehle**

#### **Tastatur sperren/freigeben**

Nach Eingabe des Befehls "Tastatur sperren" gibt das D160/D170 bei Betätigung der Tastatur keinen Charakter mehr aus.

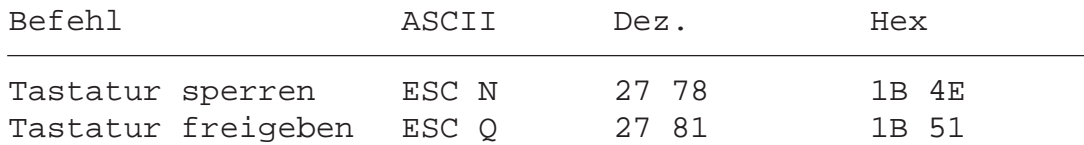

#### **Restart warm/kalt**

Mit "Restart warm" werden die vom Anwender mit der Tastatur eingegebenen Setup-Parameter (aus dem EEPROM) wieder aktiviert (wie beim normalen Einschalt-Vorgang).

Mit "Restart kalt" werden die Werkseinstellungen der Setup-Parameter (aus System EPROM) aktiviert (siehe Kap. 5.3.2).

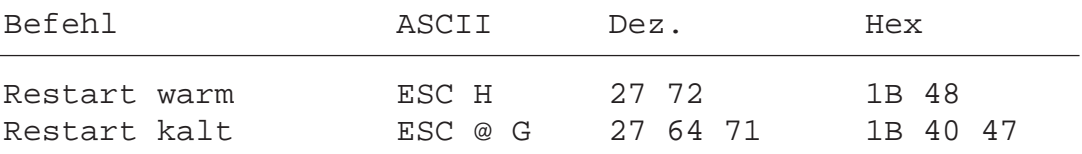

#### **Setup-Modus sperren/freigeben**

Mit diesem Befehl kann verhindert werden, dass während des Betriebes der Setup unautorisiert verändert werden kann. Der Setup-Zugriff mit "Shift + i" ist wieder möglich nach erneuter Freigabe mit untenstehendem Befehl "Setup/Test-Modus freigeben" oder nach einem Befehl "Restart" oder auch, wenn die Speisung des Terminals aus- und wieder eingeschaltet wird.

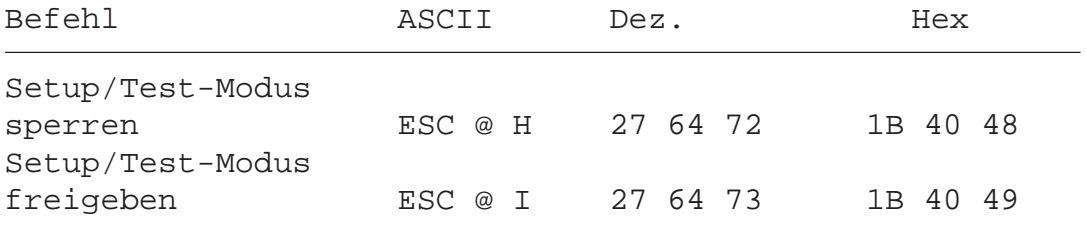

Hinweis: Wird im Modus mit Shift-Funktion gearbeitet, so sollte der Zugang zum "Setup/Test"-Modus gesperrt werden. Dadurch wird die Gefahr vermieden, dass der Benutzer des Terminals ungewollt in diesen Modus geraten kann. Zusätzlich stehen dem Programmierer mit der Tastenkombination Shift+↑ (i) total 8 Tastenfunktionen zur Verfügung (siehe auch Kap. 5.2).

#### **Demonstrations-Anzeige und Hardware-Test**

Diese Befehle führen die gleichen Funktionen aus wie dies in den Kapiteln 5.3.3 bis 5.3.7 bereits beschrieben wurde. Mit Befehl "poll" kann festgestellt werden, wann der jeweilige Test beendet ist.

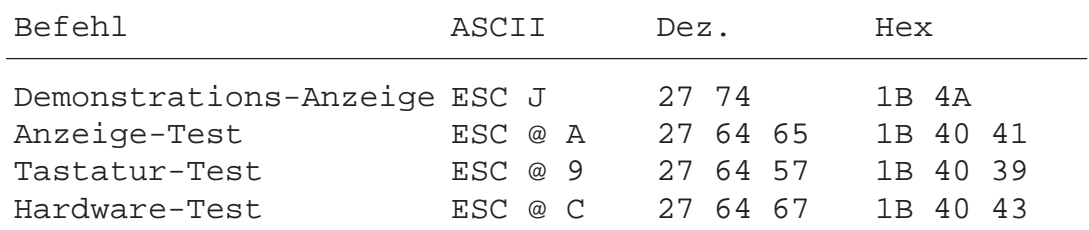

#### **Poll**

Mit dem Befehl "poll" kann die SPS überprüfen, ob das Terminal D160/D170 richtig angeschlossen und funktionsbereit ist. Ist das D160/D170 betriebsbereit, so antwortet es auf diesen Befehl mit "**SOH**" (1dez., 01hex). Wenn das D160/D170 nicht betriebsbereit ist, so erfolgt keine Rückantwort. Damit kann die Steuerung jederzeit die Betriebsbereitschaft (auch beim Einschaltvorgang) überprüfen und im negativen Fall signalisieren.

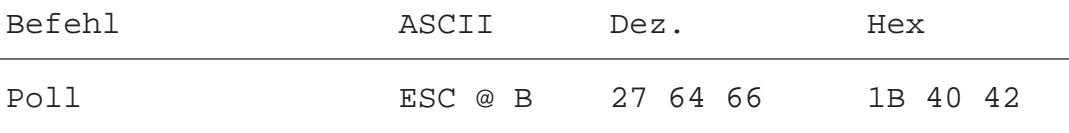

### **6.5 Übersicht aller Steuerfunktionen**

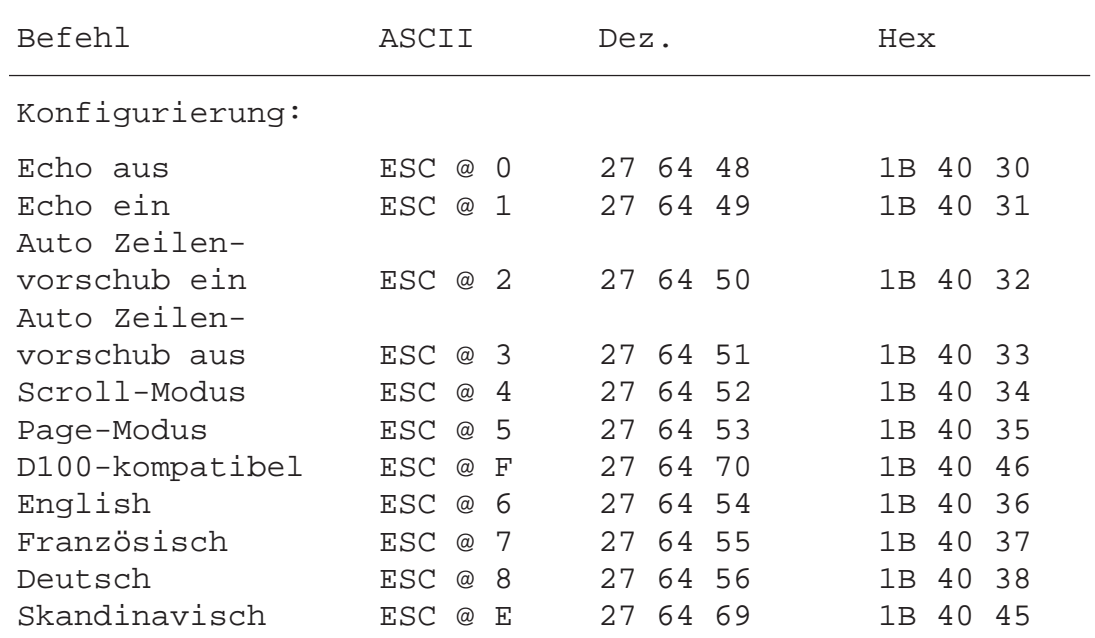

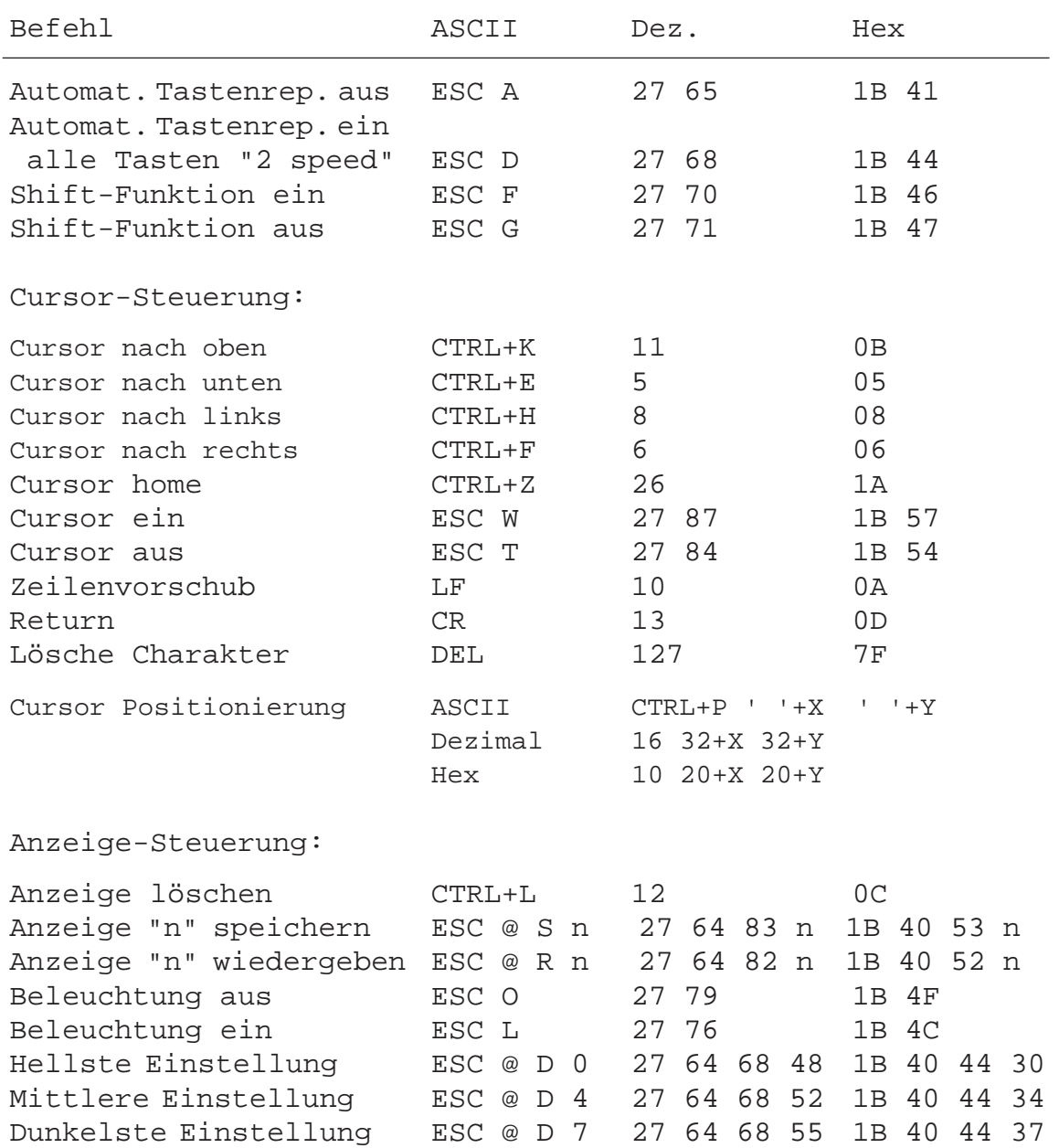

Wichtig: Damit die PCD-Steuerung den Charakter "@" ausgibt, muss im Befehlstext "@@" programmiert werden.

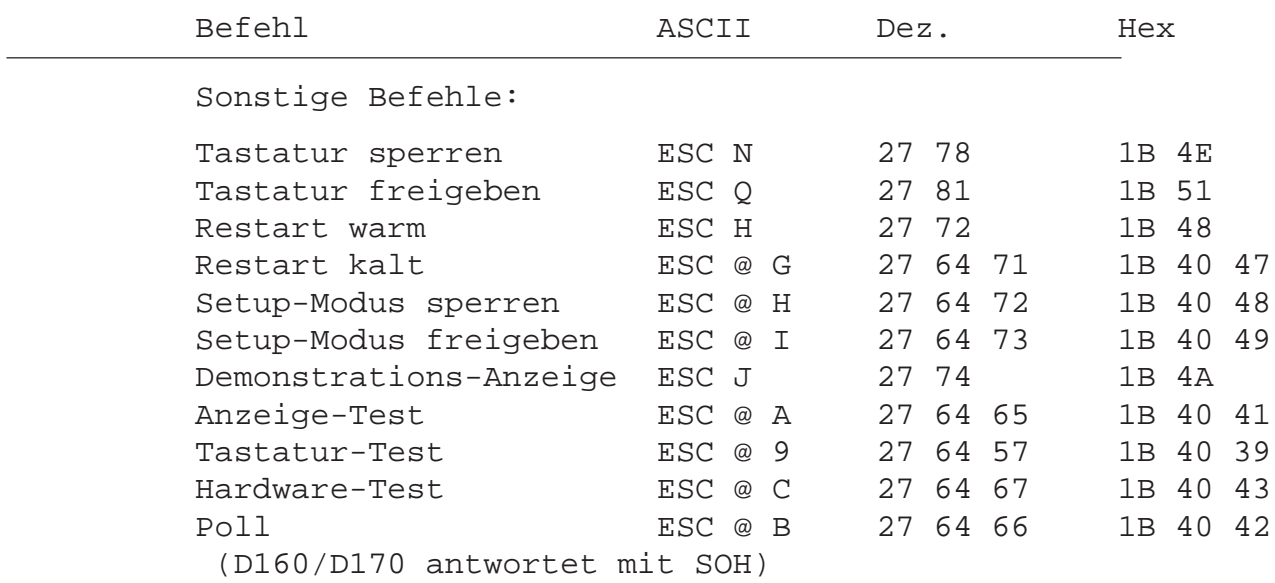

Wichtig: Damit die PCD-Steuerung den Charakter "@" ausgibt, muss im Befehlstext "@@" programmiert werden.

Notizen:

## 7. Die verschiedenen Charakter-Sätze

Es stehen 5 Charakter-Sätze zur Verfügung, wobei jeweils 8 Charakter pro Charakter-Satz spezifisch sind.

### 7.1 Erste ASCII-Tabelle (32 bis 127 dez.)

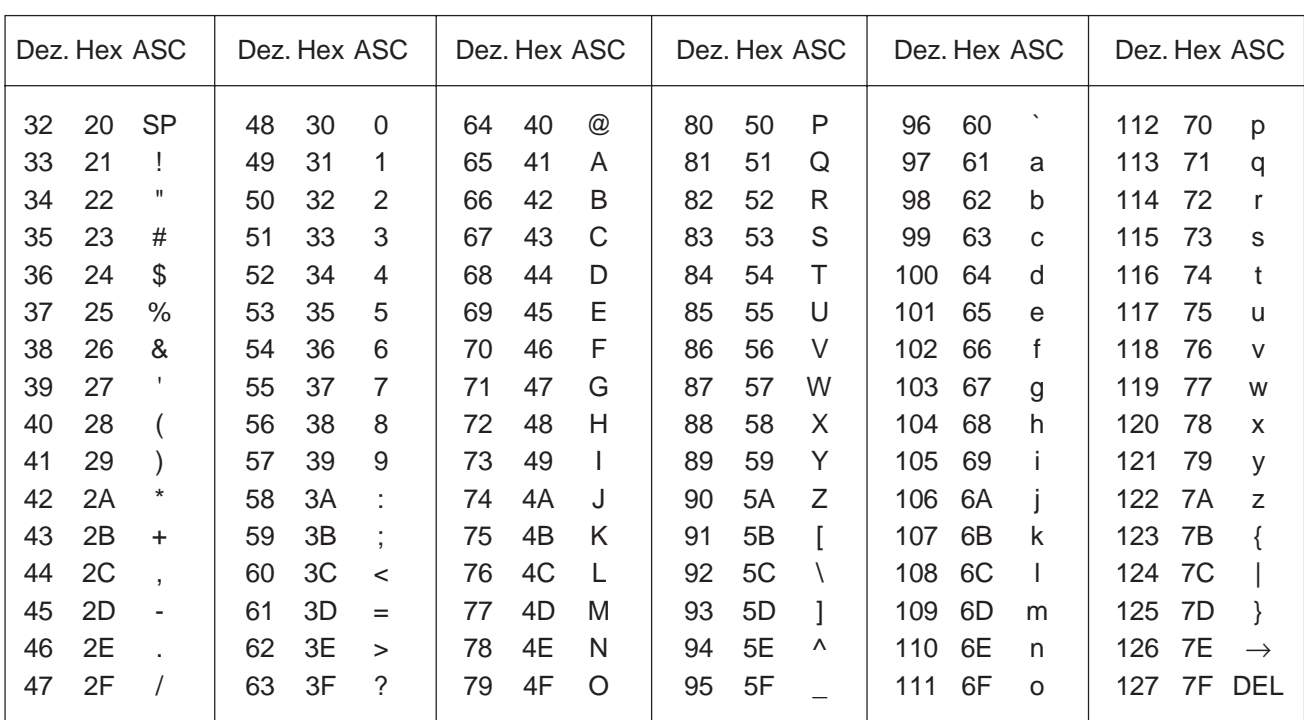

Diese Charakter sind für alle Charakter-Sätze gleich.

### 7.2 Erweiterte ASCII-Tabelle (128 bis 255 dez.)

Die erweiterte ASCII-Tebelle basiert auf den entsprechenden IBM-Zeichen (ausser Charakter-Satz "D100-kompatibel"). Dies gestattet es, die PCD-Texte direkt mit einem Editor wie z.B. EDIT oder PE (von IBM) zu schreiben.

Pro Charakter-Satz sind jeweils 8 Zeichen satzspezisisch. Alle nicht spezifizierten Charakter erzeugen auf der Anzeige ein "Space".

Die auf der D160/D170-Anzeige erscheinenden Zeichen Hinweis: können in Details leicht von den hier dargestellten Zeichen abweichen.

### 7.2.1 D100-kompatibel

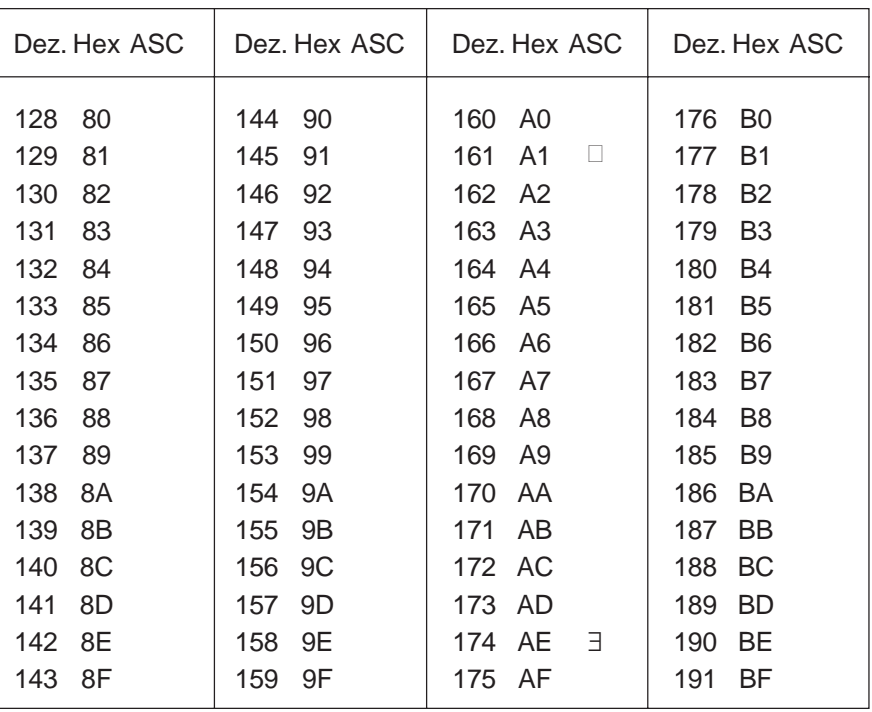

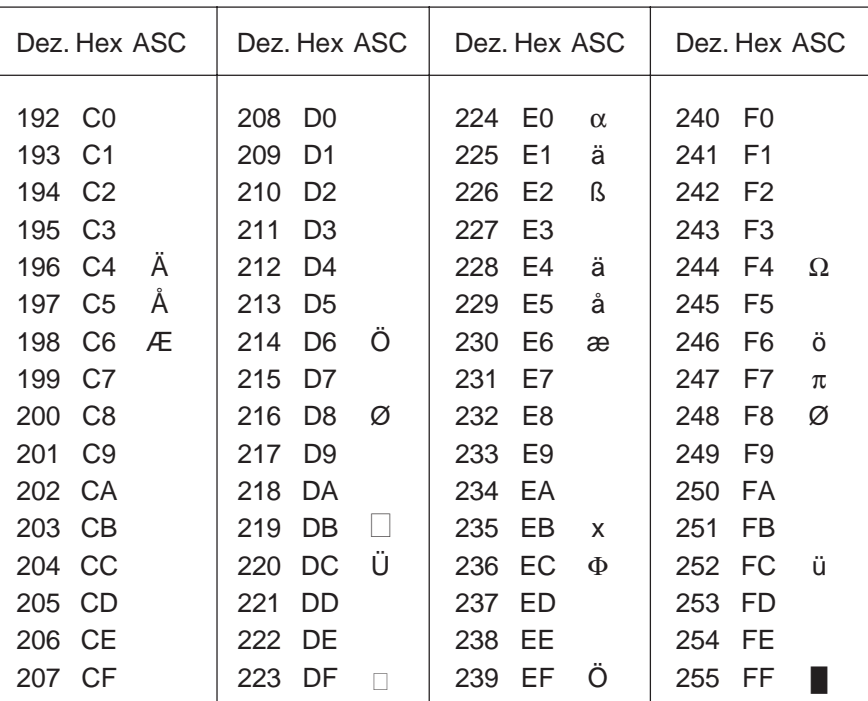

### 7.2.2 Englisch

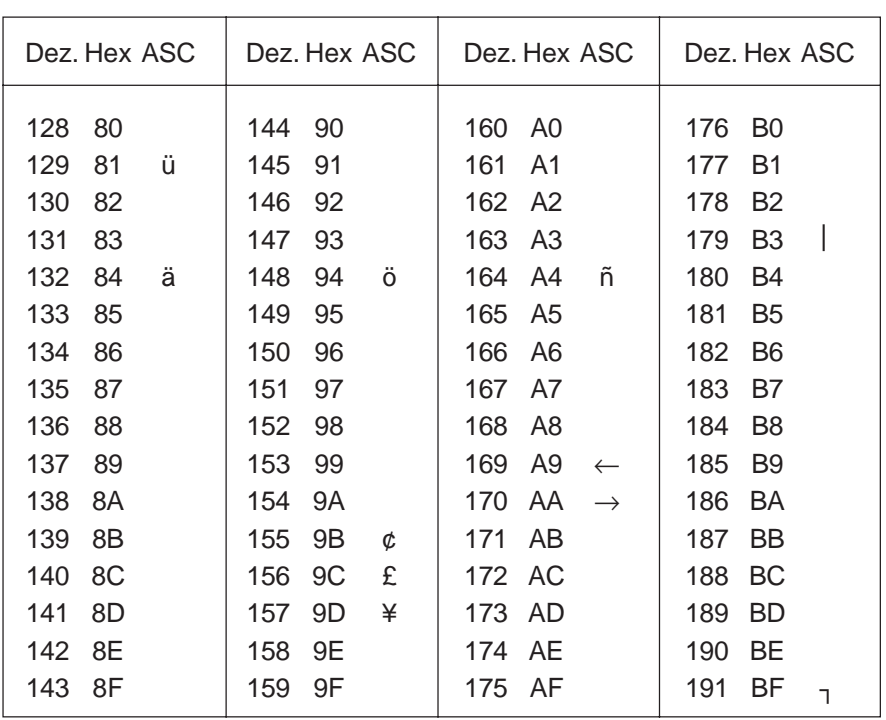

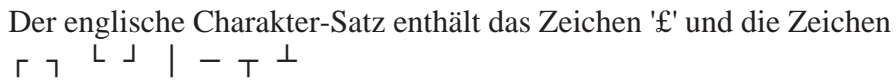

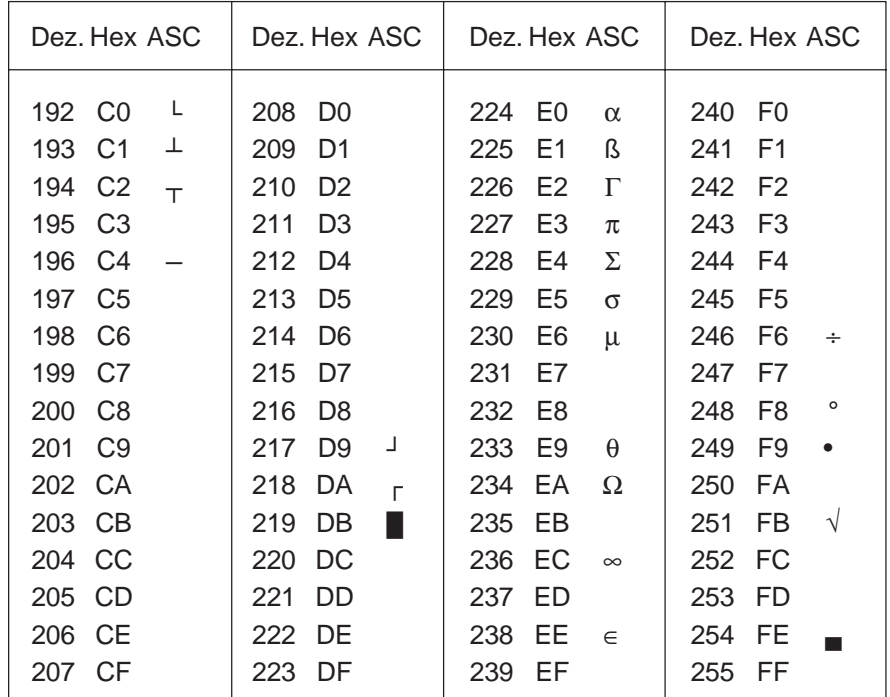

### 7.2.3 Französisch

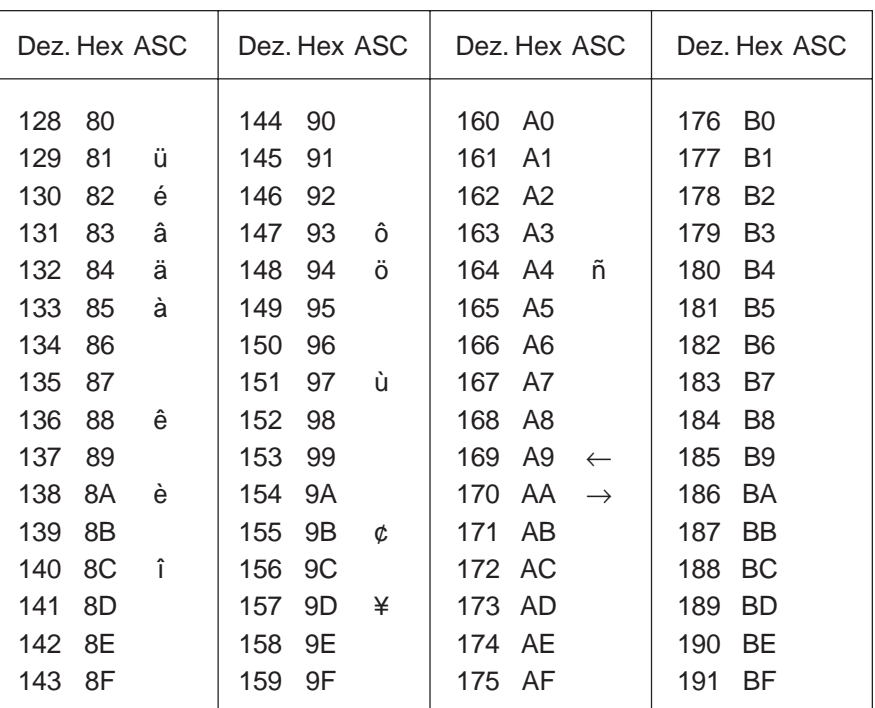

Der französische Charakter-Satz enthält: é â à ê è î ô ù

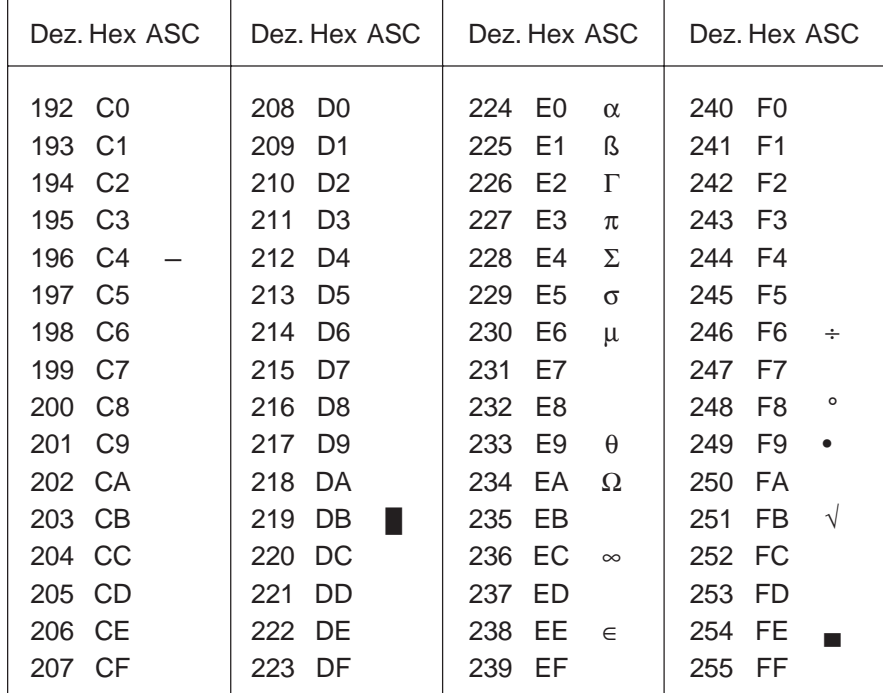

### 7.2.4 Deutsch

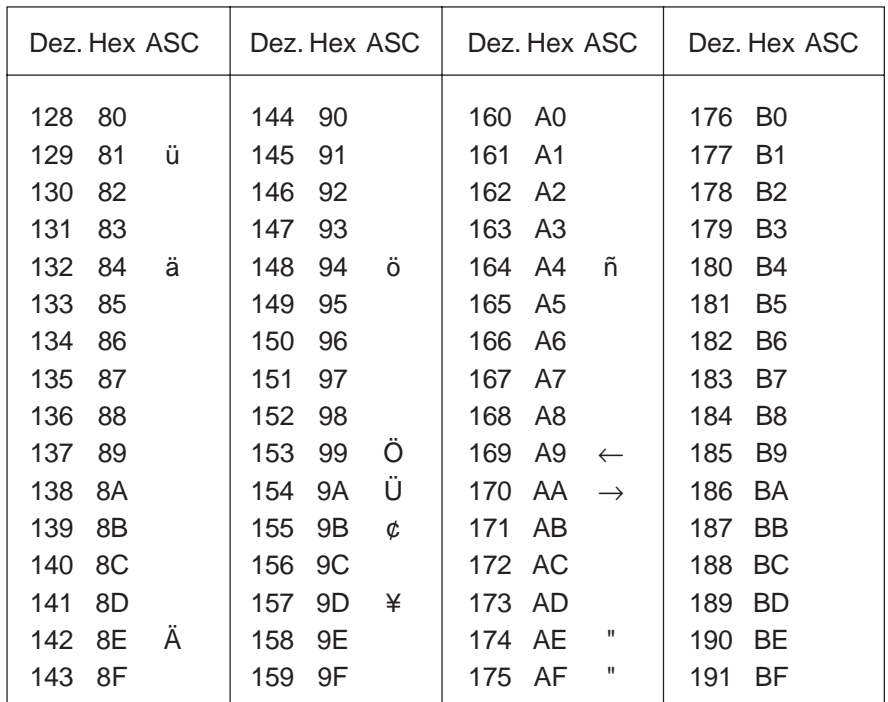

Der deutsche Charakter-Satz enthält: ä ö ü Ä Ö Ü "(öffnend) "(schliessend)

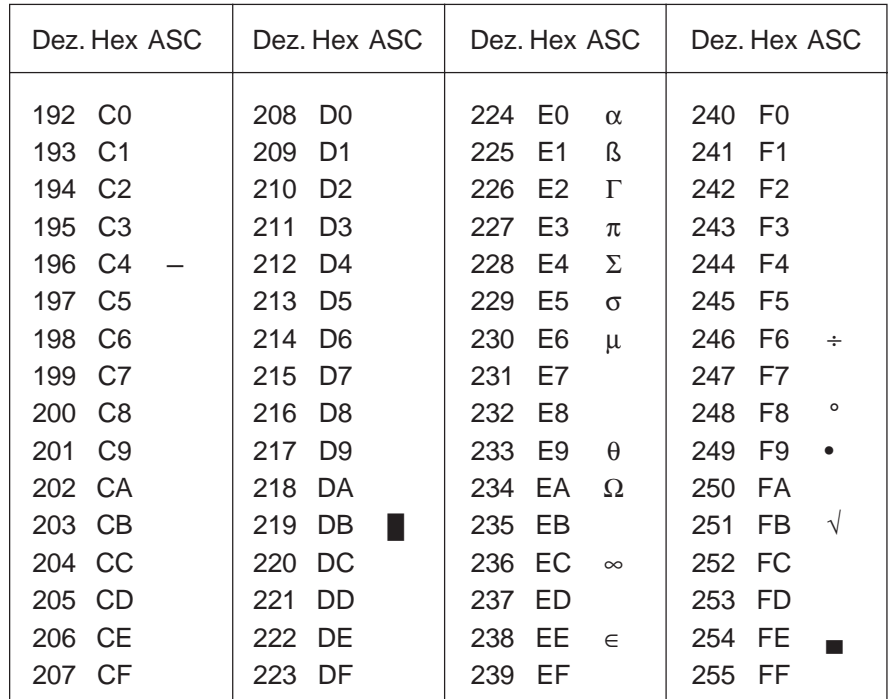

### 7.2.5 Skandinavisch

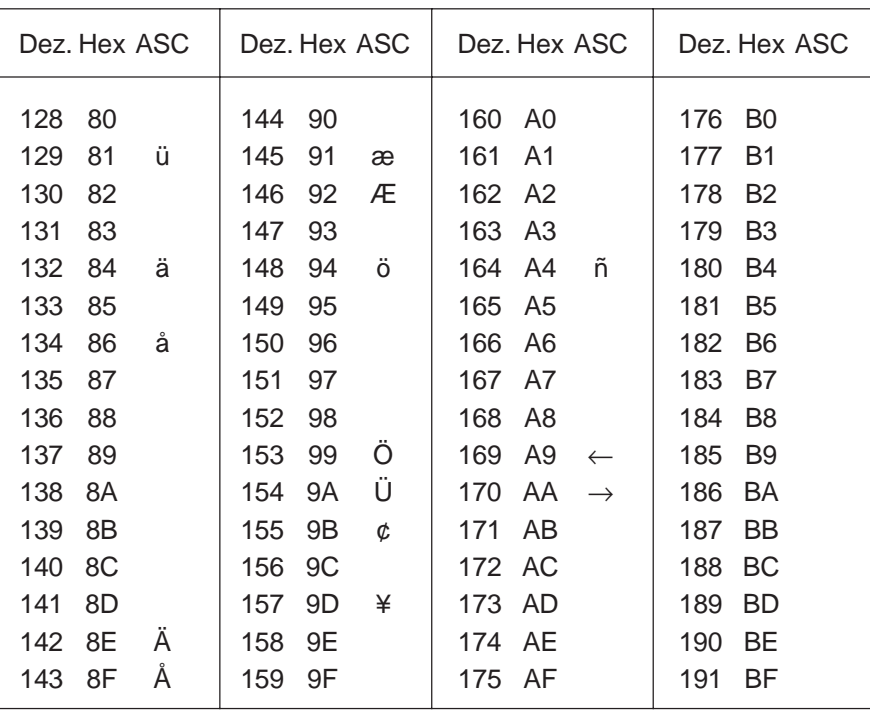

Der skandinavische Charakter-Satz enthält: å Ä Å æ Æ Ö Ü ¢

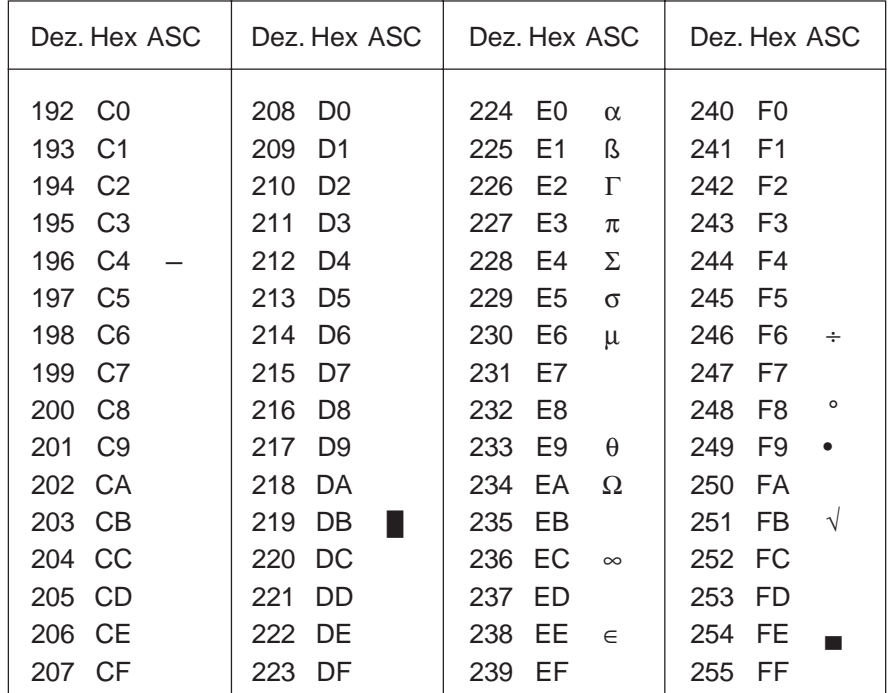

# **8. Programmbeispiele**

### **8.1 Hardware-Installation**

Die folgenden Beispiele basieren auf der nachstehenden Hardware-Installation.

PCD1 mit integriertem Terminal-Set D162 PCD2 mit externem Terminal D170

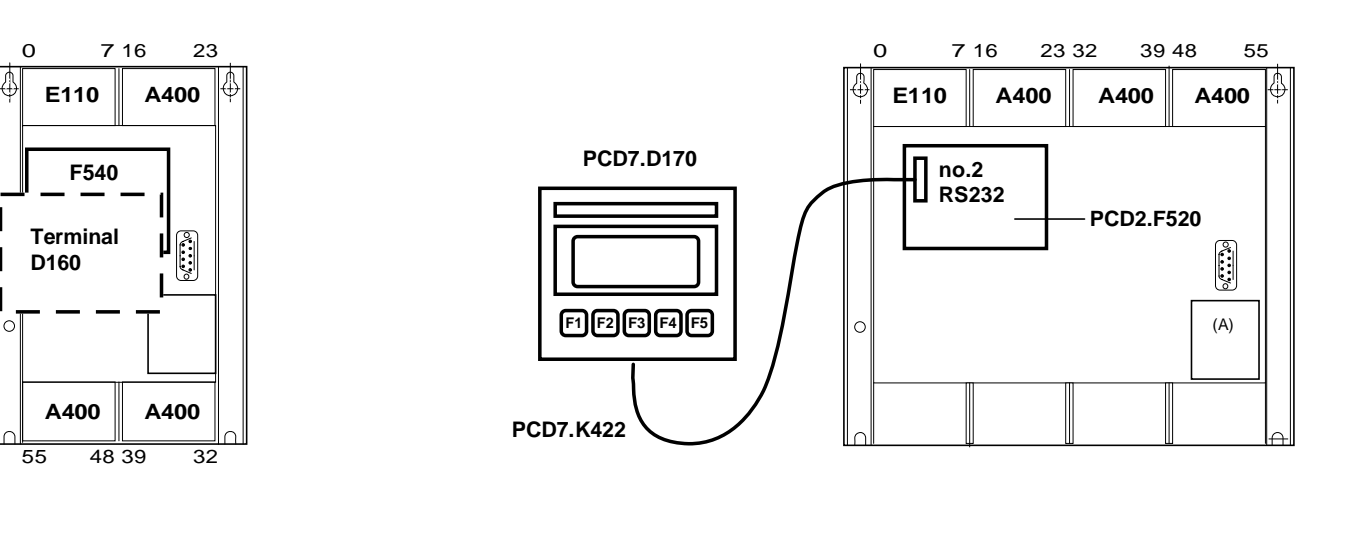

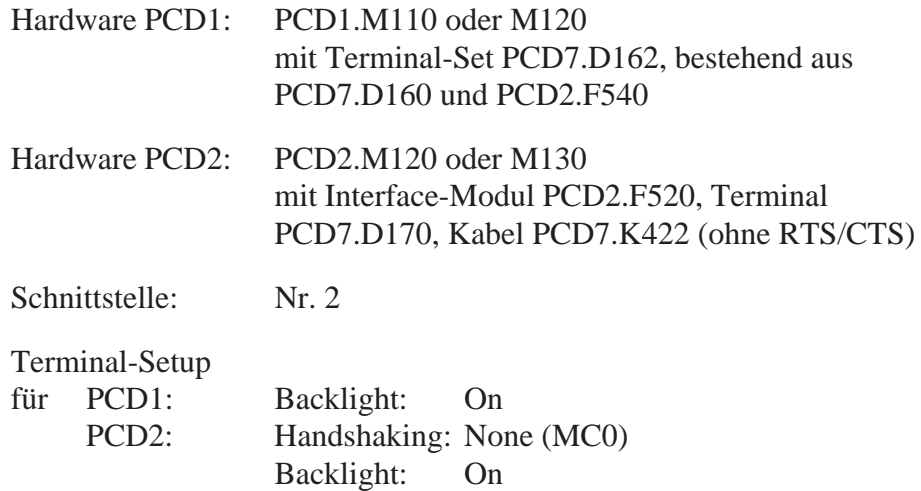

### **8.2 Einfache Textausgabe**

Durch Betätigen der Taste, angeschlossen an Eingang 0, soll ein einfacher Text ausgegeben werden.

[8.2.1 Das Anwenderprogramm ist in BLOCTEC strukturiert.](#page-53-0) [8.2.2 Das Anwenderprogramm ist in GRAFTEC strukturiert.](#page-54-0)

### **8.3 Ausgabe mehrerer unterschiedlicher Texte**

Durch Betätigen der Tasten, angeschlossen an den Eingängen 0, 1 und 2, sollen folgende Texte ausgegeben werden:

- Input 0 : ein einfacher Text wird ausgegeben.
- Input 1 : ein Text mit dem Zustand der Eingänge 4 und 5 wird ausgegeben.
- Input 2 : ein Text mit dem Zustand der Eingänge 6 und 7 wird ausgegeben.
- [8.3.1 Das Anwenderprogramm ist in BLOCTEC strukturiert.](#page-56-0)
- [8.3.2 Das Anwenderprogramm ist in GRAFTEC strukturiert.](#page-58-0)

### **8.4 Einzeltastenerkennung mit nachfolgender Aktion**

Nach Betätigen der Funktionstasten F1, F2, F3 und F4 werden folgende Texte ausgegeben:

- Taste F1 : ein einfacher Text wird ausgegeben. Taste F2 : ein Text mit dem Zustand der Eingänge 0 bis 7 und der Ausgänge 16 bis 23 wird ausgegeben.
- Taste F3 : ein Text mit dem BCD-Wert der Schalter, angeschlossen an den Eingängen 0...7, wird ausgegeben.
- Taste F4 : ein Text mit Datum, Woche und Zeit wird ausgegeben.

Bei Betätigung der Funktionstasten wird der entsprechende Text nur einmal zum Terminal gesendet. Falls ein Wert auf dem Terminal zyklisch aufgefrischt werden soll, so sind bei der Textausgabe die folgenden Punkte zu beachten damit eine stabile Anzeige erreicht wird:

- Cursor ausschalten
- Am Textanfang keinen Steuercode "12" (Anzeige löschen) senden.

[8.4.1 Das Anwenderprogramm enthält Sprünge.](#page-61-0)

- [8.4.2 Das Anwenderprogramm ist in BLOCTEC strukturiert.](#page-63-0)
- [8.4.3 Das Anwenderprogramm ist in GRAFTEC strukturiert.](#page-66-0)

### **[8.5 Veränderung von numerischen Werten](#page-70-0)**

Menügeführt soll der Inhalt eines Registers und Zählers via das Terminal verändert werden.

Bedingungen:

- Für das Register sollen Werte mit oder ohne negatives Vorzeichen unter Verwendung des Festkommaformates verwendet werden können.
- Für den Zähler sollen nur positive Werte ohne Dezimalpunkt verwendet werden können.

Um diese Funktion zu realisieren, wurde der universelle Funktionsblock **"MODIFY"** entwickelt.

Eine detallierte Beschreibung des Funktionsblockes befindet sich im Anschluss an die Programmlistings.

<span id="page-53-0"></span>;ÉÍÍÍÍÍÍÍÍÍÍÍÍÍÍÍÍÍÍÍÍÍÍÍÍÍÍÍÍÍÍÍÍÍÍÍÍÍÍÍÍÍÍÍÍÍÍÍÍÍÍÍÍÍÍÍÍÍÍÍÍÍÍÍÍÍÍÍÍÍÍÍ» ; where the contract of the contract of the contract of the contract of the contract of the contract of the contract of the contract of the contract of the contract of the contract of the contract of the contract of the c ; User program example 8.2.1 for the industrial terminal PCD7.D160/170 || ;º ==================================================================== º ; The program is structured in BLOCTEC  $\|\cdot\|$ ; where the contract of the contract of the contract of the contract of the contract of the contract of the contract of the contract of the contract of the contract of the contract of the contract of the contract of the c  $\mathbf{v}$ ;  $\parallel$  File : NDEMO21.SRC  $\parallel$ ; where the contract of the contract of the contract of the contract of the contract of the contract of the contract of the contract of the contract of the contract of the contract of the contract of the contract of the c ;  $\parallel$  Creation: 16.01.97 U.Jäggi / Th. Hofer  $\parallel$ ; where the contract of the contract of the contract of the contract of the contract of the contract of the contract of the contract of the contract of the contract of the contract of the contract of the contract of the c ;ÈÍÍÍÍÍÍÍÍÍÍÍÍÍÍÍÍÍÍÍÍÍÍÍÍÍÍÍÍÍÍÍÍÍÍÍÍÍÍÍÍÍÍÍÍÍÍÍÍÍÍÍÍÍÍÍÍÍÍÍÍÍÍÍÍÍÍÍÍÍÍͼ

TEXT 1 "<12>" ; Clear display

 "<27><84>" ; Cursor off \* INDUSTRIAL " "CONTROL-TERMINAL" " PCD7.D160/170 " "################"

TEXT 100 "UART:9600,8,E,1;MODE:MC1;DIAG:O16,R100" 1)

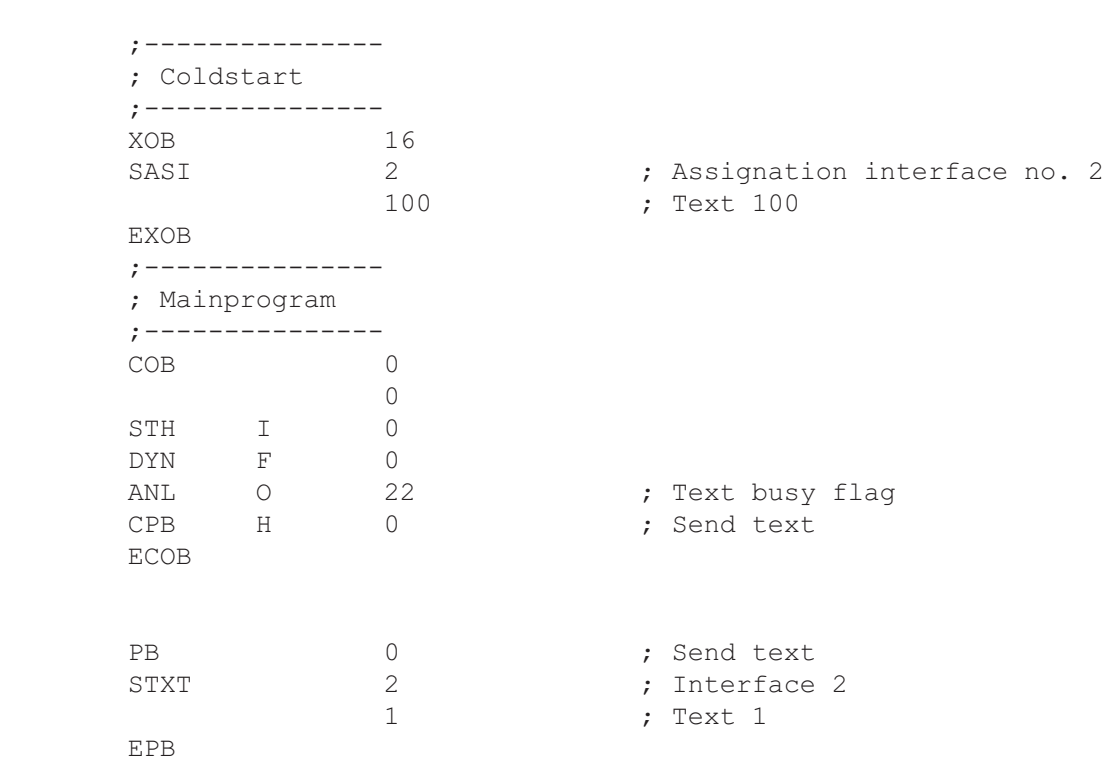

1) Für D170 mit Kabel K422 ist MC0 einzugeben !

<span id="page-54-0"></span>;<br>É**li**tion de la contraction de la contraction de la contraction de la contraction de la contraction de la contra ; where the contract of the contract of the contract of the contract of the contract of the contract of the contract of the contract of the contract of the contract of the contract of the contract of the contract of the c ; User program example 8.2.2 for the industrial terminal PCD7.D160/170 ;º ==================================================================== º ; The program is structured in GRAFTEC ; where the contract of the contract of the contract of the contract of the contract of the contract of the contract of the contract of the contract of the contract of the contract of the contract of the contract of the c ; || File : NDEMO22.SRC ; where the contract of the contract of the contract of the contract of the contract of the contract of the contract of the contract of the contract of the contract of the contract of the contract of the contract of the c ; Creation: 16.01.97 U.Jäggi / Th. Hofer ; where the contract of the contract of the contract of the contract of the contract of the contract of the contract of the contract of the contract of the contract of the contract of the contract of the contract of the c ;ÈÍÍÍÍÍÍÍÍÍÍÍÍÍÍÍÍÍÍÍÍÍÍÍÍÍÍÍÍÍÍÍÍÍÍÍÍÍÍÍÍÍÍÍÍÍÍÍÍÍÍÍÍÍÍÍÍÍÍÍÍÍÍÍÍÍÍÍÍÍÍͼ TEXT 1  $"$ <12>" ; Clear display ; Clear display ; Cursor of f ; Cursor off " INDUSTRIAL " "CONTROL-TERMINAL" " PCD7.D160/170 " "################" TEXT 100 "UART:9600,8,E,1;MODE:MC1;DIAG:O16,R100" ;--------------- ; Coldstart ;--------------- XOB 16 SASI 2 ; Assignation interface no. 2 100 ; Text 100 EXOB ;--------------- ; Mainprogram ;--------------- COB 0 0 CSB 0 ECOB ;--------------- SB 0 ³<ÄÄÄÄÄÄÄÄÄÄÄÄÄÄ1  $\overline{a}$   $\overline{b}$   $\overline{b}$   $\overline{c}$   $\overline{d}$   $\overline{d}$   $\overline{$  $\parallel$  0  $\parallel$  NOP │  $(0)$  + (Input  $0 = "1"$ )  $\Box$ 1 H Send Text ÀÄÂÄÄÙÀÄÄÄÄÄÄÄÄÄÙ ³  $(1) + (-1)$  $\overline{\phantom{a}}$ 

ESB

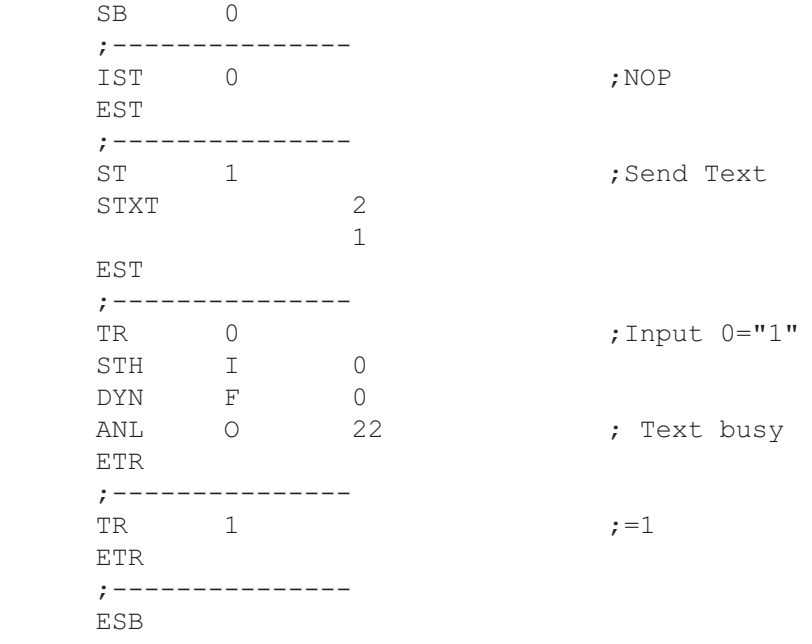

<span id="page-56-0"></span>;<br>É**li**tion de la contraction de la contraction de la contraction de la contraction de la contraction de la contra ; where the contract of the contract of the contract of the contract of the contract of the contract of the contract of the contract of the contract of the contract of the contract of the contract of the contract of the c ; User program example 8.3.1 for the industrial terminal PCD7.D160/170 || ;º ==================================================================== º  $\|\cdot\|$  The program is structured in BLOCTEC ; where the contract of the contract of the contract of the contract of the contract of the contract of the contract of the contract of the contract of the contract of the contract of the contract of the contract of the c  $\mathbf{v}$   $\parallel$   $\blacksquare$  File : NDEMO31.SRC  $\parallel$ ; where the contract of the contract of the contract of the contract of the contract of the contract of the contract of the contract of the contract of the contract of the contract of the contract of the contract of the c ; $\parallel$  Creation: 16.01.97 U.Jäggi / Th. Hofer  $\parallel$ ; where the contract of the contract of the contract of the contract of the contract of the contract of the contract of the contract of the contract of the contract of the contract of the contract of the contract of the c

;ÈÍÍÍÍÍÍÍÍÍÍÍÍÍÍÍÍÍÍÍÍÍÍÍÍÍÍÍÍÍÍÍÍÍÍÍÍÍÍÍÍÍÍÍÍÍÍÍÍÍÍÍÍÍÍÍÍÍÍÍÍÍÍÍÍÍÍÍÍÍÍͼ

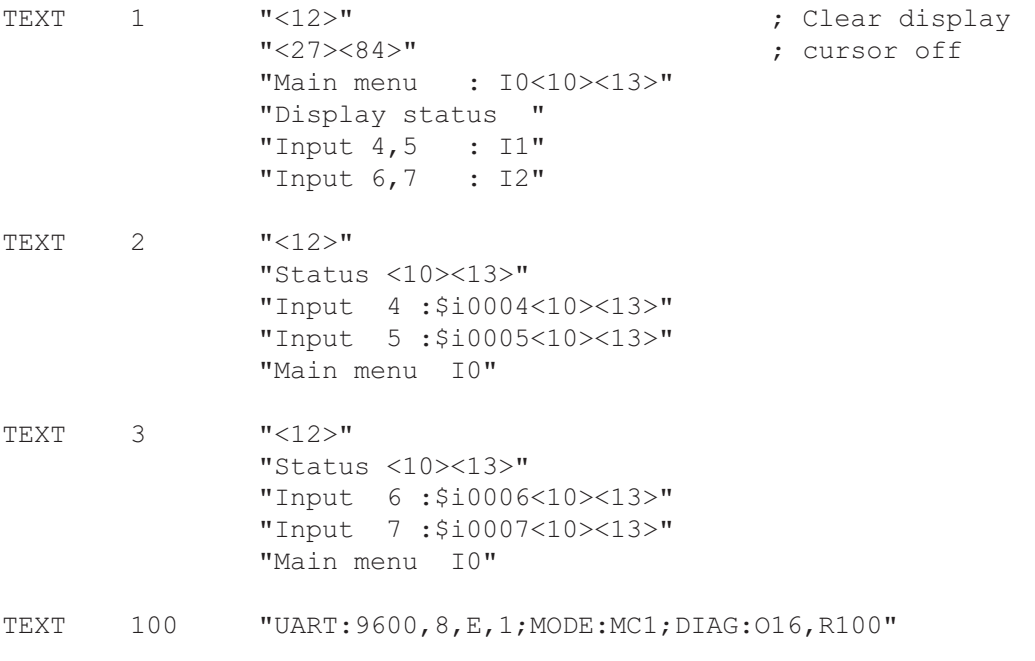

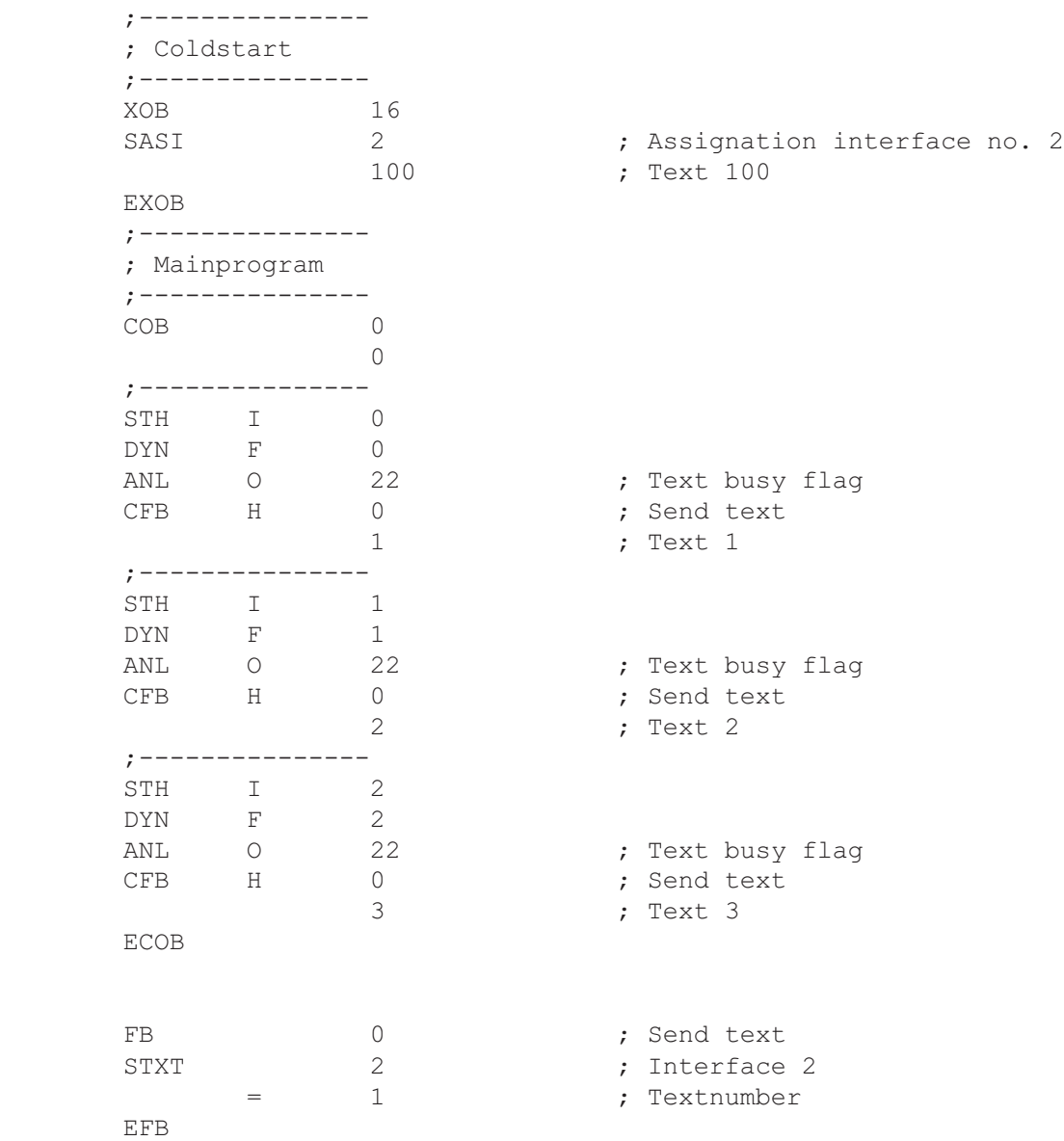

### <span id="page-58-0"></span>Ausgabe mehrerer unterschiedlicher Texte in GRAFTEC

;ÉÍÍÍÍÍÍÍÍÍÍÍÍÍÍÍÍÍÍÍÍÍÍÍÍÍÍÍÍÍÍÍÍÍÍÍÍÍÍÍÍÍÍÍÍÍÍÍÍÍÍÍÍÍÍÍÍÍÍÍÍÍÍÍÍÍÍÍÍÍÍÍ» ; where the contract of the contract of the contract of the contract of the contract of the contract of the contract of the contract of the contract of the contract of the contract of the contract of the contract of the c ; User program example 8.3.2 for the industrial terminal PCD7.D160/170  $\parallel$ ;º ==================================================================== º ; $\parallel$  The program is structured in GRAFTEC  $\parallel$ ; where the contract of the contract of the contract of the contract of the contract of the contract of the contract of the contract of the contract of the contract of the contract of the contract of the contract of the c  $\mathbf{v} = \mathbf{v}$   $\mathbf{v} = \mathbf{v}$   $\mathbf{v} = \mathbf{v}$   $\mathbf{v} = \mathbf{v}$ ; where the contract of the contract of the contract of the contract of the contract of the contract of the contract of the contract of the contract of the contract of the contract of the contract of the contract of the c ; $\parallel$  Creation: 16.01.97 U.Jäggi / Th. Hofer  $\parallel$ ; where the contract of the contract of the contract of the contract of the contract of the contract of the contract of the contract of the contract of the contract of the contract of the contract of the contract of the c

;ÈÍÍÍÍÍÍÍÍÍÍÍÍÍÍÍÍÍÍÍÍÍÍÍÍÍÍÍÍÍÍÍÍÍÍÍÍÍÍÍÍÍÍÍÍÍÍÍÍÍÍÍÍÍÍÍÍÍÍÍÍÍÍÍÍÍÍÍÍÍÍͼ

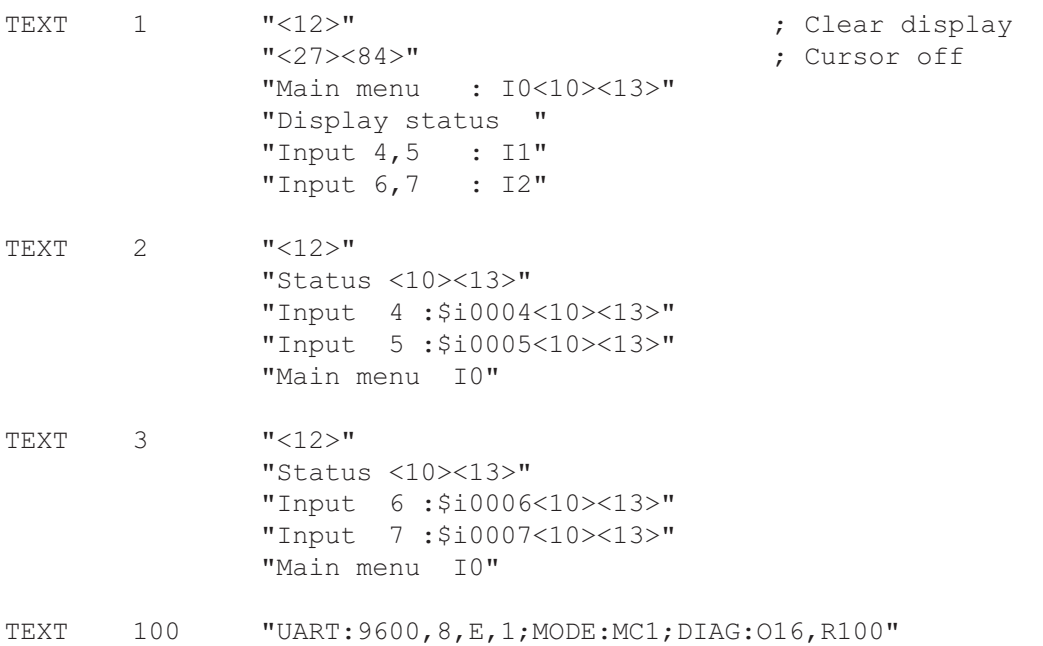

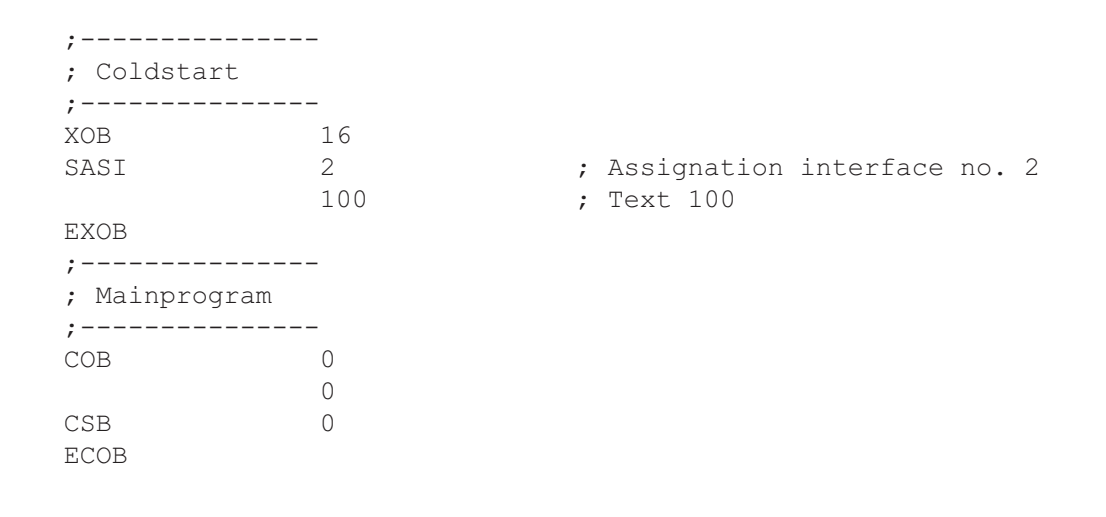

SB 0

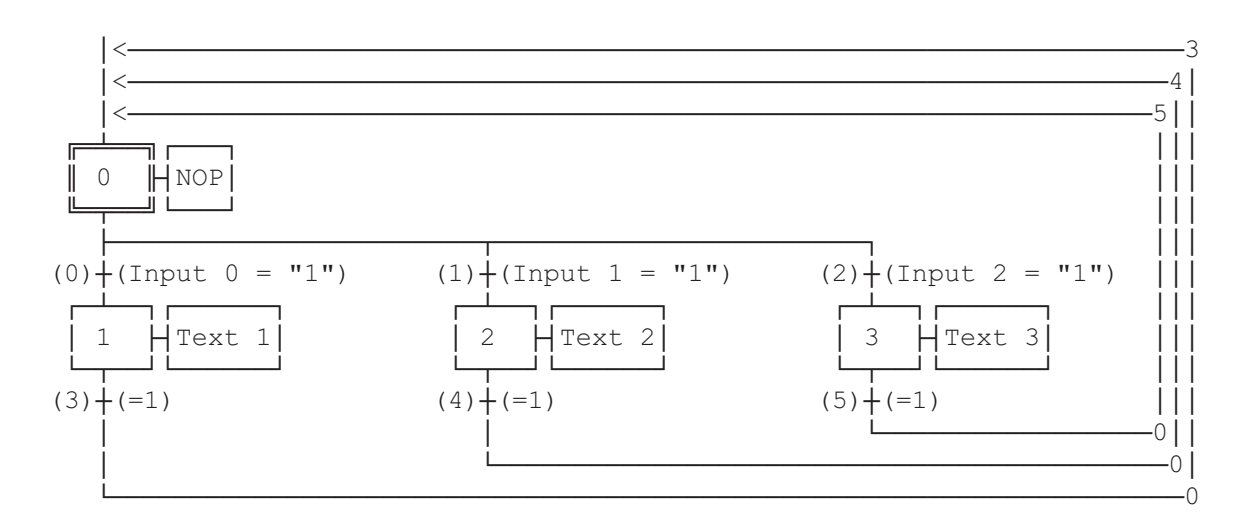

ESB

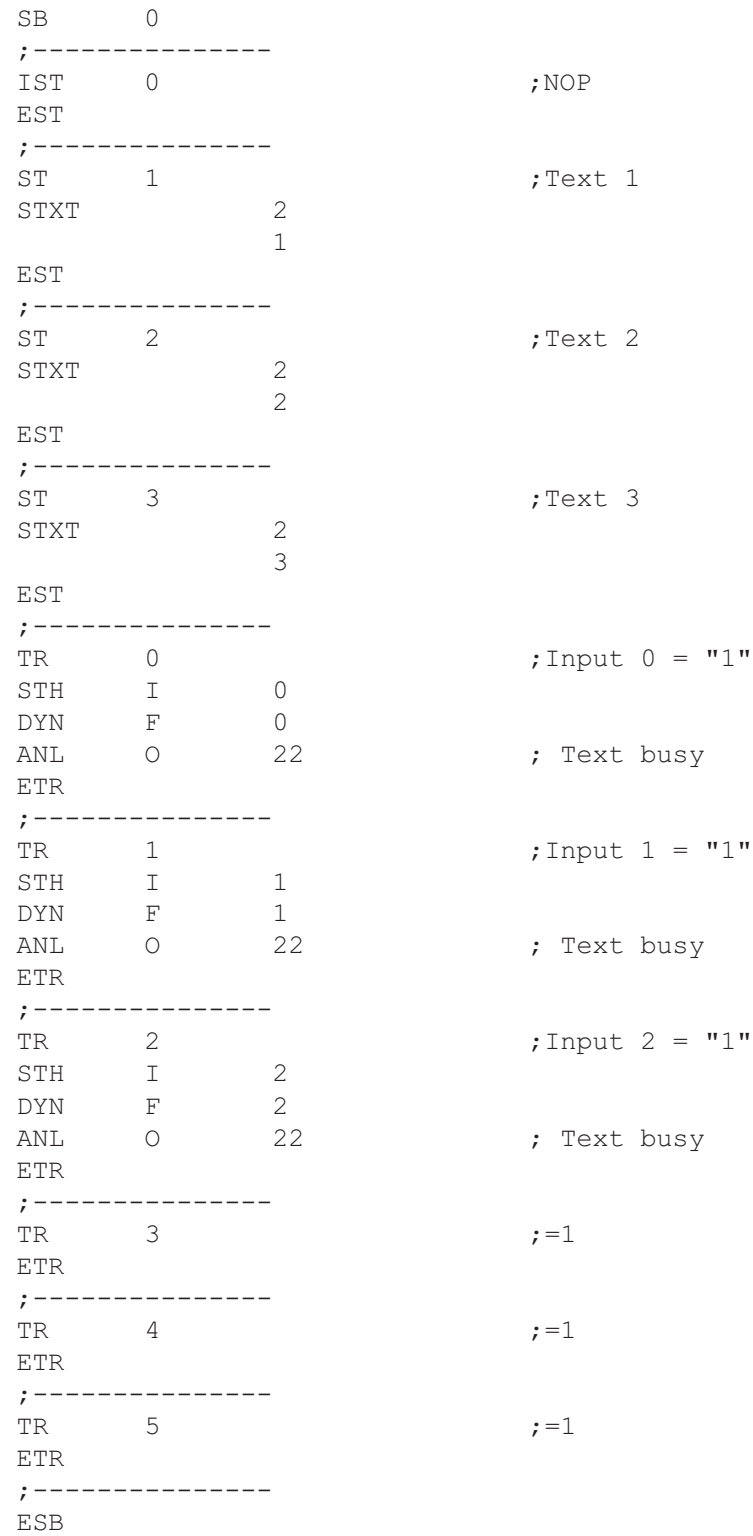

<span id="page-61-0"></span>;ÉÍÍÍÍÍÍÍÍÍÍÍÍÍÍÍÍÍÍÍÍÍÍÍÍÍÍÍÍÍÍÍÍÍÍÍÍÍÍÍÍÍÍÍÍÍÍÍÍÍÍÍÍÍÍÍÍÍÍÍÍÍÍÍÍÍÍÍÍÍÍÍ» ; where the contract of the contract of the contract of the contract of the contract of the contract of the contract of the contract of the contract of the contract of the contract of the contract of the contract of the c ; User program example 8.4.1 for the industrial terminal PCD7.D160/170  $\parallel$ ;º ==================================================================== º  $\vert \cdot \vert$  The program contains jumps ; where the contract of the contract of the contract of the contract of the contract of the contract of the contract of the contract of the contract of the contract of the contract of the contract of the contract of the c  $\|\cdot\|$  File : NDEMO41.SRC  $\|\cdot\|$ ; where the contract of the contract of the contract of the contract of the contract of the contract of the contract of the contract of the contract of the contract of the contract of the contract of the contract of the c  $\|\cdot\|$  Creation: 16.01.97 U.Jäqqi / Th. Hofer ;ÈÍÍÍÍÍÍÍÍÍÍÍÍÍÍÍÍÍÍÍÍÍÍÍÍÍÍÍÍÍÍÍÍÍÍÍÍÍÍÍÍÍÍÍÍÍÍÍÍÍÍÍÍÍÍÍÍÍÍÍÍÍÍÍÍÍÍÍÍÍÍͼ TEXT 1  $"$ <12>" ; Clear display "<27><84>" ; Cursor off "Main menu F1<10><13>" "I/O 0..23 F2<10><13>" "BCD-Value F3<10><13>" "Date/Time F4" TEXT 2  $"$ <12>" ; Clear display "Input Status " "I0..7 : \$I0000<10><13>" "O16..23 : \$O0016<10><13>" "Main menu F1" TEXT 3 "<12>" ; Clear display "BCD-Value I0..7"  $"----------$  "Value : \$R0010<10><13>" "Main menu F1" TEXT 4 "<12>" ; Clear display "Date : \$D<10><13>" "Week : \$W<10><13>" "Time : \$H<10><13>" "Main menu F1" TEXT 100 "UART:9600,8,E,1;MODE:MC1;DIAG:O16,R100" ; Symboldefinitions ;======================================= ; Diagnostic outputs serial interface ;--------------------------------------- RBSY EQU 0 16 ; Receiver Busy RFUL EQU O RBSY+1 ; Receive Buffer Full RDIA EQU O RBSY+2 ; Receiver Diagnostic TBSY EQU O RBSY+3 ; Transmitter Busy TFUL EQU O RBSY+4 ; Transmit Buffer Full TDIA EQU O RBSY+5 ; Transmitter Diagnostic XBSY EQU O RBSY+6 ; Text Busy NEXE EQU O RBSY+7 ; Not Executed ;--------------------------------------- ; Function/Program blocks ;--------------------------------------- READ EQU FB 0 7 ; Read character SEND EQU FB 1 ; Send text ; Compare received character ;--------------------------------------- ; Register ;--------------------------------------- RBUFR EQU R 1000

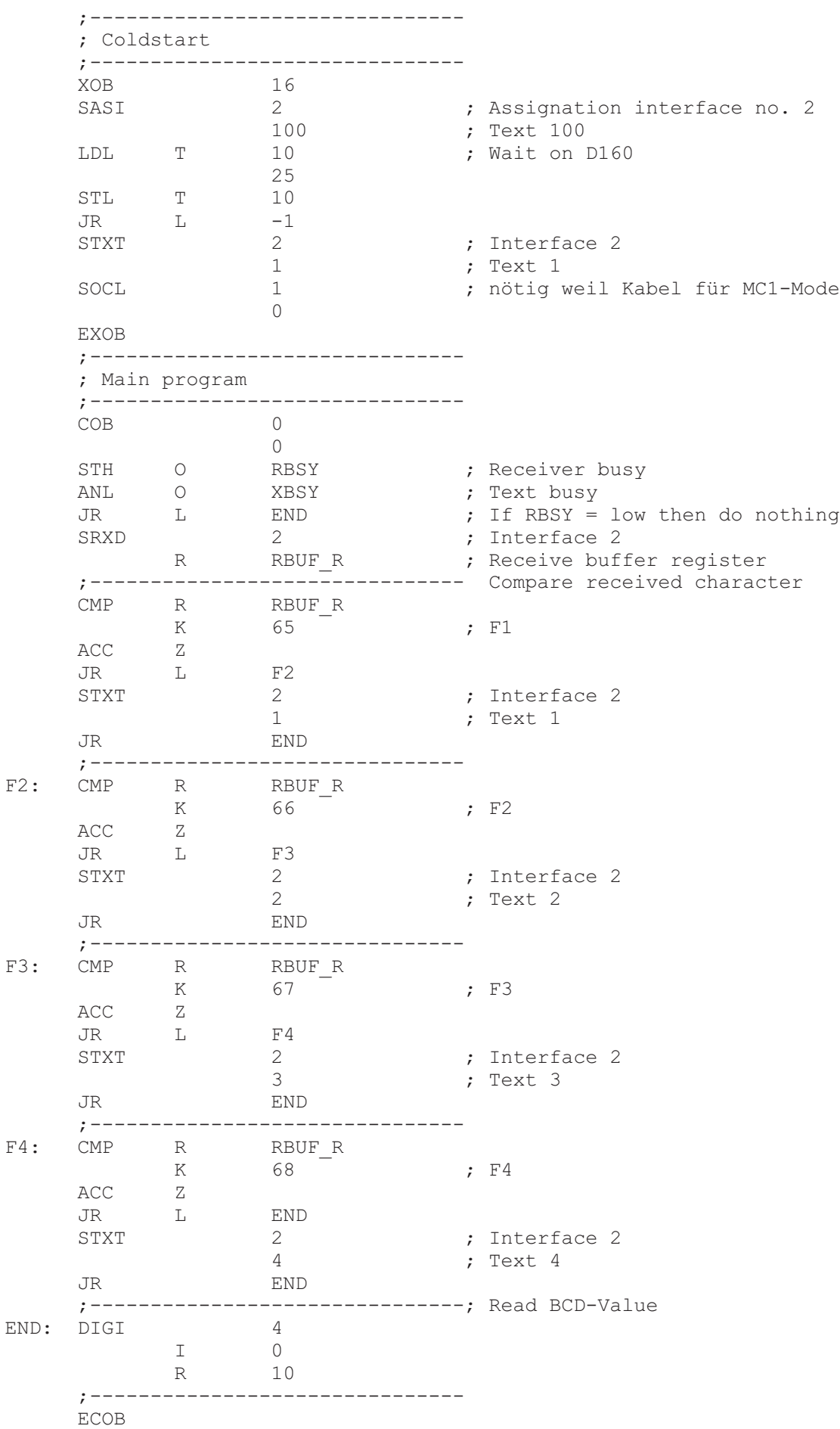

<span id="page-63-0"></span>;ÉÍÍÍÍÍÍÍÍÍÍÍÍÍÍÍÍÍÍÍÍÍÍÍÍÍÍÍÍÍÍÍÍÍÍÍÍÍÍÍÍÍÍÍÍÍÍÍÍÍÍÍÍÍÍÍÍÍÍÍÍÍÍÍÍÍÍÍÍÍÍÍ» ; where the contract of the contract of the contract of the contract of the contract of the contract of the contract of the contract of the contract of the contract of the contract of the contract of the contract of the c ; User program example 8.4.2 for the industrial terminal PCD7.D160/170  $\parallel$ ;º ==================================================================== º ; The program is structured in BLOCTEC ; where the contract of the contract of the contract of the contract of the contract of the contract of the contract of the contract of the contract of the contract of the contract of the contract of the contract of the c ;  $\parallel$  File : NDEMO42.SRC  $\parallel$ ; where the contract of the contract of the contract of the contract of the contract of the contract of the contract of the contract of the contract of the contract of the contract of the contract of the contract of the c ; || Creation: 16.01.97 U.Jäggi / Th. Hofer || ;ÈÍÍÍÍÍÍÍÍÍÍÍÍÍÍÍÍÍÍÍÍÍÍÍÍÍÍÍÍÍÍÍÍÍÍÍÍÍÍÍÍÍÍÍÍÍÍÍÍÍÍÍÍÍÍÍÍÍÍÍÍÍÍÍÍÍÍÍÍÍÍͼ TEXT 1 "<12>" ; Clear display "<27><84>" ; Cursor off "Main menu F1<10><13>" "I/O 0..23 F2<10><13>" "BCD-Value F3<10><13>" "Date/Time F4" TEXT 2  $"$ <12>" ; Clear display "Input Status " "I0..7 : \$I0000<10><13>" "O16..23 : \$O0016<10><13>" "Main menu F1" TEXT 3 "<12>" ; Clear display "BCD-Value I0..7"  $\mathbf{w}_{----------------}\mathbf{w}_{-+------}\mathbf{w}_{-+----}\mathbf{w}_{-+--}$  "Value : \$R0010<10><13>" "Main menu F1" TEXT 4 "<12>" ; Clear display "Date : \$D<10><13>" "Week : \$W<10><13>" "Time : \$H<10><13>" "Main menu F1" TEXT 100 "UART:9600,8,E,1;MODE:MC1;DIAG:O16,R100" ; Symboldefinitions ;======================================= ; Diagnostic outputs serial interface ;--------------------------------------- RBSY EQU O 16 ; Receiver Busy RFUL EQU O RBSY+1 ; Receive Buffer Full RDIA EQU O RBSY+2 ; Receiver Diagnostic TBSY EQU O RBSY+3 ; Transmitter Busy TFUL EQU O RBSY+4 ; Transmit Buffer Full TDIA EQU O RBSY+5 ; Transmitter Diagnostic XBSY EQU O RBSY+6 ; Text Busy XBSY EQU O RBSY+6 ; Text Busy<br>
NEXE EQU O RBSY+7 ; Not Executed ;--------------------------------------- ; Function/Program blocks ;--------------------------------------- READ EQU FB 0 7 ; Read character SEND EQU FB 1 ; Send text ; Compare received character ;--------------------------------------- ; Register ;--------------------------------------- RBUF R EQU R 1000

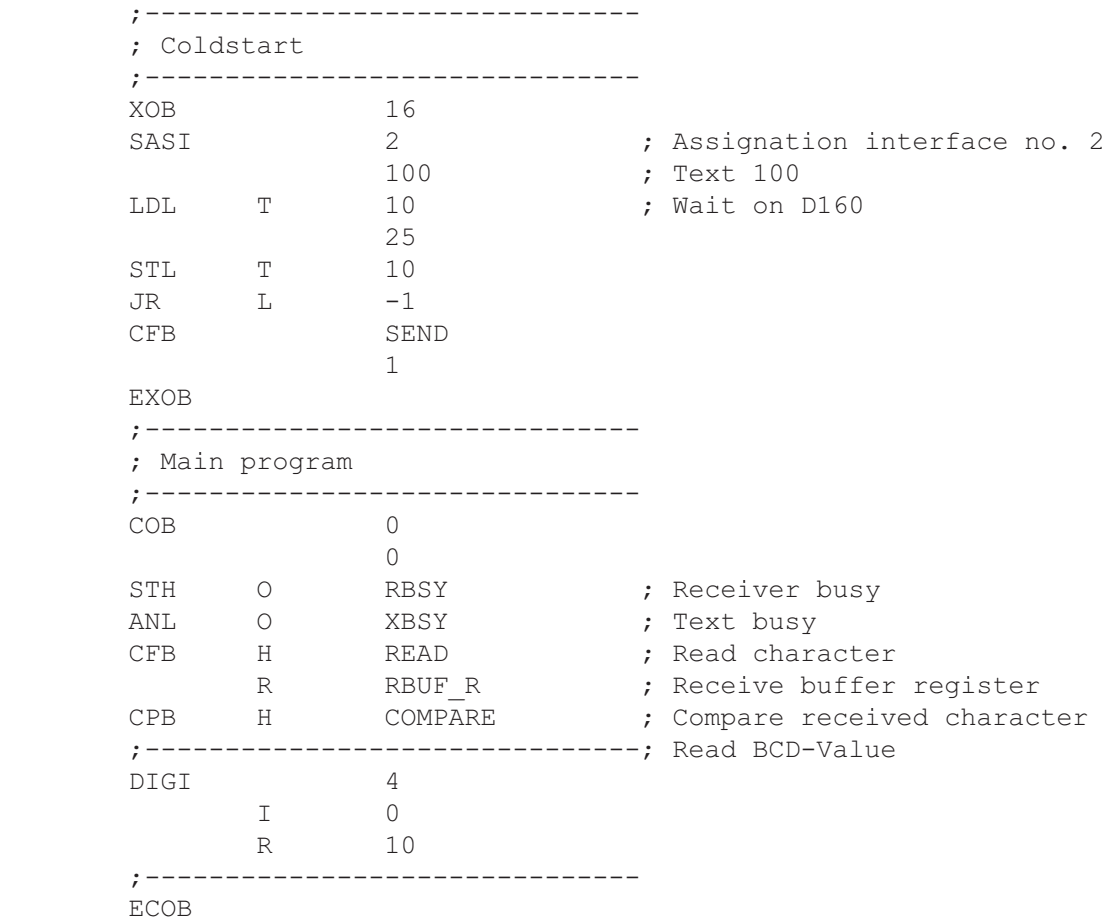

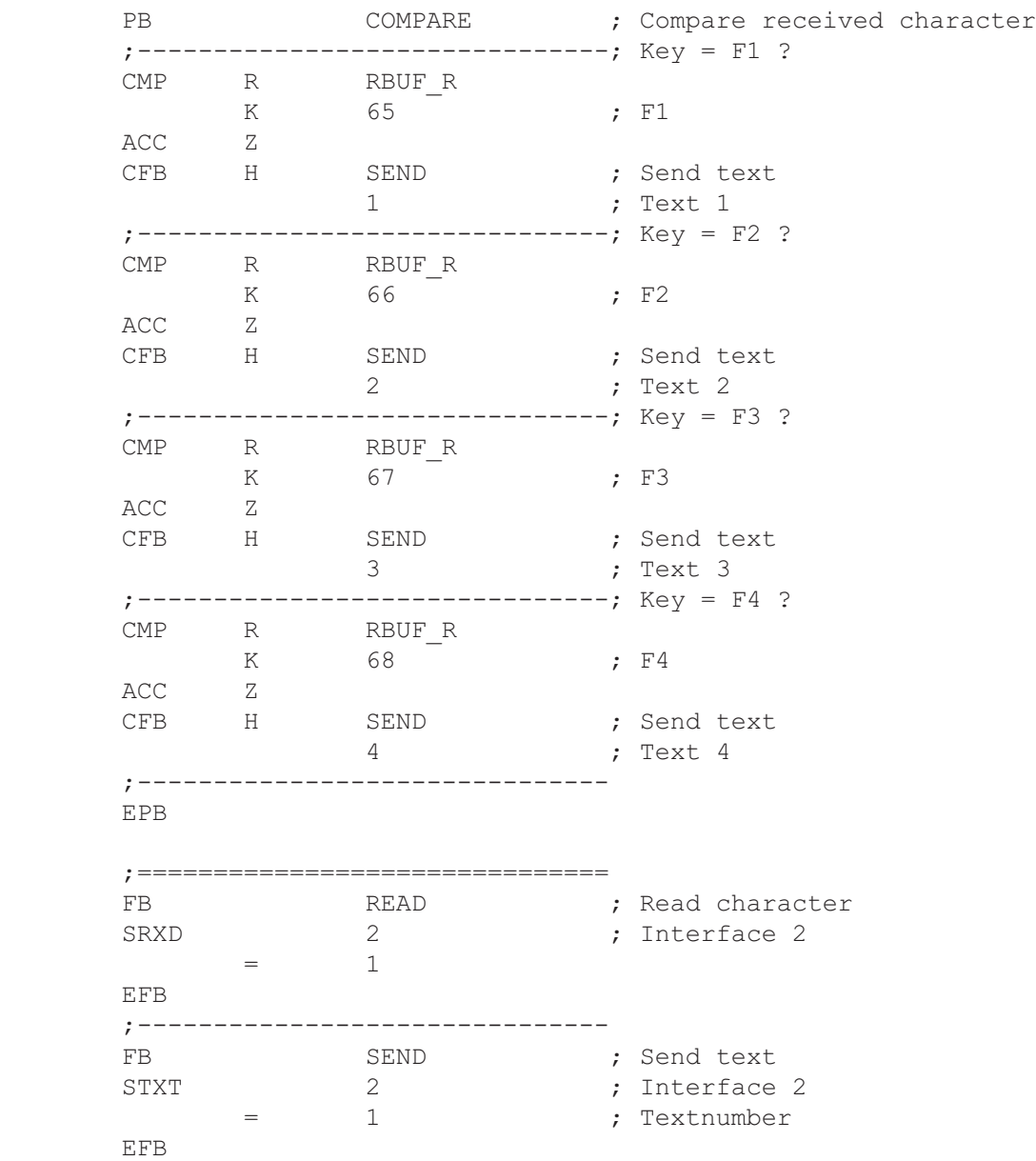

#### <span id="page-66-0"></span>Einzeltastenerkennung in GRAFTEC

;ÉÍÍÍÍÍÍÍÍÍÍÍÍÍÍÍÍÍÍÍÍÍÍÍÍÍÍÍÍÍÍÍÍÍÍÍÍÍÍÍÍÍÍÍÍÍÍÍÍÍÍÍÍÍÍÍÍÍÍÍÍÍÍÍÍÍÍÍÍÍÍÍ» ; where the contract of the contract of the contract of the contract of the contract of the contract of the contract of the contract of the contract of the contract of the contract of the contract of the contract of the c ; | User program example 8.4.3 for the industrial terminal PCD7.D160/170  $\parallel$ ;º ==================================================================== º ; The program is structured in GRAFTEC. ; where the contract of the contract of the contract of the contract of the contract of the contract of the contract of the contract of the contract of the contract of the contract of the contract of the contract of the c  $;\mathbb{I}$  File : NDEMO43.SRC ; where the contract of the contract of the contract of the contract of the contract of the contract of the contract of the contract of the contract of the contract of the contract of the contract of the contract of the c ;º Creation: 16.01.97 U.Jggi º ; where the contract of the contract of the contract of the contract of the contract of the contract of the contract of the contract of the contract of the contract of the contract of the contract of the contract of the c ;ÈÍÍÍÍÍÍÍÍÍÍÍÍÍÍÍÍÍÍÍÍÍÍÍÍÍÍÍÍÍÍÍÍÍÍÍÍÍÍÍÍÍÍÍÍÍÍÍÍÍÍÍÍÍÍÍÍÍÍÍÍÍÍÍÍÍÍÍÍÍÍͼ TEXT 1 "<12>" ; Clear display "<27><84>" ; Cursor off "Main menu F1<10><13>" "I/O 0..23 F2<10><13>" "BCD-Value F3<10><13>" "Date/Time F4" TEXT 2 "<12>" ; Clear display "Input Status " "I0..7 : \$I0000<10><13>" "O16..23 : \$O0016<10><13>" "Main menu F1" TEXT 3 "<12>" ; Clear display "BCD-Value I0..7" "---------------" "Value : \$R0010<10><13>" "Main menu F1" TEXT 4 "<12>" ; Clear display "Date : \$D<10><13>" "Week : \$W<10><13>" "Time : \$H<10><13>" "Main menu F1" TEXT 100 "UART:9600,8,E,1;MODE:MC1;DIAG:O16,R100" ; Symboldefinitions ;======================================= ; Diagnostic outputs serial interface ;--------------------------------------- RBSY EQU 0 16 ; Receiver Busy RFUL EQU O RBSY+1 ; Receive Buffer Full RDIA EQU O RBSY+2 ; Receiver Diagnostic TBSY EQU O RBSY+3 ; Transmitter Busy TFUL EQU O RBSY+4 ; Transmit Buffer Full TDIA EQU O RBSY+5 ; Transmitter Diagnostic XBSY EQU O RBSY+6 ; Text Busy NEXE EQU O RBSY+7 ; Not Executed ;--------------------------------------- ; Register ;--------------------------------------- RBUF R EQU R 1000

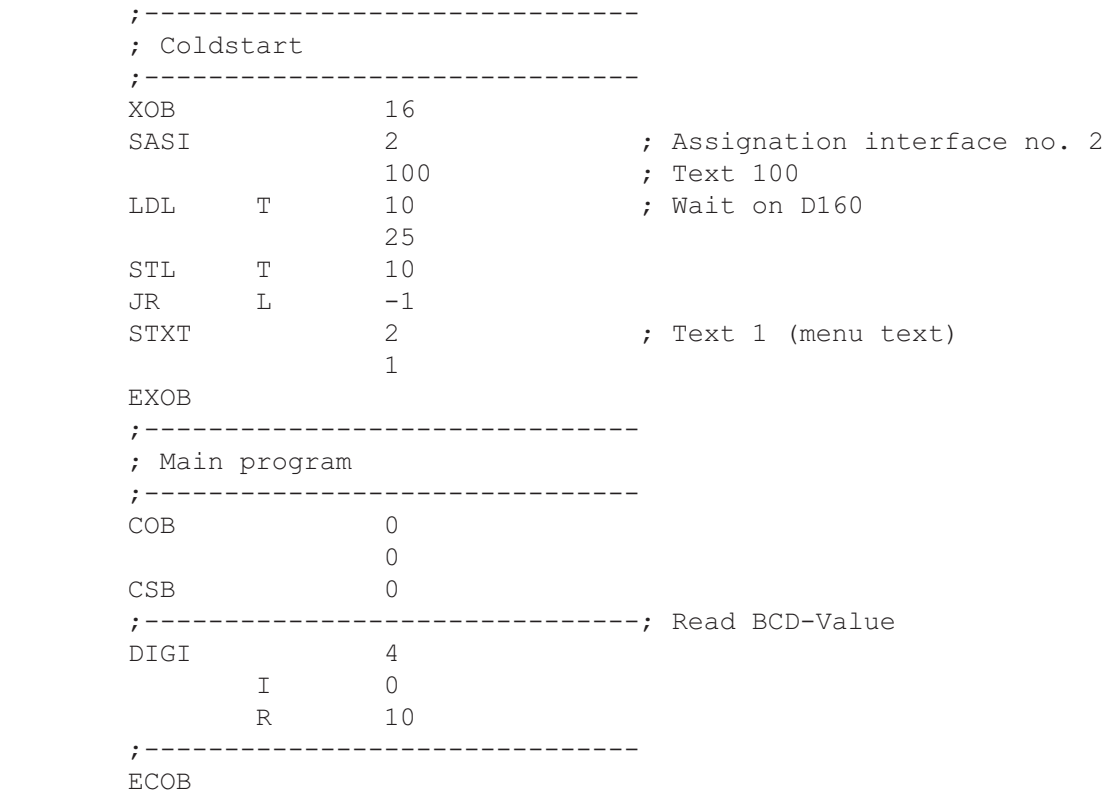

SB 0

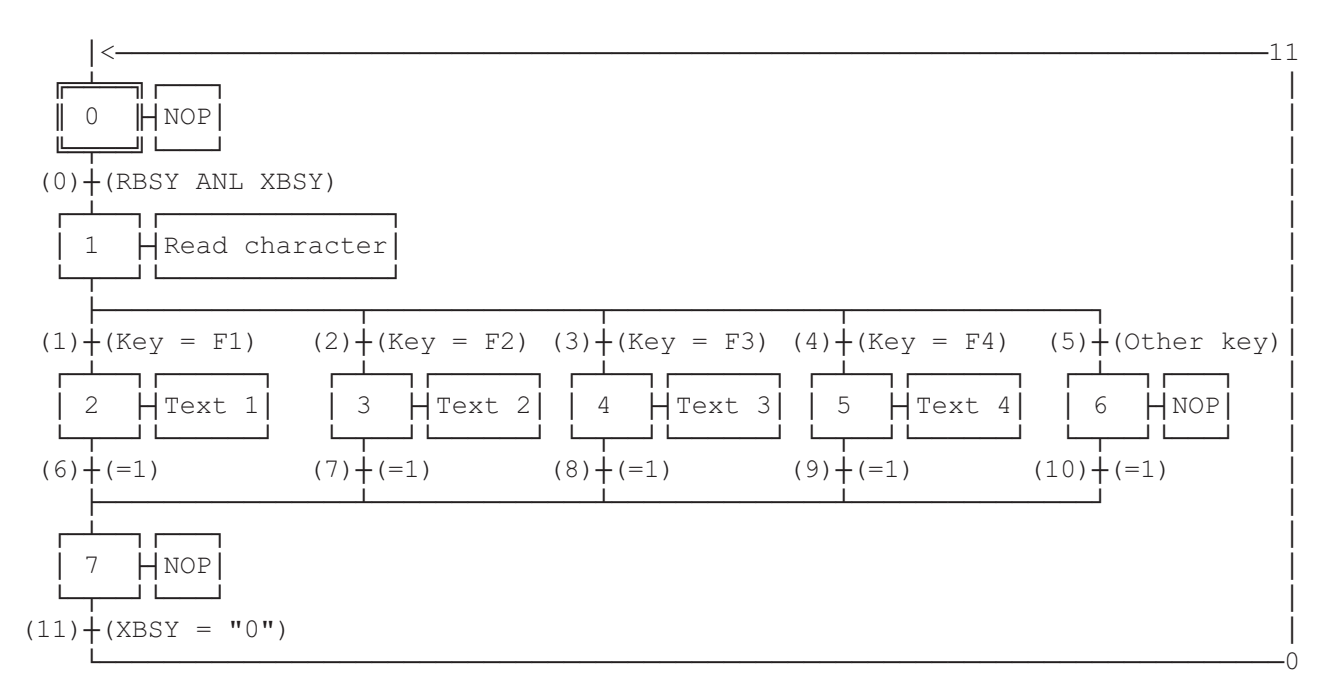

ESB

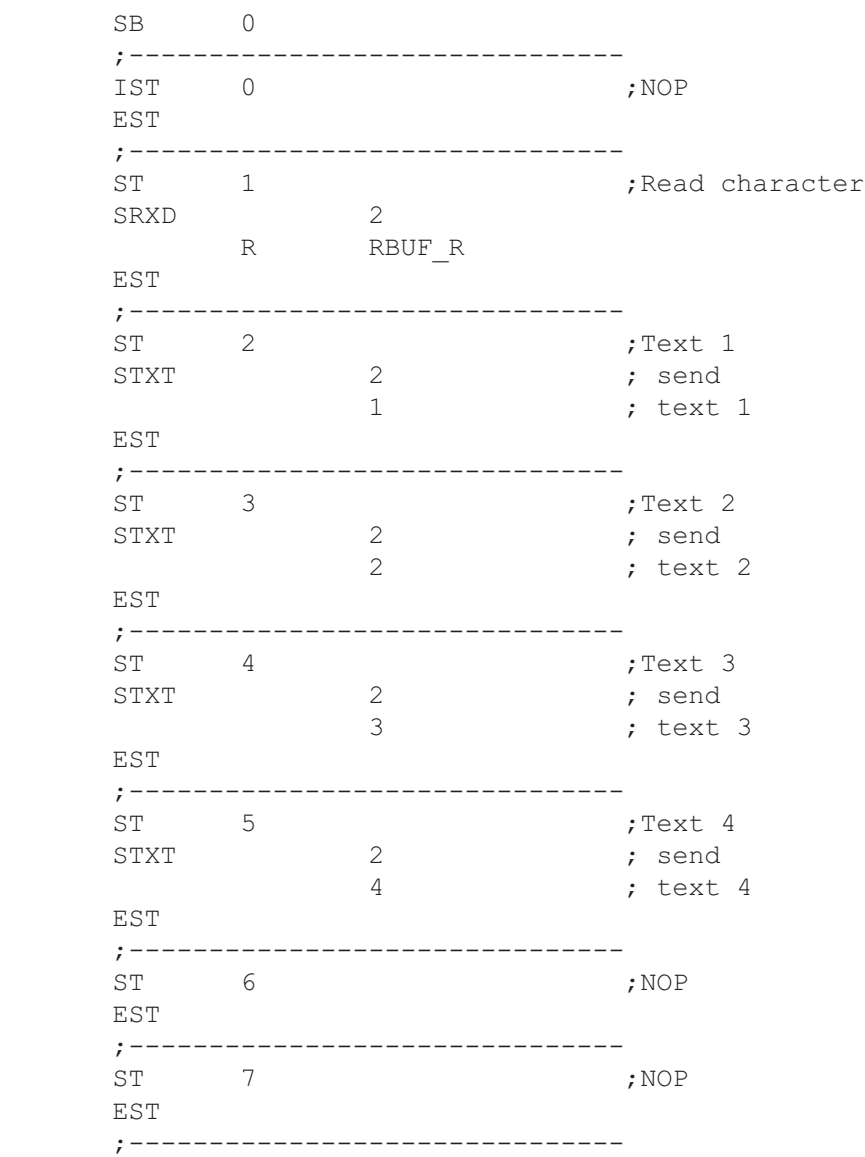

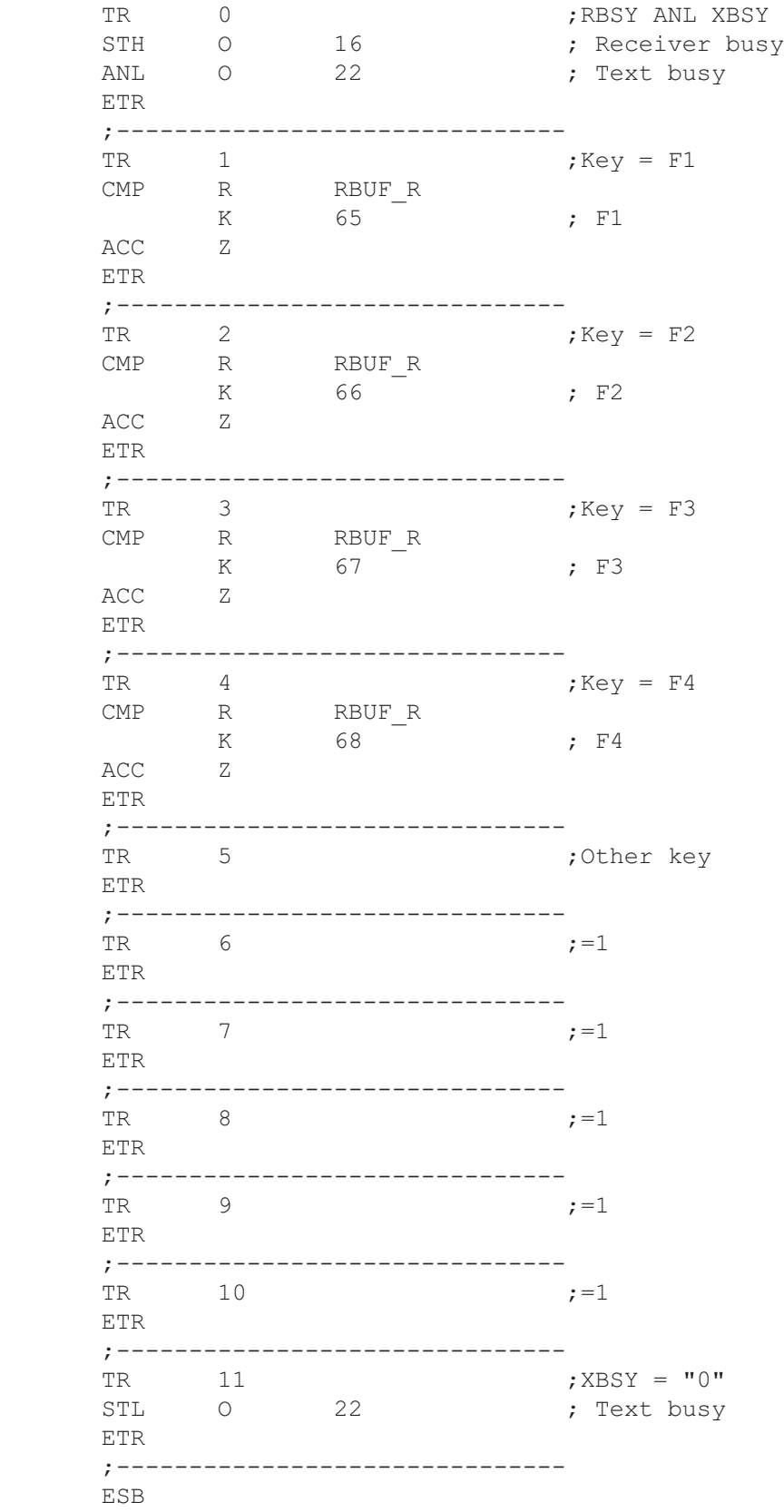

<span id="page-70-0"></span>;ÉÍÍÍÍÍÍÍÍÍÍÍÍÍÍÍÍÍÍÍÍÍÍÍÍÍÍÍÍÍÍÍÍÍÍÍÍÍÍÍÍÍÍÍÍÍÍÍÍÍÍÍÍÍÍÍÍÍÍÍÍÍÍÍÍÍÍÍÍÍ» ; where the contract of the contract of the contract of the contract of the contract of the contract of the contract of the contract of the contract of the contract of the contract of the contract of the contract of the c ; User program example 8.5 for the industrial terminal PCD7.D160/170 || ;º ================================================================== º ; where the contract of the contract of the contract of the contract of the contract of the contract of the contract of the contract of the contract of the contract of the contract of the contract of the contract of the c ; | Modifying numerical parameters ; where the contract of the contract of the contract of the contract of the contract of the contract of the contract of the contract of the contract of the contract of the contract of the contract of the contract of the c  $\|\cdot\|$  File : DEMO160.SRC  $\|\cdot\|$ ; where the contract of the contract of the contract of the contract of the contract of the contract of the contract of the contract of the contract of the contract of the contract of the contract of the contract of the c  $\|\cdot\|$  Creation: 03.02.97 N. Bovigny  $\|\cdot\|$ ; where the contract of the contract of the contract of the contract of the contract of the contract of the contract of the contract of the contract of the contract of the contract of the contract of the contract of the c ;ÈÍÍÍÍÍÍÍÍÍÍÍÍÍÍÍÍÍÍÍÍÍÍÍÍÍÍÍÍÍÍÍÍÍÍÍÍÍÍÍÍÍÍÍÍÍÍÍÍÍÍÍÍÍÍÍÍÍÍÍÍÍÍÍÍÍÍÍÍͼ ; RBSY F EQU O 16 ; Receiver Busy PUBL RBSY F  $;$  Receiver Busy XBSY\_F EQU O 22 ; Text Busy<br>PUBL XBSY F ; Text Busy XBSY F  $;$  Text Busy IN BUSY EQU O 32 ; Input Busy PUBL IN BUSY  $\qquad \qquad ; \qquad \text{Input Busy}$ SIGN EQU 0 33 ; Sign input DOC R 0 R X EQU R 1 R<sup>I</sup>Y EQU R 2<br>
EDIT R EQU R 3 EDIT R EQU KEY EQU R 10 DOC R 99 DIAG\_R EQU R 3999 : Diagnostic register DOC T 0 DOC T 1 DOC C 0 DOC C 99 DOC C 100 K INC2 EQU K 10 PUBL K INC2 K\_INC3 EQU K 100<br>PUBL K INC3  $PUBL$ K INC4 EQU K 1000 PUBL K INC4 X\_INIT EQU TEXT 0 EQU TEXT 1 ; Prompt 1 X PR2 EQU TEXT 2 ; Prompt 2 X PR3 EQU TEXT 3 X\_SASI EQU TEXT 3999 CHAN<sub>N</sub> EQU 2 PUBL CHAN N DOC COB 0 MODIFY EQU FB 0 PUBL MODIFY

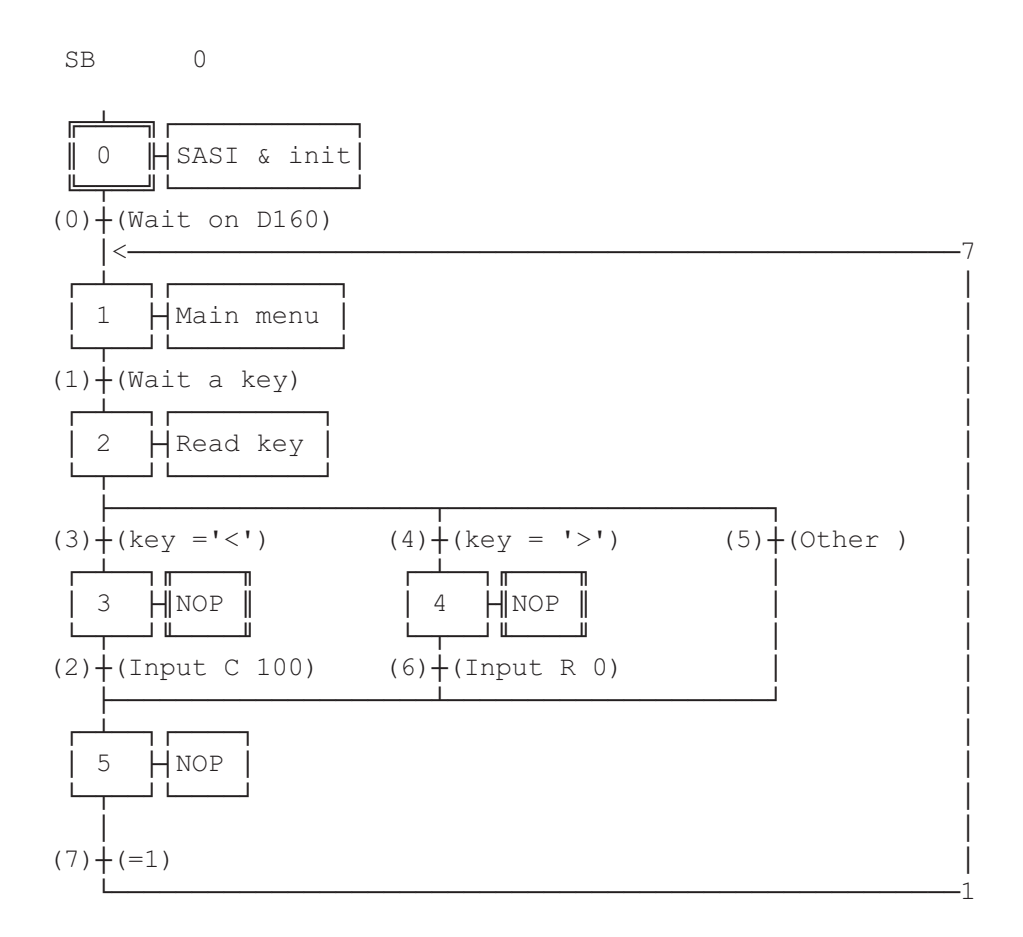

ESB

 ;----------------------- ; Mainprogram ;----------------------<br>COB 0 COB 0 ; Main program 0 CSB 0 ; Call communication SB ECOB ;======================== SB 0 ;----------------------- IST 0 ; SASI & init ; Wait on D160 SASI CHAN N X\_SASI \$SASI TEXT X SASI "UART:9600,8,E,1;" "MODE: MC1; " ; MC0 for D170 with cable K422 "DIAG:",RBSY\_F.T,",",DIAG\_R.T \$ENDSASI
ACC H SOCL CHAN N 0 LDL T 0 25 LDL C 100 0 LDL R 0 0 EST ; 0 5T 1 ; Main menu<br>
I 0 ; Main menu<br>
1 0 ; Wait on D160 ST 1 I 0  $;$  Wait on D160  $I \t7$  ; =1 O 1 ; Wait a key STXT CHAN N  $\qquad$  ; send the main X INIT  $\qquad \qquad ;$  menu TEXT X\_INIT "<ESC>D<ESC>@@H<FF>" "<<>Edit Cnt 100<CR><LF>" "<>> Edit Reg 0<CR><LF><LF>" " Press a key" LDL R X ; X position  $\frac{3\overline{2}}{3}$  LDL  $\qquad$  R Y ; Y position 35 EST ; 1 ;-----------------------  $ST$  2 I 1 (a) a key O 3 ; key = '<' ; key =  $'$ >' I 1 ; Wait a<br>
0 3 ; key =<br>
0 4 ; key =<br>
0 5 ; Other<br>
SRXD 2 ; read k SRXD 2 ; read key **KEY** EST ; 2 ;-----------------------<br>ST 3 ; NOP  $\begin{array}{ccc} \text{ST} & 3 \\ \text{I} & 3 \end{array}$  I 3 ; key = '<' O 2 ; Input C 100 EST ;3 ;----------------------- ST 4 ; NOP I 4 ; key = '>' O 6 ; Input R 0 EST  $;4$  ;-----------------------  $ST$   $5$ <br> $I$  2 I 2 ; Input C 100 I 6 ; Input R 0 I 5 ; Other  $\circ$  7 ; =1 EST ;5 ;-----------------------

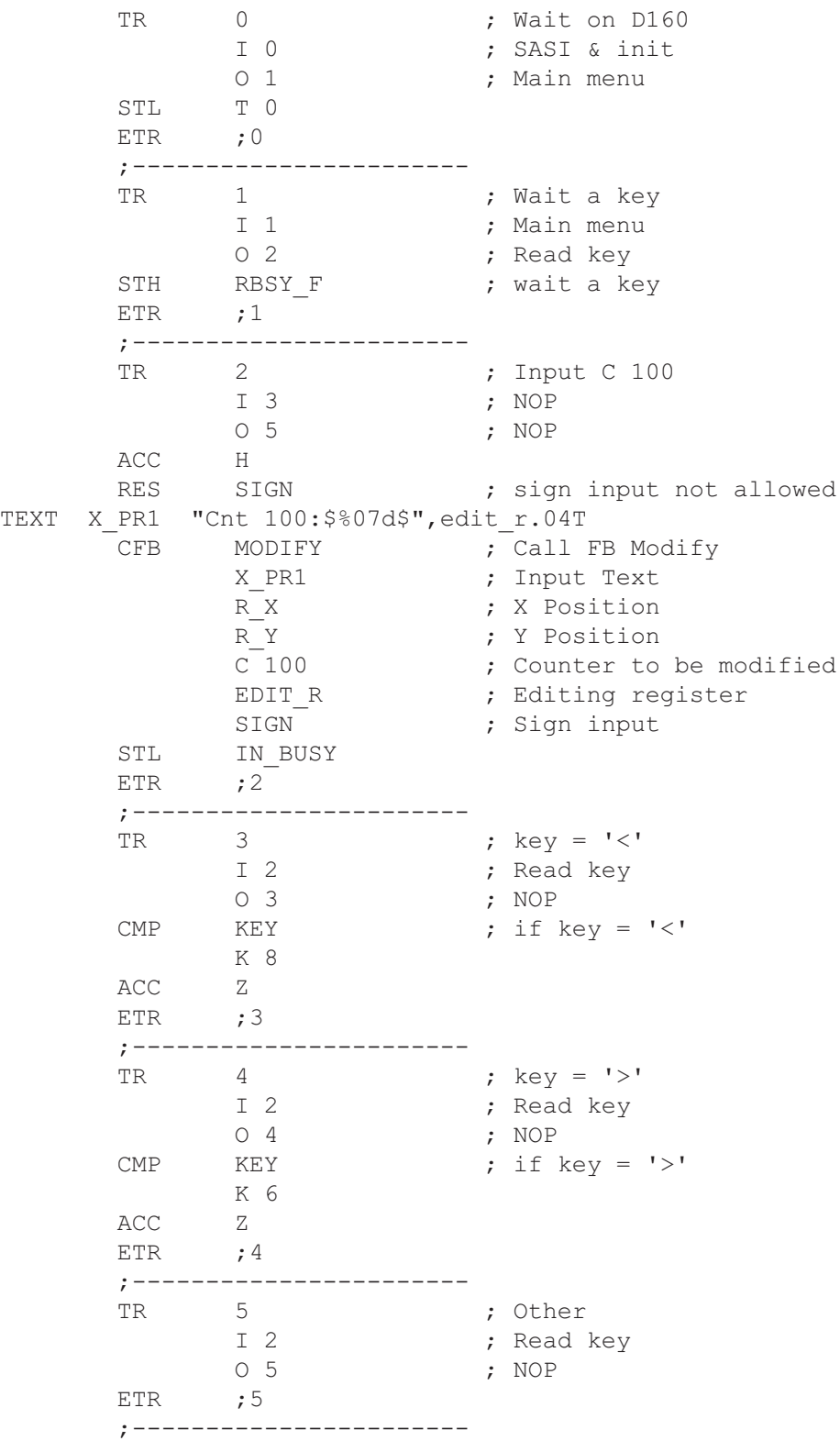

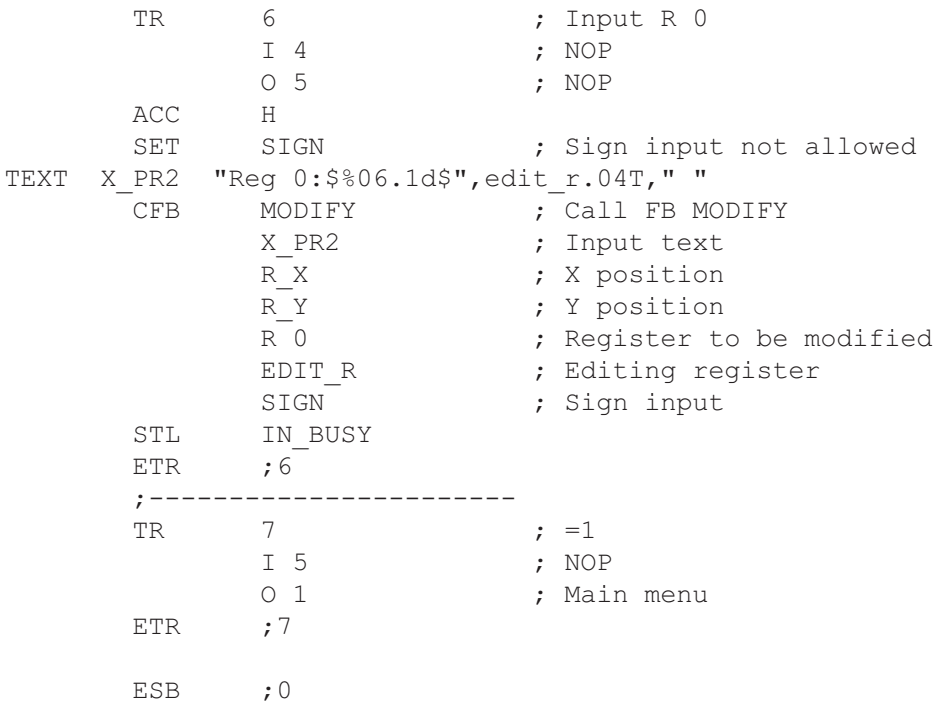

### **Funktionsblock: MODIFY**

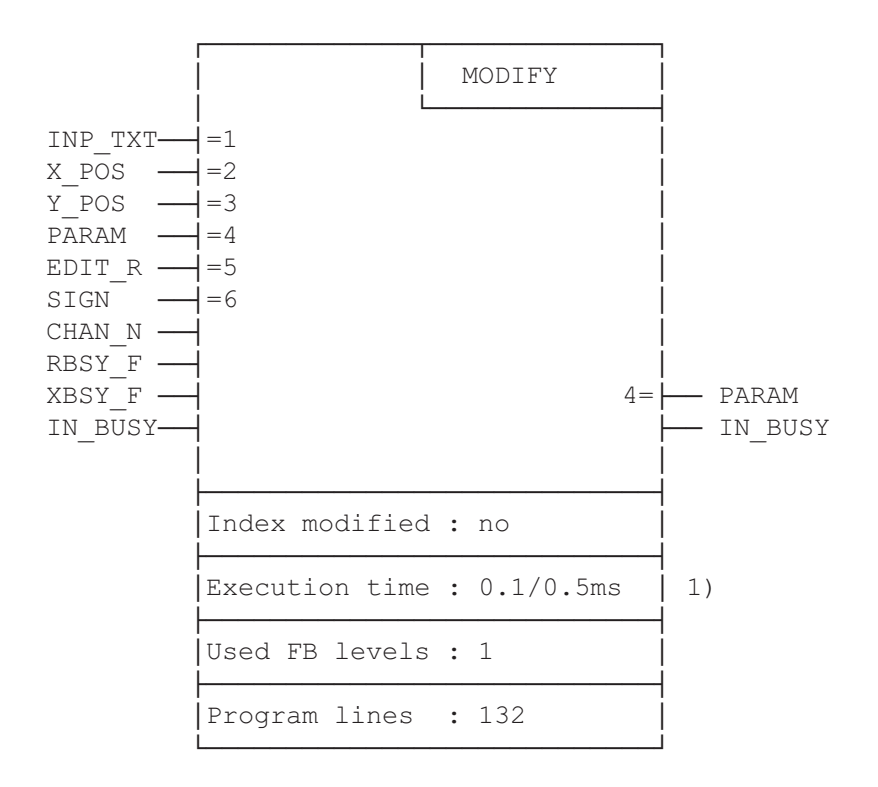

Verändern von Werten mit dem Industrieterminal PCD7.D160 und D170

 1) 0.1ms : keine Taste betätigt 0.4ms : Pfeiltaste "links" betätigt (gemessen mit PCD2)

#### **Funktionsbeschreibung**

Mit diesem Funktionsblock kann der Inhalt eines PCD-Registers oder Zählers mit dem Terminal PCD7.D160/D170 verändert werden. Voraussetzung dazu ist, dass der Setup des Terminals in den Modus ,mit Shift-Funktion" gebracht wird.

Die Werte von angezeigten Registern und Zählern können unter Zuhilfenahme der Pfeiltasten verändert werden. Um grosse Wertveränderungen rasch vornehmen zu können, kann mit beschleunigter Änderungs-Geschwindigkeit in mehreren Stufen gearbeitet werden. Durch Veränderung eines Wertes nach unten kann bei einem Register auch unter Null in den negativen Bereich gefahren werden.

#### **Vorgehen bei der Programmierung**

Damit angezeigte Werte verändert werden können, muss der FB zyklisch bearbeitet werden (vorzugsweise in einer Graftec-Transition oder in einem Umlaufprogramm) bis das BUSY-Flag 0 wird.

Der Anwender definiert einen Text "INP\_TXT", der den anzuzeigenden Registerwert im entsprechenden Format enthält.

Die Parameter des FB enthalten folgende Definitionen:

- der Text
- die Position auf dem Display
- die serielle Schnittstelle
- das Register oder der Zähler, der angezeigt und verändert werden soll
- ein Eingabe-Register
- Erlaubnis für negative Werte

Weitere Hinweise für die Programmierung:

- Das Terminal muss sich im Modus "Shift keys: Yes" befinden
- Im Setup muss "Key auto-repeat: All keys, 2 speed" gewählt sein
- Zur Laufzeit muss der Zugriff zum Setup gesperrt sein (ESC @ H)

#### **Liste der Ein- und Ausgänge**

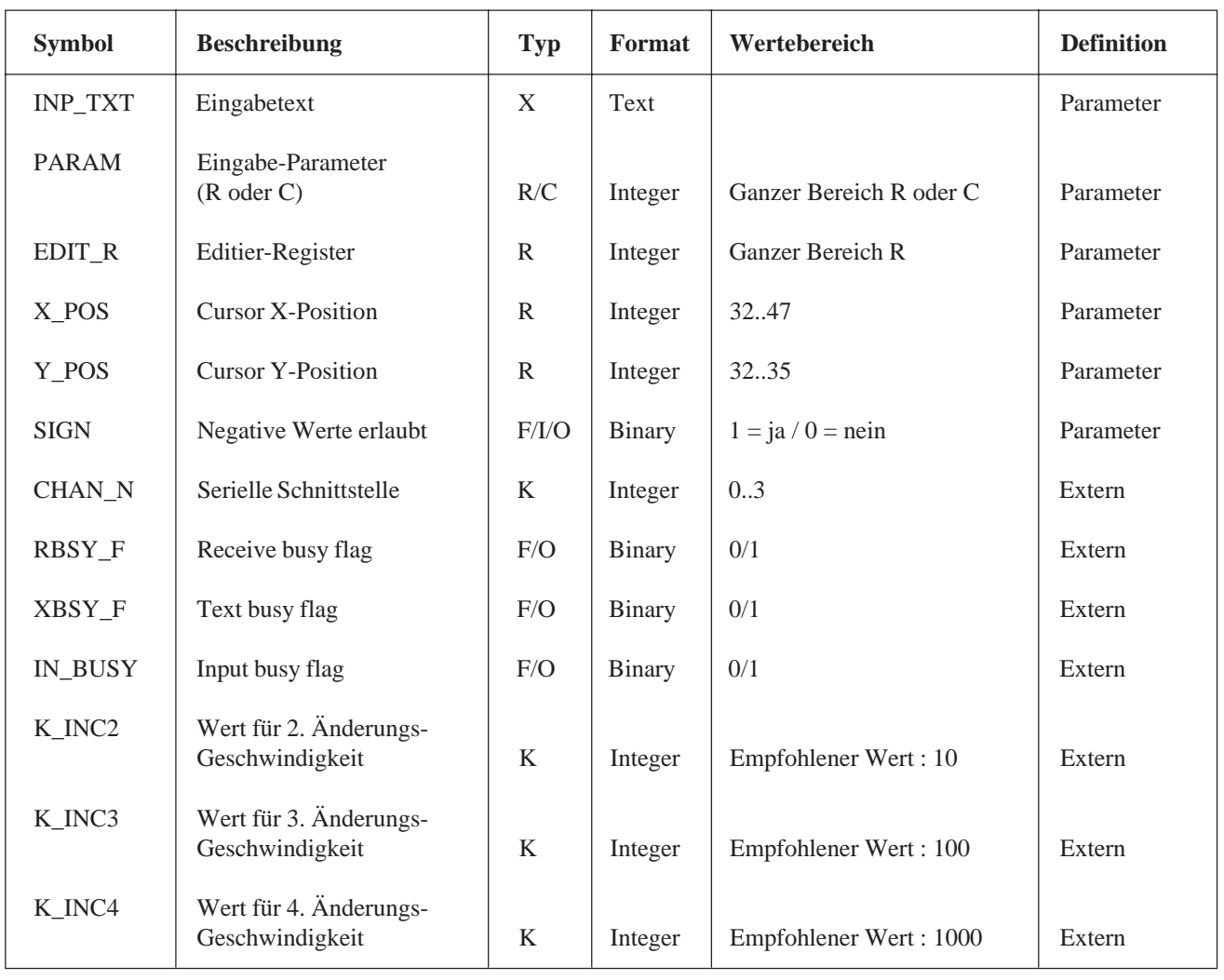

Legende: Parameter Diese Elemente werden beim Aufruf des FB als Parameter direkt übergeben Extern Diese Elemente werden nicht als Parameter übergeben und sind als "Public" im Hauptprogramm zu definieren.

#### **Erläuterungen zu den FB-Ein- und Ausgängen**

#### Eingabetext "INP\_TXT":

Dieser Text wird beim ersten Aufruf des FB und bei jeder Tastenbetätigung aufgerufen. Er muss unbedingt das zu verändernde Register (EDIT\_R) enthalten inkl. des entsprechenden Ausgabeformates. Der Text darf aber keine Steuerbefehle (Strings) für das Terminal beinhalten. Die Positionierung des Eingabetextes erfolgt automatisch über die Parameter X\_POS und Y\_POS des FB.

#### Beispiel:

TEXT INP\_TEXT "Register:\$%06.1\$",REG.04T Hinweis: REG ist ein unabhängiges Register (kein FB-Parameter)

Position des Cursors "X\_POS und Y\_POS": Er definiert die Position des ersten Charakters des Eingabetextes.

Vorzeichen "SIGN":

Mit diesem Flag wird die Zulassung von neg. Werten geregelt.

"SIGN" =  $0 \rightarrow$  Wert wird bei Null begrenzt

"SIGN" =  $1 \rightarrow$  negative Werte werden zugelassen

- Hinweise: Für Zähler (C) muss "SIGN" = 0 sein
	- Die Grenze Null wird nur während des Dekrementierens überwacht. Der Wert kann negativ sein, wenn das Register im Eingabetext bereits einen negativen Wert enthält.

Schnittstellen-Nummer "CHAN\_N":

Definiert die Nummer der seriellen Schnittstelle. Die Assignierung dieser Schnittstelle muss vor dem Aufruf des FB im SASI-Text erfolgen.

Diagnoseflag "RBSY\_F" und "XBSY\_F" zur seriellen Schnittstelle: Diese Flag-Adressen müssen übereinstimmen mit denjenigen, die im SASI-Text definiert sind.

Input Busy Flag "IN\_BUSY":

Vor dem ersten Aufruf des FB muss dieses Flag null sein (im XOB 16 zurücksetzen). Das Flag wird beim ersten Aufruf des FB hoch gesetzt. Nachdem vom Terminal ein Enter empfangen wurde, wird das Flag wieder zurückgesetzt.

#### **Intern verwendete Elemente**

Der FB verwendet intern 2 Register und 2 Flag für seine Arbeit. Diese werden lokal als Symbole definiert und dürfen nur hier verwendet werden. Es muss nur je die tiefere der beiden Adressen definiert werden.

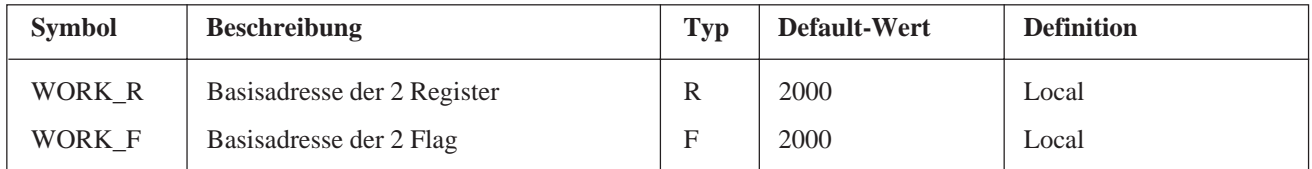

#### **Tastenzuweisung**

Die Tasten-Codes können bei Bedarf durch Symbole anwendungsspezifisch angepasst werden. Nachfolgend sind die Default-Codes notiert, wie sie direkt von den Terminals D160 und D170 ausgegeben werden.

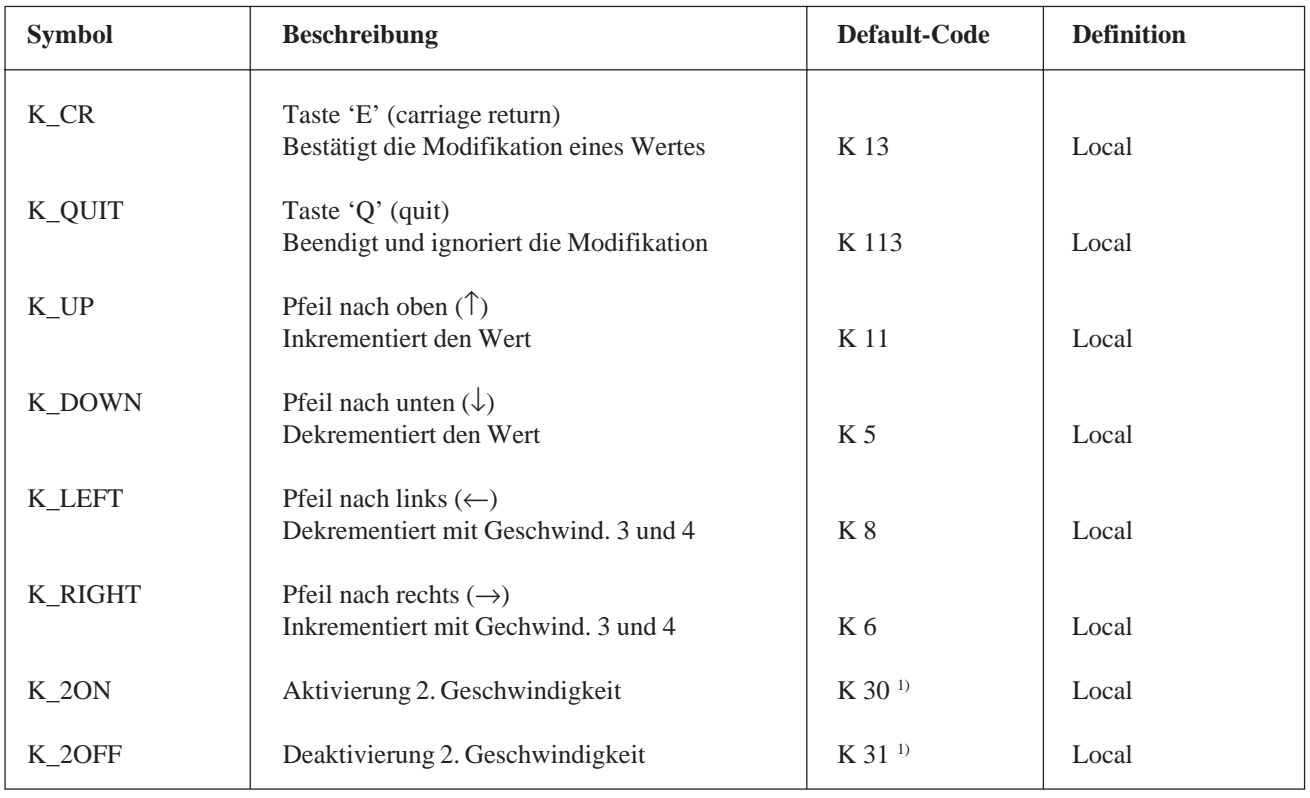

1) Diese Codes werden automatisch vom Terminal gesendet, wenn eine Taste länger als 3 Sekunden betätigt, bzw. wenn sie wieder losgelassen wird.

#### **Veränderung der Werte mittels der Pfeiltasten**

Wird der FB zum ersten mal aufgerufen, so wird der Eingabetextangezeigt. Das IN\_BUSY-Flag wird 1 und der Inhalt des Registers PARAM wird in das Register EDIT\_R kopiert. Jetzt kann am Terminal der angezeigte Wert mit den Pfeiltasten verändert werden.

Für die Tasten ↑ und ↓ beträgt die Veränderung eine Einheit pro Betätigung. Wird die Taste länger als 0,7 Sekunden betätigt, so wird die Funktion automatisch repetiert. Nach 3 Sekunden setzt die 2. Änderungsgeschwindigkeit ein mit dem Faktor von 10.

Mit den Tasten  $\leftarrow$  und  $\rightarrow$  beträgt der Änderungsfaktor 100 (3. Geschwind.) Auch hier wird die Änderung nach 0,7 Sekunden repetiert und nach 3 Sekunden auf den Änderungsfaktor 1000 (4. Geschwindigkeit) erhöht.

Die Änderungsgeschwindigkeiten 2 bis 4 können gegenüber den Default-Werten mit den Symbolen K\_INC modifiziert werden.

Die Eingabe wird abgeschlossen durch Betätigung der Taste "E" (mit Shift). Die Eingabe kann ignoriert werden durch Betätigung der Taste "Q".

Anschliessend geht das Flag IN\_BUSY auf 0. Während der Eingabe wird das Register PARAM nicht verändert. Es übernimmt den neuen Wert erst nachdem die Taste "E" betätigt wurde.

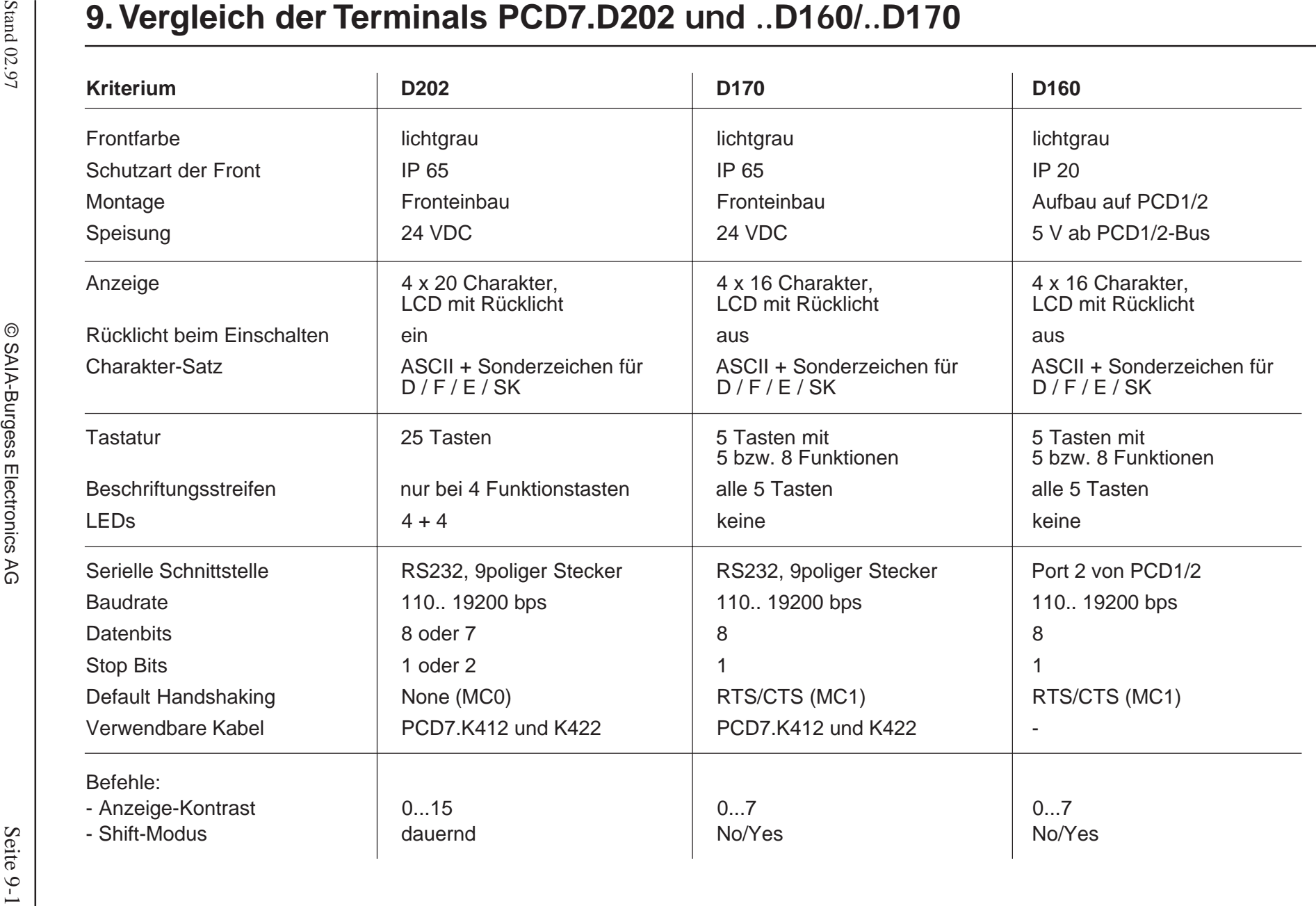

Notizen:

# **10. Schnittstellen-Verbindungskabel RS232**

Die Kabel sind doppelt abgeschirmt und weisen metallische Steckergehäuse auf Standardlänge 2.5 m.

### **Typ PCD7.K412:** Betriebskabel RS232 ohne RTS/CTS

Einsatz zwischen ..D170 und der PGU-Buchse (Kanal 0) aller PCD-Prozessormodule.

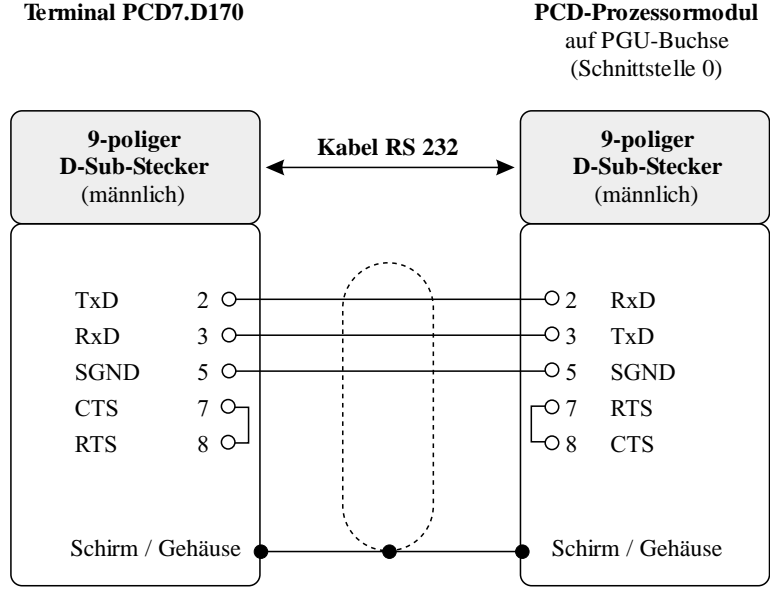

#### **Typ PCD7.K422:** Betriebskabel RS232 ohne RTS/CTS

Einsatz zwischen ..D170 und dem Prozessor- bzw. Busmodul von PCD1, PCD2 oder PCD4. Freie Kabelenden für Schraubanschlüsse.

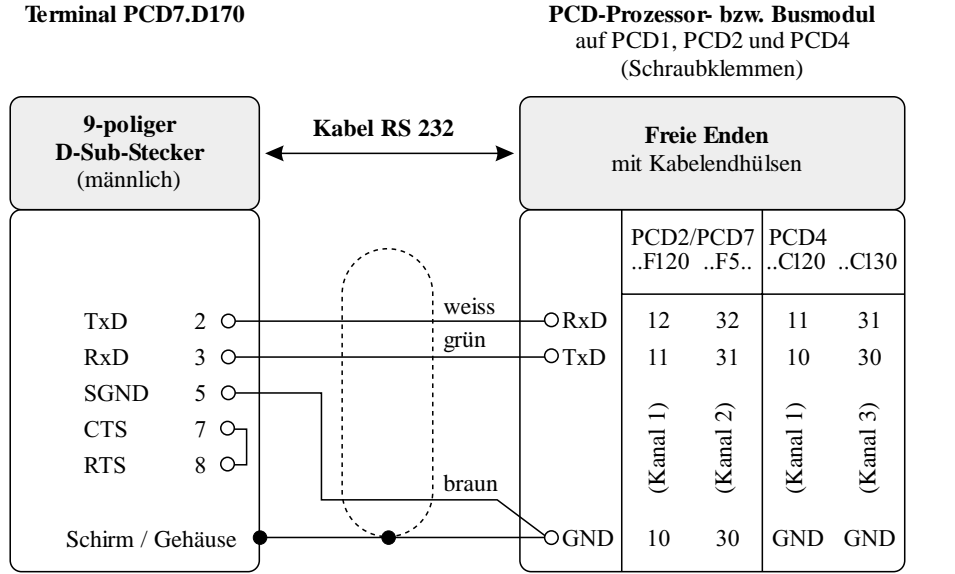

## **Bildschirm-Vorlagen** Pos.: <16> <X> <Y**>**

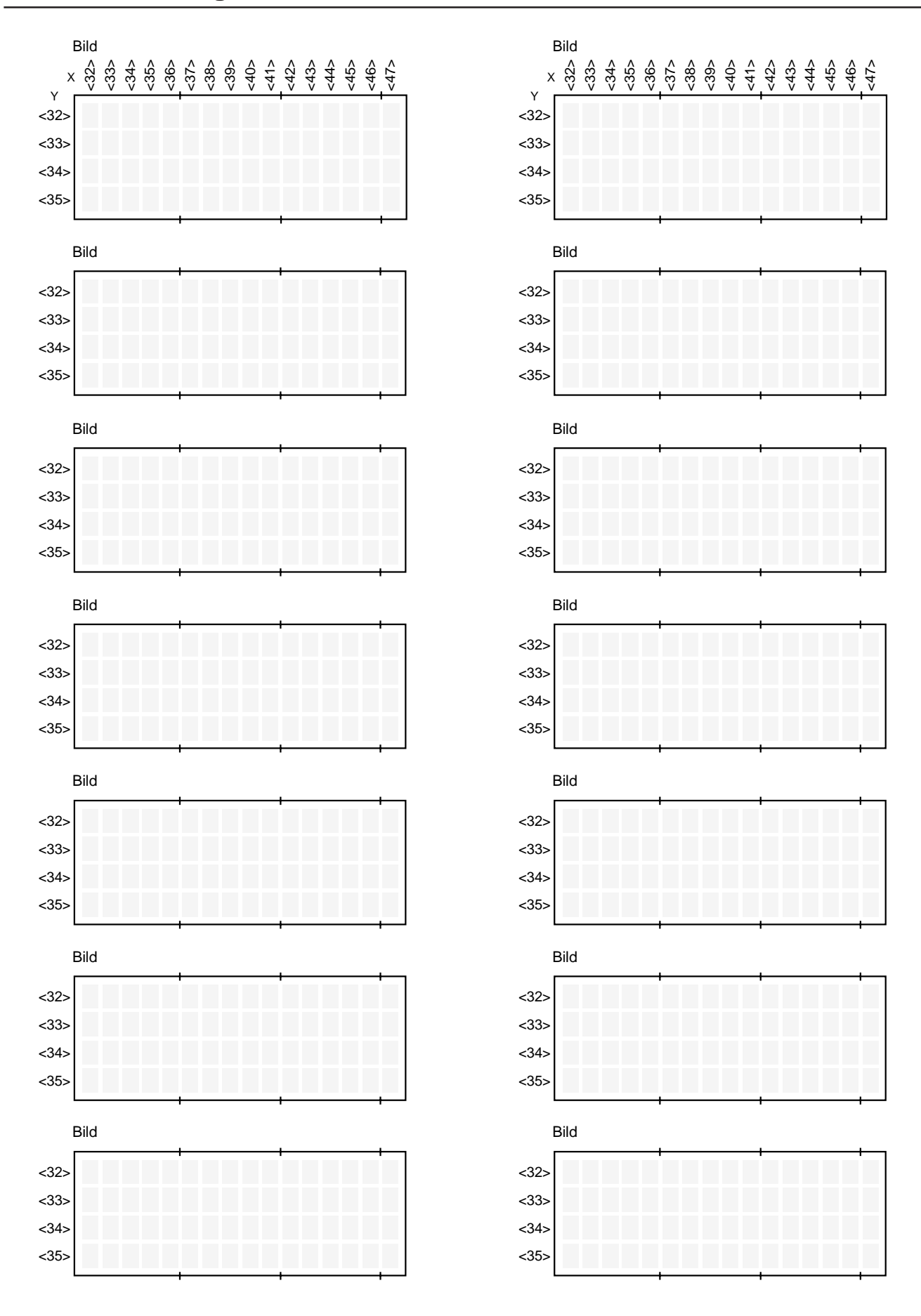

Bildschirm-Vorlagen

Notizen:

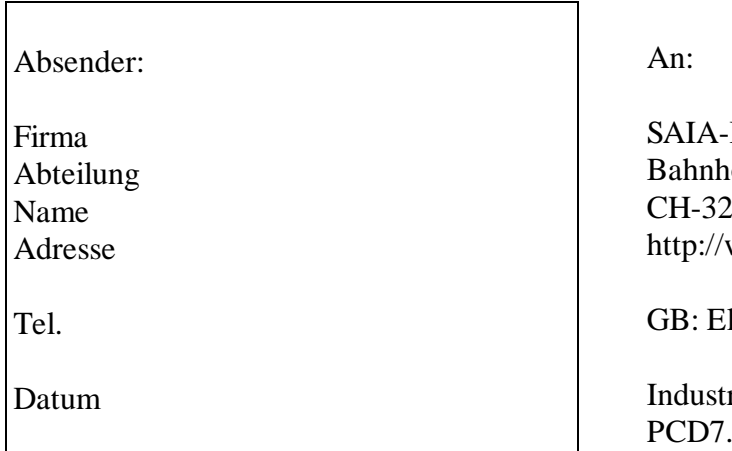

Burgess Electronics AG ofstrasse 18 <sup>280</sup> Murten (Schweiz) www.saia-burgess.com

lectronic Controllers

rielle Kleinterminals D<sub>160</sub> und ..D<sub>170</sub>

Falls Sie Vorschläge zu SAIA® PCD zu machen oder Fehler in diesem Handbuch gefunden haben, sind wir Ihnen für einen kurzen Bericht dankbar.

Ihre Vorschläge: